## **BAB III**

## **ANALISIS DAN PERANCANGAN SISTEM**

### **3.1 Analisis Sistem**

#### **3.1.1 Analisis Permasalahan**

Dalam proses produksi pesanan setiap jenis produk yang dihasilkan memerlukan perlakuan atau kekhasan tersendiri, sehingga masing-masing produk menggunakan sumber daya yang berbeda pula. Awalnya *customer* memesan sebuah produk plastik, *customer* akan menemui bagian penjualan untuk proses pemesanan. Bagian penjualan akan membuat *form order* untuk mengetahui produk yang dipesan, spesifikasi ukuran panjang, lebar, tebal, serta jumlah banyaknya pesanan dalam satuan kilogram (kg) sesuai dengan pesanan dari pelanggan, kemudian akan ditentukan harga jual yang akan di informasikan ke *customer* sesuai dengan pesanannya. 3.1 Anulisis Sistem<br>
St.1 Anulisis Permasalahan<br>
Dalam proses produksi pesanan setiap jenis produk yang dilasilkan<br>
memerlukan perlakuan atau kekhasan tensendiri, sehingga masing produk<br>
menggunakan sumber daya yang berbed

 CV. Anugerah merupakan salah satu perusahaan yang memproduksi suatu produk berdasarkan pada pesanan dari pelanggan. Perusahaan mengalami kesulitan dalam menentukan harga jual dikarenakan pemilik menentukan berdasarkan harga jual sebelumnya. Maka tanpa dasar perhitungan perusahaan langsung menetapkan harga jual untuk pesanan dari pelanggan sehingga penetapan harga jual tersebut bisa terlalu tinggi atau terlalu rendah, hal ini dapat menimbulkan kerugian bagi perusahaan. Seharusnya perusahaan memiliki dasar dalam perhitungan menentukan harga jual salah satu dasar yang digunakan adalah harga pokok standar yang dapat menghitung biaya bahan baku utama, biaya

27

tenaga kerja dan biaya *overhead* pabrik dengan tepat agar dapat dijadikan dasar dalam menetapkan harga jual.

#### **3.2 Perancangan Sistem**

Pada bagian ini merupakan langkah – langkah prosedural yang digunakan dalam pembuatan aplikasi ini. Langkah – langkah tersebut dapat dibagi menjadi lima tahap yaitu model pengembangan, desain sistem, struktur basis data, desain *input* ouput dan desain uji coba.

### **3.2.1 Model Pengembangan**

Model pengembangan yang akan digunakan dalam pembuatan aplikasi ini adalah dengan menerapkan beberapa metode untuk menentukan harga jual berdasarkan harga pokok standar diantaranya pembebanan biaya *overhead* pabrik terhadap tenaga kerja langsung, *full costing* untuk harga pokok standar serta dan penentuan harga jual dalam perusahaan yang menjual waktu dalam pelayanan pelanggannya berdasarkan penentuan harga jual normal. Aplikasi ini dirancang dan dibangun untuk memudahkan perusahaan dalam menentukan harga jual berdasar harga pokok yang telah memiliki standar: S. Terminangan Sistem<br>
Pada bagian ini menyakan langkah – langkah prosedural yang digunakan<br>
dalam pembuatan aplikasi ini. Langkah – langkah tersebut dapat dibagi menjadi<br>
lima tahup yaitu model pengembangan, desain siste

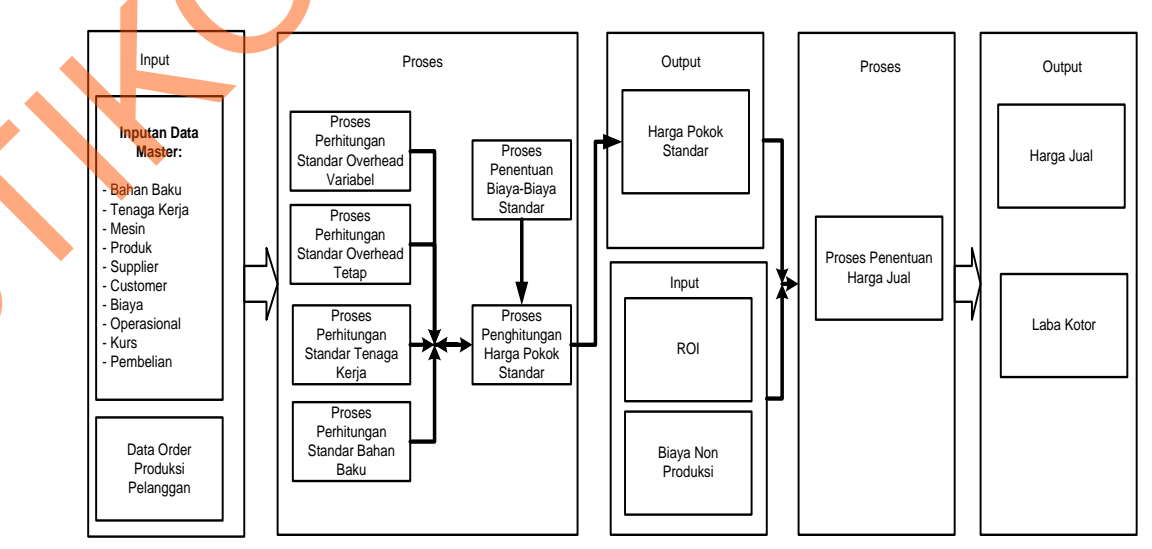

Gambar 3.1 Blok Diagram

Dalam melakukan pemodelan sistem penentuan harga jual, pada dasarnya melakukan analisis terhadap *input*, proses serta *output* berikut ini penjelasan dari *input*, proses, *output* berdasarkan gambar 3.1:

### **a.** *Input*

Pada proses penentuan harga jual berdasarkan harga pokok standar melibatkan beberapa *input* sebagai sumber data antara lain:

- 1. Data bahan baku merupakan data yang berisi tentang bahan baku yang dibutuhkan dalam setiap proses *order* produksi. Bahan baku yang digunakan untuk produksi yaitu biji plastik. Jika ingin memproduksi plastik PE maka menggunakan biji plastik PE, jika ingin memproduksi plastik PP maka menggunakan biji plastik PP. untuk bahan penolong terdiri dari minyak dan cat untuk produk kemasan.
- 2. *Input* data tenaga kerja
- 1. Untuk perhitungan tenaga kerja langsung meliputi upah sehari yaitu Rp 42.000, jumlah pekerja yang dibutuhkan untuk mengerjakan pesanan, operasional kerja dalam sebulan. Misalnya jika pesanan 100 kg maka *input* jumlah pekerja yang dibutuhkan 2 orang (penggunaan 2 pekerja dikarenakan lama pengerjaan 100 kg adalah 12 jam, jadi 8 jam pekerja *shift* pertama dan 4 jam berikutnya dilanjutkan oleh *shift* kedua) serta lama pengerjaan 12 jam (dikarenakan kapasitas mesin dalam sehari hanya 200 kg). mput, proses, *butput* berdasarkan gambar 3.1:<br> **STIKOM Pada** proses penentuan harga jual berdasarkan harga pokok standar<br>
melibatkan beberapa input sebagai sumber data antara lain:<br>
1. Data bahar baku mempukan data yang
	- 2. Untuk perhitungan tenaga kerja tidak langsung yaitu mandor produksi dan *printing*, mandor produksi hanya untuk pembuatan produk PE dan PP, jika untuk produksi plastik kemasan yaitu mandor *printing*. Upah untuk

mandor produksi Rp. 1.500.000 dan untuk mandor *printing* Rp. 1.550.000 selama sebulan.

3. Data Mesin berisi *input* harga perolehan, nilai residu, kebutuhan daya dan umur mesin untuk perhitungan penyusutan mesin.

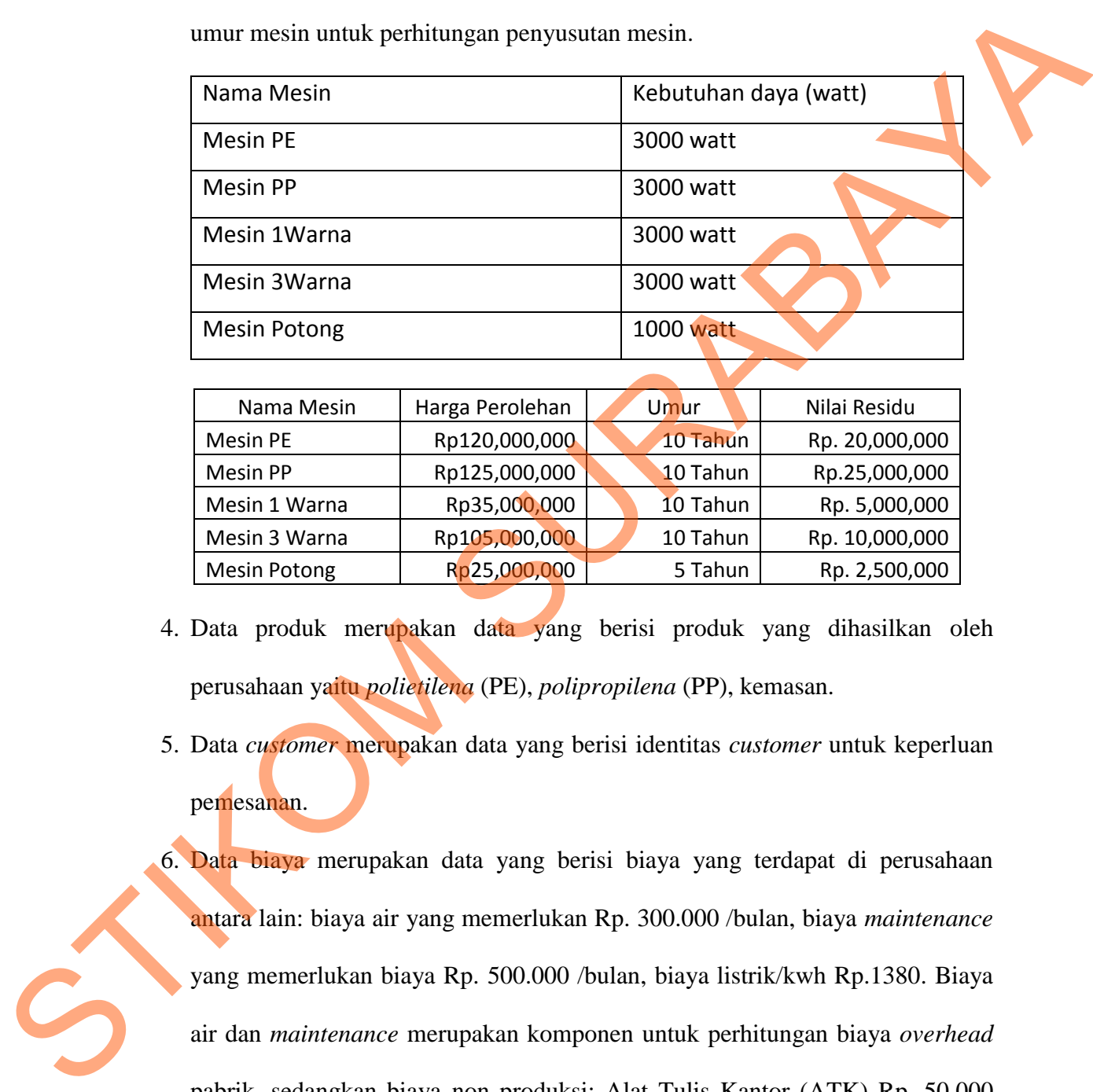

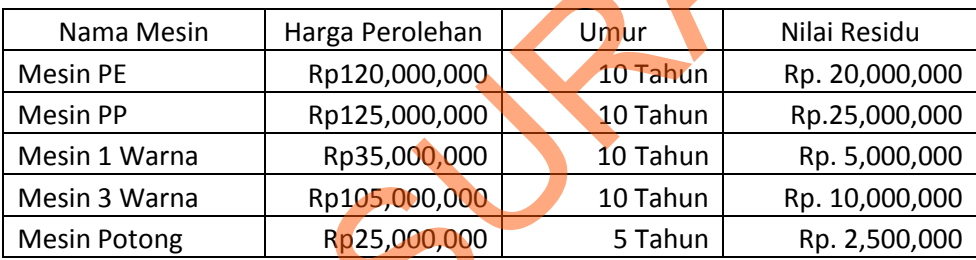

- 4. Data produk merupakan data yang berisi produk yang dihasilkan oleh perusahaan yaitu *polietilena* (PE), *polipropilena* (PP), kemasan.
- 5. Data *customer* merupakan data yang berisi identitas *customer* untuk keperluan pemesanan.
- 6. Data biaya merupakan data yang berisi biaya yang terdapat di perusahaan antara lain: biaya air yang memerlukan Rp. 300.000 /bulan, biaya *maintenance* yang memerlukan biaya Rp. 500.000 /bulan, biaya listrik/kwh Rp.1380. Biaya air dan *maintenance* merupakan komponen untuk perhitungan biaya *overhead* pabrik, sedangkan biaya non produksi: Alat Tulis Kantor (ATK) Rp. 50.000 /bulan, gaji admin Rp. 1.400.000/bulan, gaji marketing Rp. 1.200.000/bulan,

pengiriman Rp. 1.000.000/bulan, gaji supir Rp. 1.000.000/bulan, dan gaji kernet Rp.700.000/bulan.

- 7. Data operasional yaitu data yang berisi tentang kegiatan yang terjadi di perusahaan data ini berguna untuk *input* jam kerja karyawan yang bekerja selama 8 jam sehari, rata – rata produksi yang dihasilkan perusahaan yaitu 1200 kg / hari serta kegiatan produksi perusahaan selama sebulan yaitu 26 hari.
- 8. Data kurs merupakan data yang berisi tentang nilai kurs pada tanggal tersebut hal ini berkaitan dengan pembelian yang menggunakan kurs khususnya untuk pembelian bahan baku utama yaitu biji plastik, data kurs ini digunakan dalam perhitungan bahan baku. perosahaan data ini berguna untuk *input* jam kerja karyawan yang bekerja selama 8 jam sehari, rata – rata produksi yang dihasilkan pensahaan selama selama selama selama selama selama selama selama selama selama selama se
	- 9. Data pembelian merupakan data yang berisi data *history* pembelian bahan baku untuk perhitungan bahan baku terdapat harga bahan baku dalam, jumlah banyaknya beli serta kurs pada saat pembelian untuk bahan baku utama.

**b. Proses** 

Berdasarkan *input* yang ada, selanjutnya akan dilakukan proses – proses untuk menentukan harga jual. Berikut ini merupakan penjelasan beberapa proses yang terkait dalam sistem ini.

1. Proses penentuan biaya-biaya standar

Proses penentuan biaya standar dilakukan dengan menentukan perhitungan biaya-biaya standar yaitu perhitungan bahan baku utama, perhitungan tenaga kerja langsung dan biaya *overhead* pabrik yang terdiri dari biaya *overhead* pabrik tetap dan biaya *overhead* pabrik variabel sesuai dengan pesanan. Bahan baku utama merupakan bahan baku yang utama dalam proses produksi dalam pembuatan sebuah produk jika tidak ada bahan baku utama maka produk tidak

dapat dibuat, bahan baku utama dalam perusahaan ini adalah biji plastik PE/PP dan tenaga kerja langsung yang terdapat dalam perusahaan ini adalah karyawan produksi dan karyawan potong. Untuk biaya *overhead* pabrik perusahaan ini terdiri dari dua yaitu biaya *overhead* pabrik variabel dan tetap, untuk biaya *overhead* pabrik variabel terdiri dari biaya listrik serta bahan penolong yang terdiri dari cat dan minyak, sedangkan biaya *overhead* pabrik tetap yaitu penyusutan mesin, gaji mandor serta biaya lain-lain seperti air, *maintenance*. perosahaan ini terdiri dari dua yaitu biaya *overhead* pabrik variabel dan tetap untuk biaya *overhead* pabrik variabel terdiri dari cinya listrik serta saham penolong yang terdiri dari cat dan minyak, sedangkan biaya *ov* 

2. Proses Perhitungan Harga pokok standar

Setelah selesai penentuan biaya-biaya standar maka akan dilakukan proses perhitungan harga pokok standar, yaitu dengan cara menambahkan biaya bahan baku utama, biaya tenaga kerja langsung, hasil biaya *overhead* pabrik tetap dan variabel yang menggunakan metode *full costing*. Rumus perhitungan seperti di bawah ini :

## **BBU + BTKL + BOP Tetap + BOP Variabel**

Berikut diberikan penjelasan perhitungan bahan baku utama, biaya tenaga kerja langsung serta biaya-biaya *overhead* pabrik

## 1. **Bahan Baku Utama**

Harga Bahan Baku /Kg \* Kurs pada tanggal pembelian terakhir Contoh:

Harga Bahan Baku : US\$ 1,5

Kurs pada tanggal pembelian terakhir : Rp. 9000

Biaya Bahan Baku Standar / kg:

US\$  $1,5 *$  Rp. 9000 = 13.500

Dengan Jumlah Pesanan 100 kg Maka : 13.500 \* 100 = Rp. 1.350.000

### 2. **Tenaga Kerja Langsung**

Dalam perhitungan tenaga kerja, pemakaian sumber daya tenaga kerja bergantung pada lamanya pengerjaan produk tersebut dikarenakan sistem kerja dalam perusahaan menggunakan *shift*. Dalam satu hari terdapat tiga *shift* dan lama kerja yaitu 8 jam kerja. kerja dalam pensatuan menggunakan shift. Dalam satu hari terdapat tiga<br>
shift dan lama kerja yaitu 8 jam kerja.<br>
Tarif Biaya Temaga Kerja Lamgsang<br>
Upah <sup>3</sup> Jumlah Pekerja <sup>a</sup> Operasional<br>
Contoh dalam pesanun 100 kg<br>
-42

### **Tarif Biaya Tenaga Kerja Langsung**

Upah \* Jumlah Pekerja \* Operasional Contoh dalam pesanan 100 kg

=42000 \* 2 \* 26 ( penggunaan 2 pekerja dikarenakan lama pengerjaan 100

kg adalah 12 jam jadi 8 jam pekerja *shift* pertama dan 4 jam berikutnya

dilanjutkan oleh *shift* kedua) =2.184.000

### **Biaya Per/Jam Untuk 2 orang**

Total Upah/Bulan : Operasional : Hari/jam

 $= 2.184.000 : 26$  Hari : 24 jam

 $= 3500$ /Jam

#### **Biaya Jam/Kg**

Biaya/Jam \* Lama Pengerjaan Produk 3500 \* 12 Jam = **42.000**

## 3. **Biaya** *Overhead* **PabrikVariabel**

a. Bahan penolong (cat dan minyak)

Harga bahan baku /Kg \* jumlah pemakaian (1 kg) contoh:

 $15000 * 1 = 15.000$ 

### b. Biaya listrik

Kwh mesin yang digunakan \* lama pemakaian \* Rp/KWH

Contoh:

KW mesin yang digunakan : 3 KW

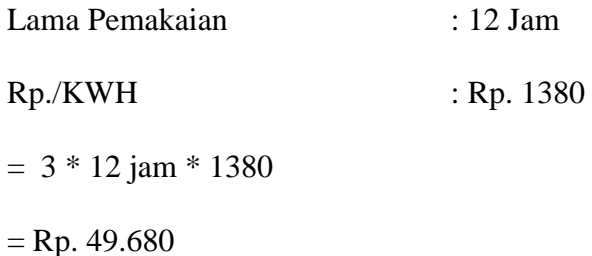

### 4. **Biaya** *Overhead* **Pabrik Tetap**

a. Penyusutan Mesin

Penyusutan mesin menggunakan metode hasil produksi dikarenakan umur kegunaan aktiva ditaksir dalam satuan jumlah unit hasil produksi. Beban penyusutan dihitung dengan dasar satuan hasil produksi, sehingga penyusutan tiap periode akan berfluktuasi sesuai dengan fluktuasi hasil produksi.  $-$  Rp. 49.680<br> **4.** Biaya *Overhead* Pabrik Tetap<br>
a. Penyusutan mesin menggunakan metode hasil produks dikenggakan<br>
unur kegunaan aktiva ditaksir dalam satuan jumlah metode yaritaksi.<br>
Rehan penyusutan dihitung dengan d

Harga perolehan – Nilai residu x Jumlah *order*

Kapasitas produksi

Contoh

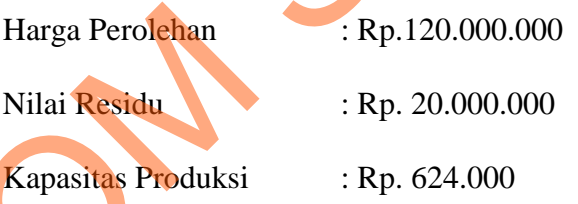

Untuk mengetahui kapasitas produksi adalah:

Kapasitas mesin untuk memproduksi \* operasional \* 12 \* \umur  $= 200 * 26 * 12 * 10$  Tahun  $= 624.000$ 

b. Biaya Lain (Air)

Perhitungan biaya/Hari: biaya bulanan yang dikeluarkan : operasional setelah itu dihitung perhitungan/kg : biaya/Hari :Rata-rata produksi/hari

## **Contoh:**

Biaya bulanan : Rp. 300.000

Rata-rata produksi : 1200 kg

Operasional : 26 Hari

Perhitungan/ hari = Rp. 300.000 : 26 = Rp. 11.538,46 / Hari

Biaya yang dikeluarkan per hari untuk air yaitu = Rp. 11.538,46

Perhitungan/ kg = Rp.  $11.538 : 1200 =$  Rp.  $9.61 /$  kg

Biaya yang dikeluarkan per kg untuk air yaitu =  $Rp. 9.61/kg$ 

Jadi untuk pesanan 100 kg yaitu = Rp. 961,5

c. Biaya Gaji Mandor

Untuk Biaya mandor menggunakan rumus pembebanan biaya *overhead* pabrik terhadap tenaga kerja langsung.

Biaya bulanan  $\times$  Biaya upah standar

Total biaya TKL sebulan

Contoh:

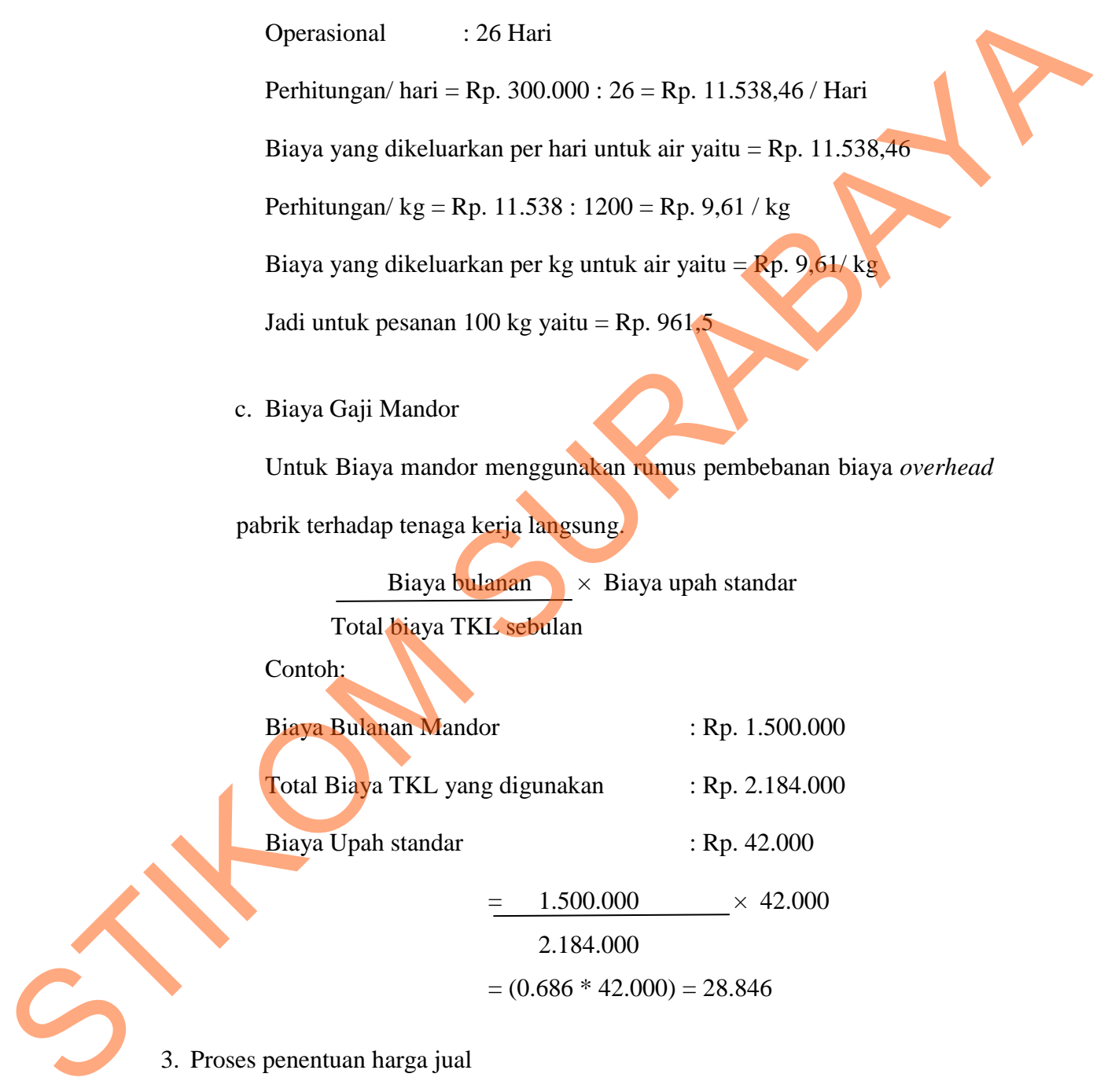

$$
= (0.686 * 42.000) = 28.846
$$

## 3. Proses penentuan harga jual

Setelah selesai perhitungan harga pokok standar maka akan dilakukan proses perhitungan Harga jual, yaitu dengan cara menambahkan biaya bahan baku utama, biaya tenaga kerja langsung, hasil biaya biaya *overhead* pabrik tetap dan variabel yang menggunakan metode *full costing* kemudian menambahkan biaya non produksi dan laba yang diinginkan. Rumus perhitungan seperti di bawah ini :

#### **Harga Jual = Biaya Produksi + %** *Markup*

 Biaya – biaya yang termasuk biaya non produksi pada perusahaan ini adalah alat tulis kantor, gaji admin, gaji marketing, pengiriman, gaji supir, gaji kernet, *maintenance* mesin.

 Dalam penentuan persentase *markup*, terdapat dua unsur yaitu biaya non produksi yang telah di tentukan pada paragraph sebelumnya dan laba yang di harapkan. Di dalam laba yang diharapkan terdapat perhitungan *Return On Investment* (ROI). ROI merupakan pengukuran kemampuan menghasilkan laba suatu perusahaan atau suatu pusat laba dalam perusahaan. Kembalian investasi dihitung dengan cara membandingkan laba bersih dengan aktiva yang digunakan oleh pusat laba tersebut untuk mendapat laba tersebut. Dalam hal ini diperlukan informasi pendapatan penuh dan informasi biaya penuh untuk menghitung laba bersih dan informasi aktiva penuh pusat laba tersebut. Penggunaan kembalian investasi sebagai alat analisis kemampuan menghasilkan laba dipengaruhi oleh 4 faktor berikut: 3. Komposisi aktiva yang diperhitungkan dalam *investment base*.<br>
3. Komposisi aktiva yang diperhitungkan dalam *informasi* basebut. Penggin<br>
1. Konsep laba yang digunakan.<br>
3. Komposisi aktiva yang diperhitungkan dalam *i* Jual = Biaya Produksi + % Markup<br>
g termasuk biaya non produksi pada perusahaan ini<br>
iji admin, gaji marketing, pengiriman, gaji supir, gaji<br>
ersentase *markup*, terdapat dua unsur yaitu biaya non<br>
ttukan pada paragraph se

- 1. Konsep laba yang digunakan.
- 2. Komponen untuk menghitung laba.
- 
- 4. Penilaian aktiva.

ľ

## Contoh:

Dalam penentuan ROI pihak manajemen dari perusahaan menentukan 5 tahun untuk kembalian investasi perusahaan dari umur investasi 10 tahun. Dari pengembalian 5 tahun investasi tersebut menghasilkan persentanse sebesar 20%.

#### **ROI**

Roi / tahun = 20% x 410.000.000 = 82.000.000 / tahun  $Roi / bulan = 82.000.000 / 12$  $= 6.833.333 / \text{bulan}$ Rata-rata jam kerja mesin / hari = 12 jam Operasional  $= 26$  hari Rata-rata jam kerja mesin / bulan =  $(12 \times 26) = 312$ ROI / jam =  $(6.833.333 / 312) = 21.902$ Jadi untuk pesanan 100 kg yang lama pengerjaannya 12 jam  $= (10.950 \times 12) = 262.824$ **Biaya Non Produksi** Biaya / bulan  $= 5,850.000$ Jam tenaga kerja =  $8$  Jam/hari Jam kerja / bulan =  $8 \times 26 = 208$ Biaya non produksi/jam =  $5.850.000 / 208 = 28.125$ Jadi untuk pesanan 100 kg yang lama pengerjaannya 12 jam  $= 28.125 \times 12 = 337.500$ *Markup* Kos produksi penuh :  $262.824 + 337.500 = 600.324 = 40\%$  **100 x 14.875 1.487.500** Biaya Non Produksi<br>Biaya / bulan = 5.850.000<br>Jam tenaga kerja = 8 Jam hari<br>Jam kerja | bulan = 8 x 26 = 208<br>Biaya non produksi/jam = 5.850.000<br>Jadi untuk pesanan 100 kg yang lam<br>= 28.125 x 12 = 337.500<br>Markup<br>Kos produksi i perusahaan dari umur investasi 10 tahun. Dari<br>
stasi tersebut menghasilkan persentanse sebesar 20%.<br>
0.000<br>
tahun<br>
hari = 12 jam<br>
bulan =  $(12 \times 26) = 312$ <br>
12 = 21.902<br>
yang lama pengerjaannya 12 jam

## **Harga Jual**

Biaya Produksi + %*Markup* = 14.875 + 40 % = **20.825** 

### **c.** *Output*

Setelah melalui *input* dan proses maka proses penentuan harga jual berdasarkan harga pokok standar menghasilkan beberapa *output* yaitu:

- 1. Laporan Harga Pokok Standar merupakan laporan yang berisi rincian detail dari penggunaan bahan baku utama, tenaga kerja serta biaya biaya *overhead* pabrik terhadap suatu pesanan tersebut.
- 2. Laporan harga jual merupakan laporan yang berisi info harga jual yang dikenakan pada pesanan yang dipesan oleh pelanggan tersebut.
- 3. Laporan laba kotor merupakan laporan yang berisi laba kotor yang didapat dari harga jual dikurangi dengan harga pokok.

### **3.2.2 Desain Sistem**

Desain sistem berisi seperti penggambaran sistem flow, diagram berjenjang, penggambaran DFD (Data Flow Diagram) dan ERD (Entity Relationship Diagram).

### **A. Sistem Flow**

Sistem flow merupakan proses lanjutan dari dokumen flow dimana proses yang masih manual dihilangkan dan basis data dimunculkan, penulis tidak menyertakan dokumen flow pada bab ini dikarenakan proses perhitungan harga pokok standar sebelumnya hanya ditentukan oleh pihak pimpinan secara langsung dengan cara perkiraan harga. 1. Laporan Harga Pokok Standar merupakan laporan yang berisi rincian detain<br>dari penggunaan bahan baku utama, tenaga kerja serta biaya biaya overbecar<br>pebrik terhadap suatu pesanan tersebut.<br>2. Laporan harga jual merupakan

## **A.1 Sistem Flow** *Order* **Produksi**

Sistem flow *Order* Produksi melibatkan entitas bagian *customer*. Dimulai dari *customer* yang memesan yang kemudian di identifikasi pesanan tersebut, dengan memasukkan nama *customer* ke daftar *customer* kemudian akan dilakukan proses pengecekan apakah *customer* lama atau tidak, jika *customer* baru maka data *customer* baru di *input* terlebih dahulu apabila *customer* lama maka akan langsung melakukan proses *order* produksi. Data pesanan pelanggan akan diambil dari *database customer* untuk mengetahui siapa yang memesan pesanan tersebut setelah di ketahui dapat disimpan ke dalam *database order* produksi.

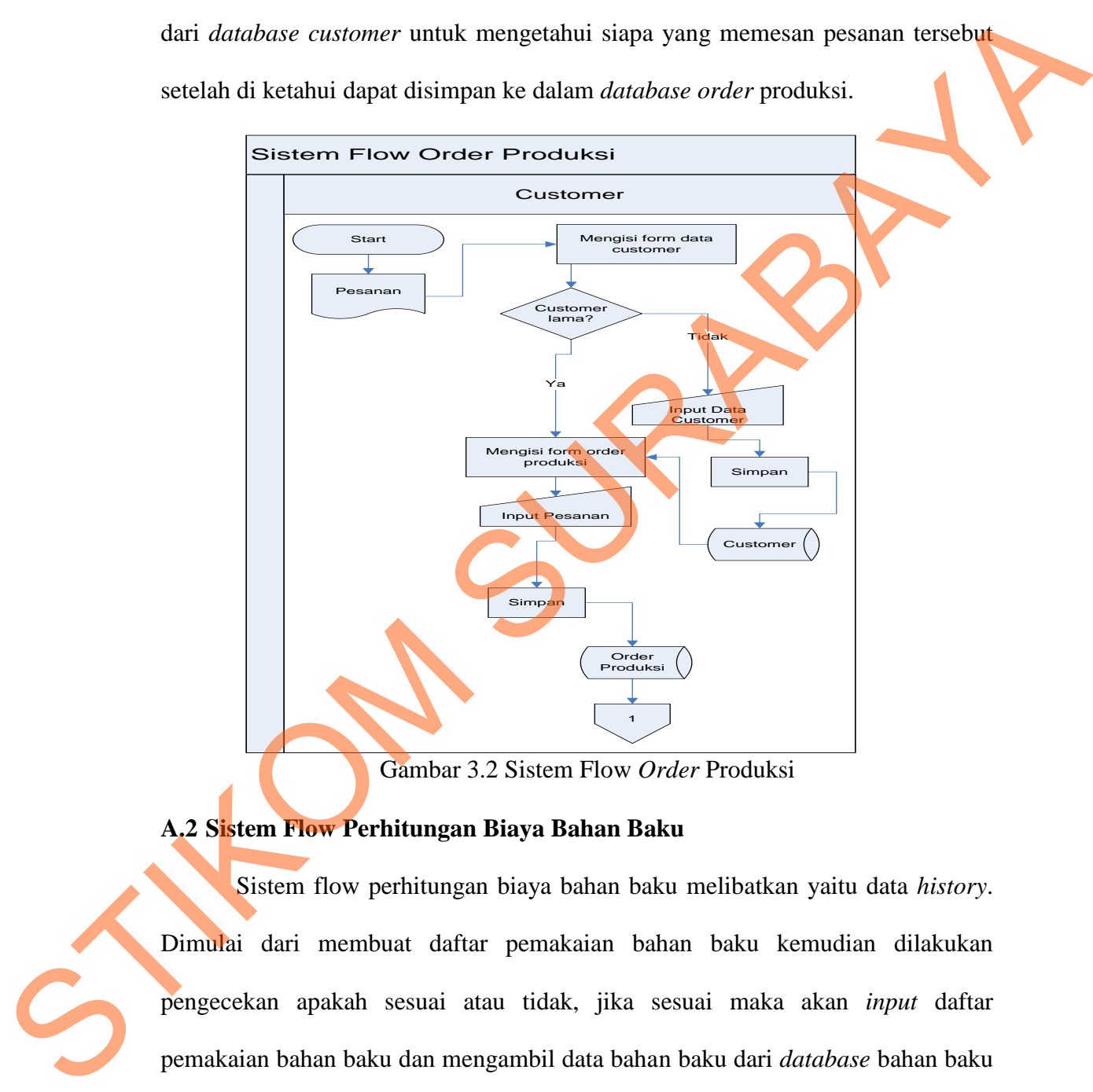

Gambar 3.2 Sistem Flow *Order* Produksi

## **A.2 Sistem Flow Perhitungan Biaya Bahan Baku**

Sistem flow perhitungan biaya bahan baku melibatkan yaitu data *history*. Dimulai dari membuat daftar pemakaian bahan baku kemudian dilakukan pengecekan apakah sesuai atau tidak, jika sesuai maka akan *input* daftar pemakaian bahan baku dan mengambil data bahan baku dari *database* bahan baku yang langsung dilakukan proses perhitungan pemakaian bahan baku dan disimpan ke *database* biaya bahan baku utama yang berfungsi untuk proses perhitungan harga pokok standar dan bahan baku penolong yang berfungsi untuk proses perhitungan biaya *overhead* pabrik..

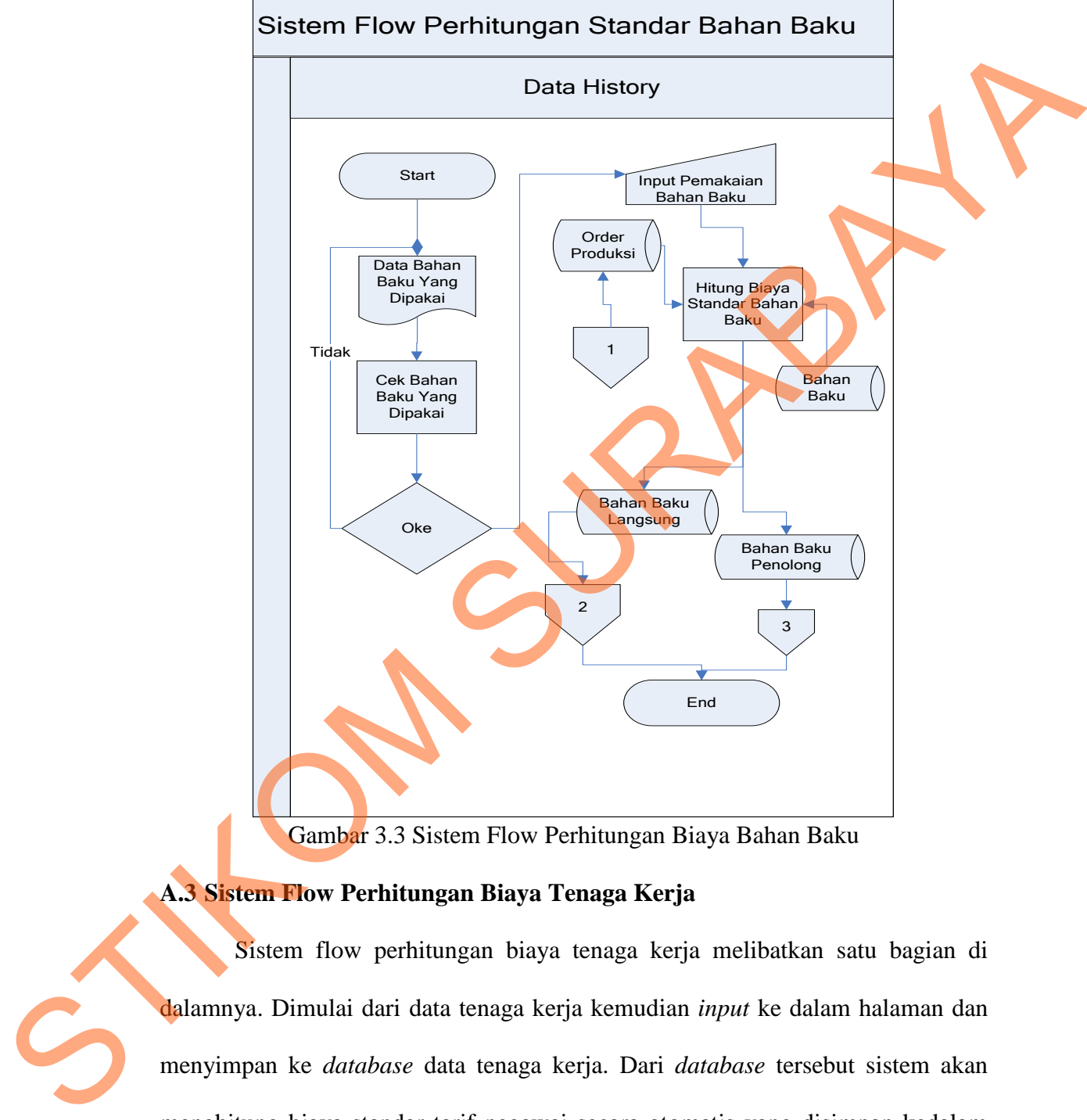

Gambar 3.3 Sistem Flow Perhitungan Biaya Bahan Baku

## **A.3 Sistem Flow Perhitungan Biaya Tenaga Kerja**

Sistem flow perhitungan biaya tenaga kerja melibatkan satu bagian di dalamnya. Dimulai dari data tenaga kerja kemudian *input* ke dalam halaman dan menyimpan ke *database* data tenaga kerja. Dari *database* tersebut sistem akan menghitung biaya standar tarif pegawai secara otomatis yang disimpan kedalam *database* biaya tenaga kerja langsung dan tidak langsung. Biaya tenaga kerja langsung berfungsi untuk proses perhitungan harga pokok standar dan Biaya

tenaga kerja tidak langsung berfungsi untuk proses perhitungan biaya *overhead* pabrik.

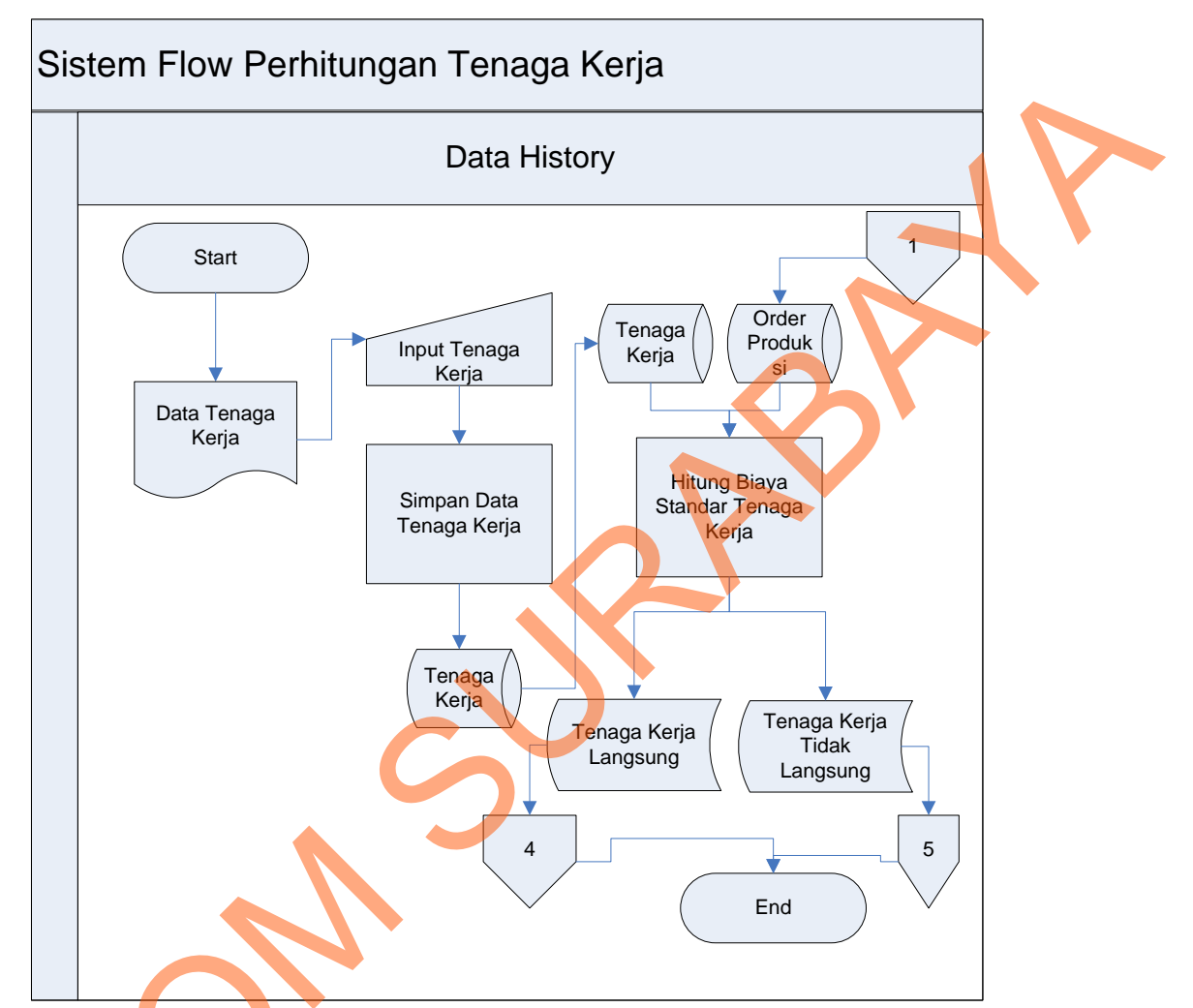

Gambar 3.4 Sistem Flow Perhitungan Tenaga Kerja

## **A.4 Sistem flow perhitungan Biaya** *Overhead* **Pabrik**

Sistem flow perhitungan biaya *overhead* pabrik melibatkan data *history*. Dimulai dari bagian produksi menentukan data-data *overhead* pabrik (biaya air, biaya listrik, biaya penyusutan mesin, biaya tenaga kerja tidak langsung, biaya bahan baku penolong, biaya *maintenance* mesin) setelah itu *input* biaya *overhead* Gambar 3.4 Sistem H<br>
A.4 Sistem flow perhitungan Biay<br>
Sistem flow perhitungan biay<br>
Sistem flow perhitungan biay<br>
Dimulai dari bagian produksi mene<br>
biaya listrik, biaya penyusutan me<br>
bahan baku penolong, biaya *mainte* pabrik sesuai dengan pesanan dengan mengambil dari *database order* produksi. Perhitungan biaya standar *overhead* pabrik meliputi bahan penolong, biaya tenaga kerja langsung, biaya *overhead* pabrik tetap dan biaya *overhead* pabrik variabel.

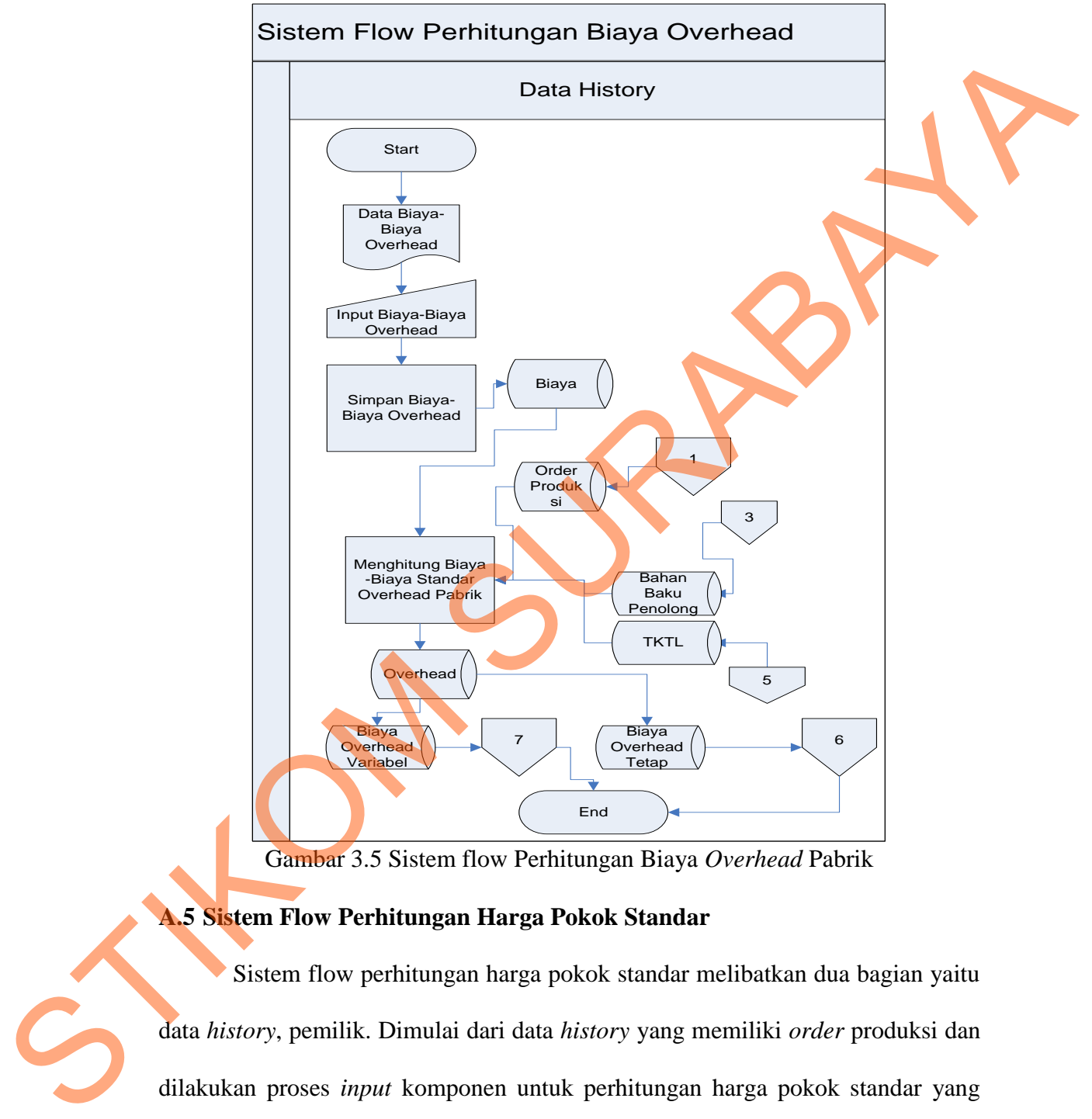

Gambar 3.5 Sistem flow Perhitungan Biaya *Overhead* Pabrik

### **A.5 Sistem Flow Perhitungan Harga Pokok Standar**

Sistem flow perhitungan harga pokok standar melibatkan dua bagian yaitu data *history*, pemilik. Dimulai dari data *history* yang memiliki *order* produksi dan dilakukan proses *input* komponen untuk perhitungan harga pokok standar yang melibatkan *database* biaya bahan baku utama, biaya tenaga kerja langsung dan biaya *overhead* pabrik. Lalu disimpan pada *database* harga pokok standar, dari *database* harga pokok standar berfungsi juga untuk menentukan harga jual dan

yang akan disimpan didalam *database* harga jual dan kemudian bagian produksi. Dalam proses hitung menggunakan rumus perhitungan bahan baku + tenaga kerja + biaya *overhead* pabrik

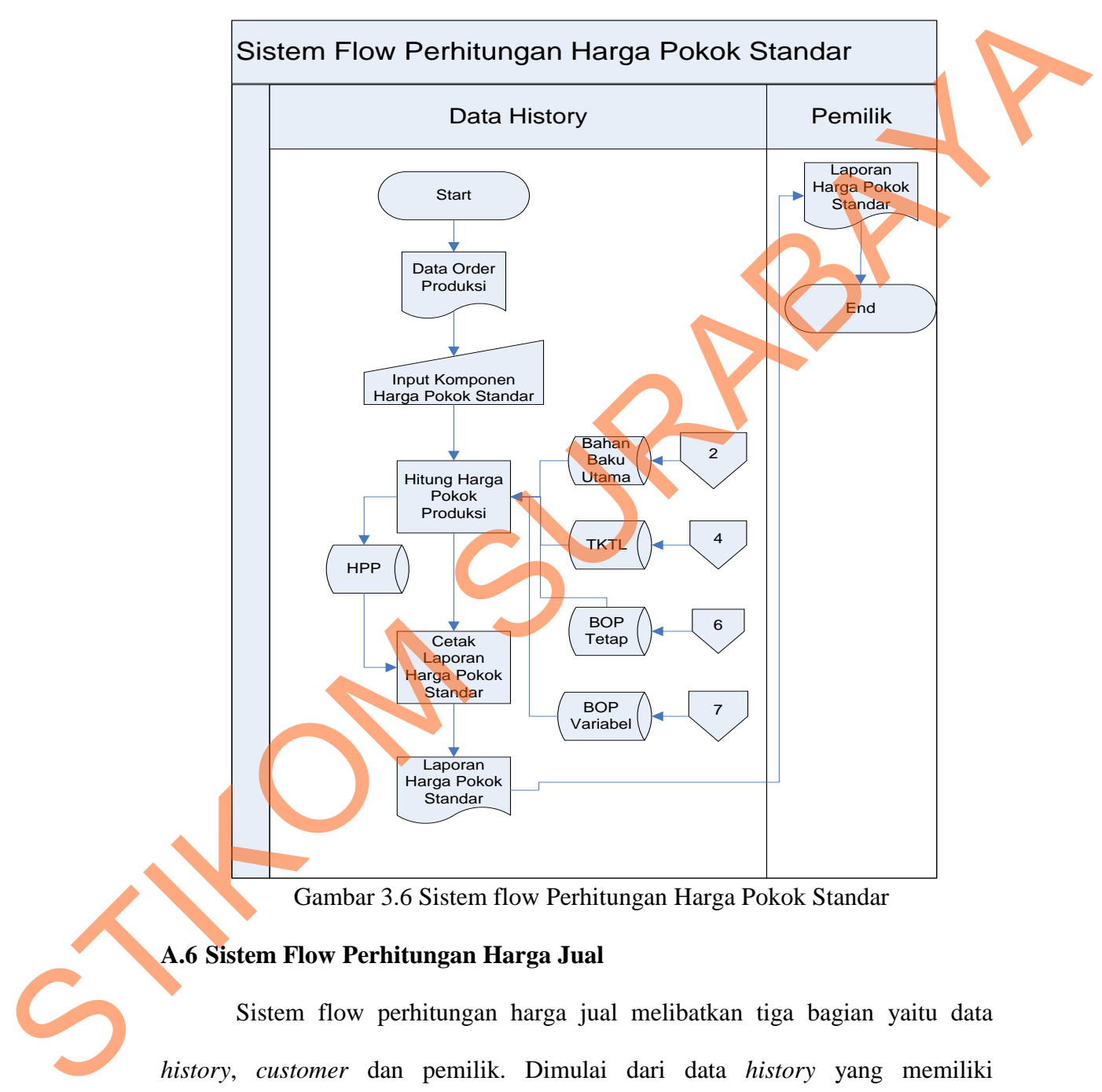

Gambar 3.6 Sistem flow Perhitungan Harga Pokok Standar

## **A.6 Sistem Flow Perhitungan Harga Jual**

Sistem flow perhitungan harga jual melibatkan tiga bagian yaitu data *history*, *customer* dan pemilik. Dimulai dari data *history* yang memiliki perhitungan harga pokok standar yang melibatkan *database* biaya bahan baku utama, biaya tenaga kerja langsung dan biaya *overhead* pabrik. Dari *database* harga pokok standar berfungsi juga untuk menentukan harga jual dan yang akan disimpan didalam *database* harga jual dan kemudian *customer* akan mengetahui harga jual sesuai pesanannya.

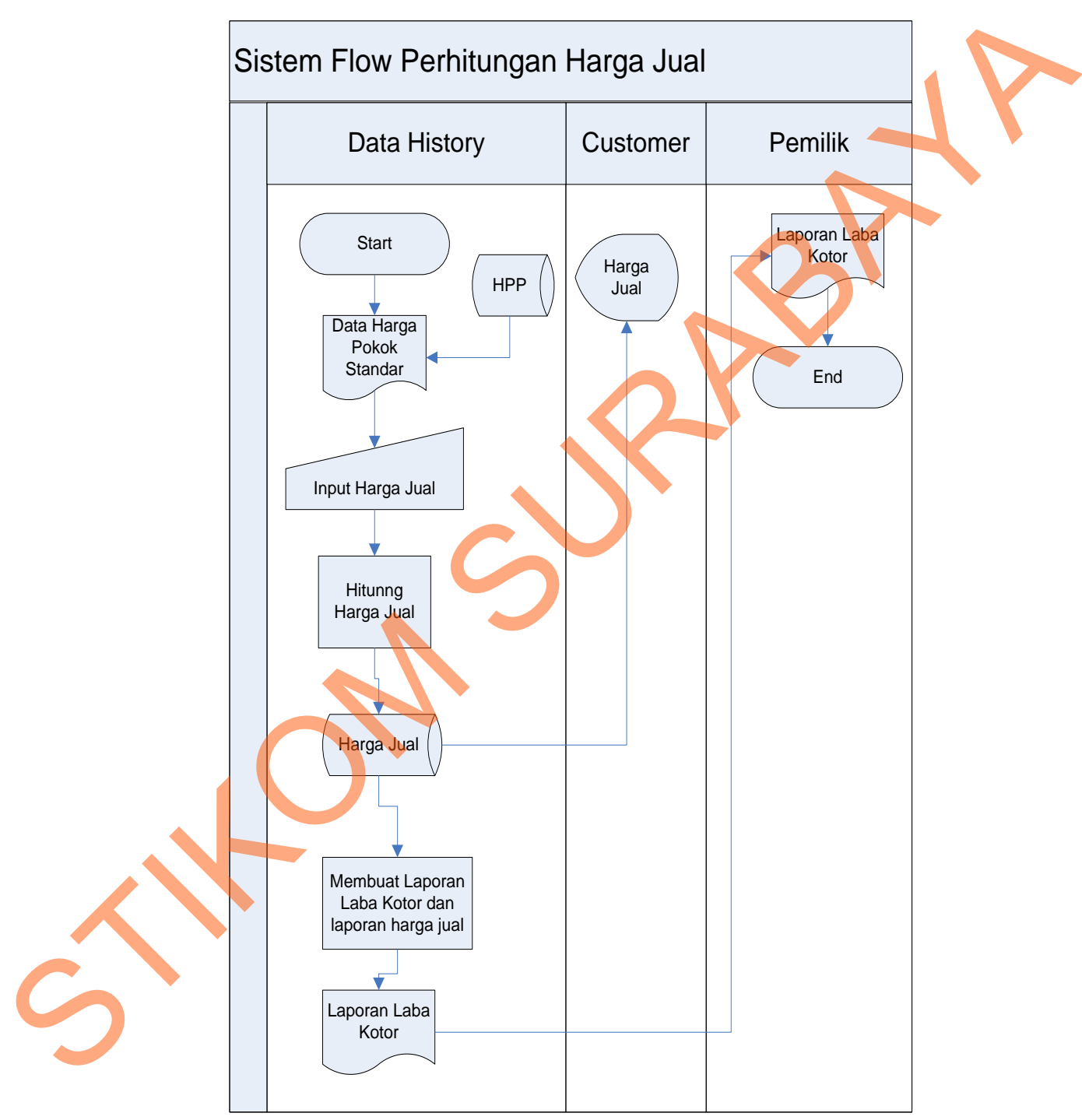

Gambar 3.7 Sistem flow Perhitungan Harga Jual

## **B. Diagram Berjenjang**

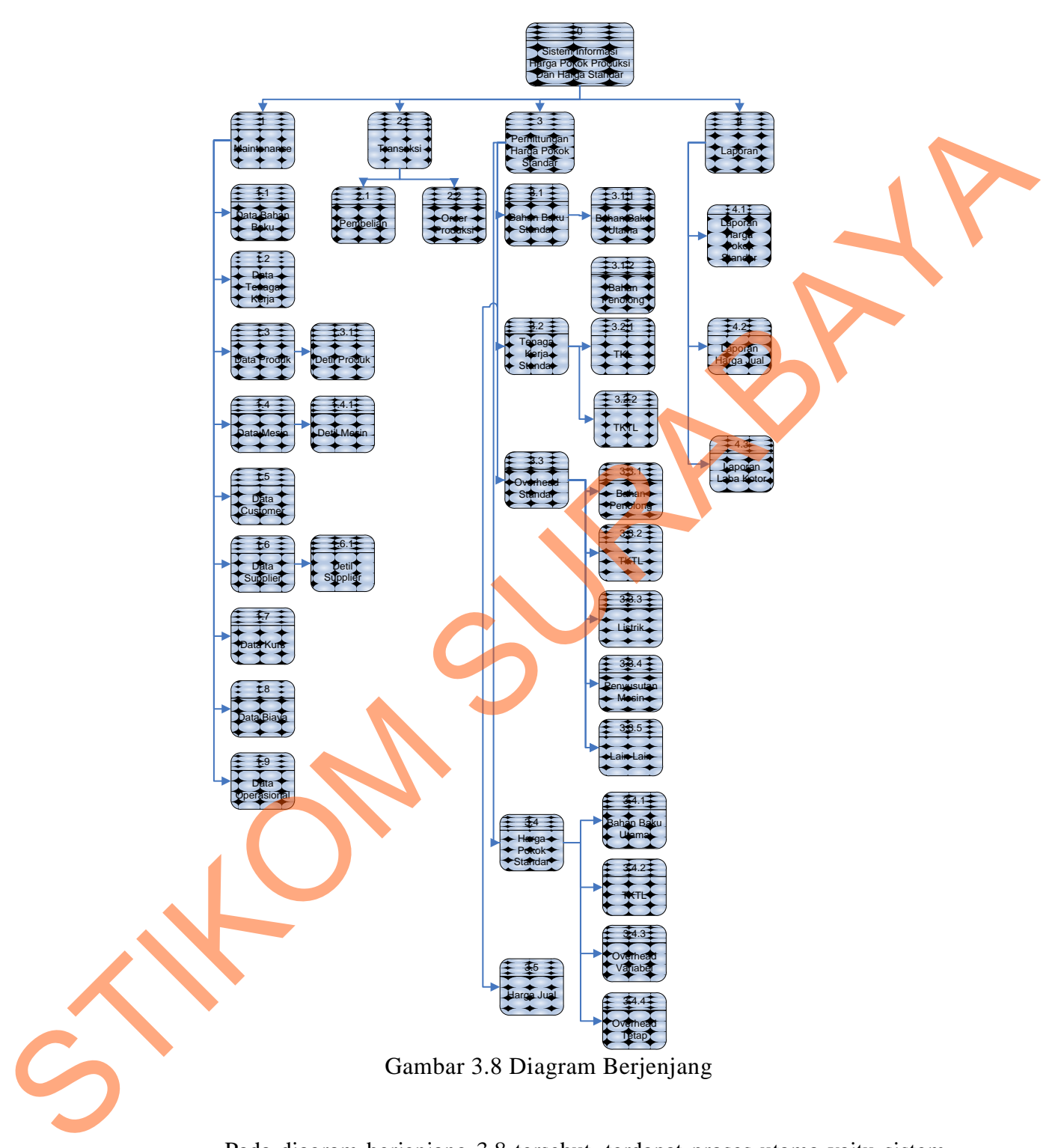

Pada diagram berjenjang 3.8 tersebut, terdapat proses utama yaitu sistem informasi penentuan harga jual berdasarkan harga pokok standar. Dilakukan proses *breakdown* selanjutnya menghasilkan empat sub proses, antara lain data *maintenance,* transaksi, perhitungan harga pokok standar dan Laporan.

## **C. DFD (Data Flow Diagram)**

#### **C.1 Context Diagram**

*Context diagram* dari sistem informasi sini seperti digambarkan pada gambar 3.9 di bawah ini.

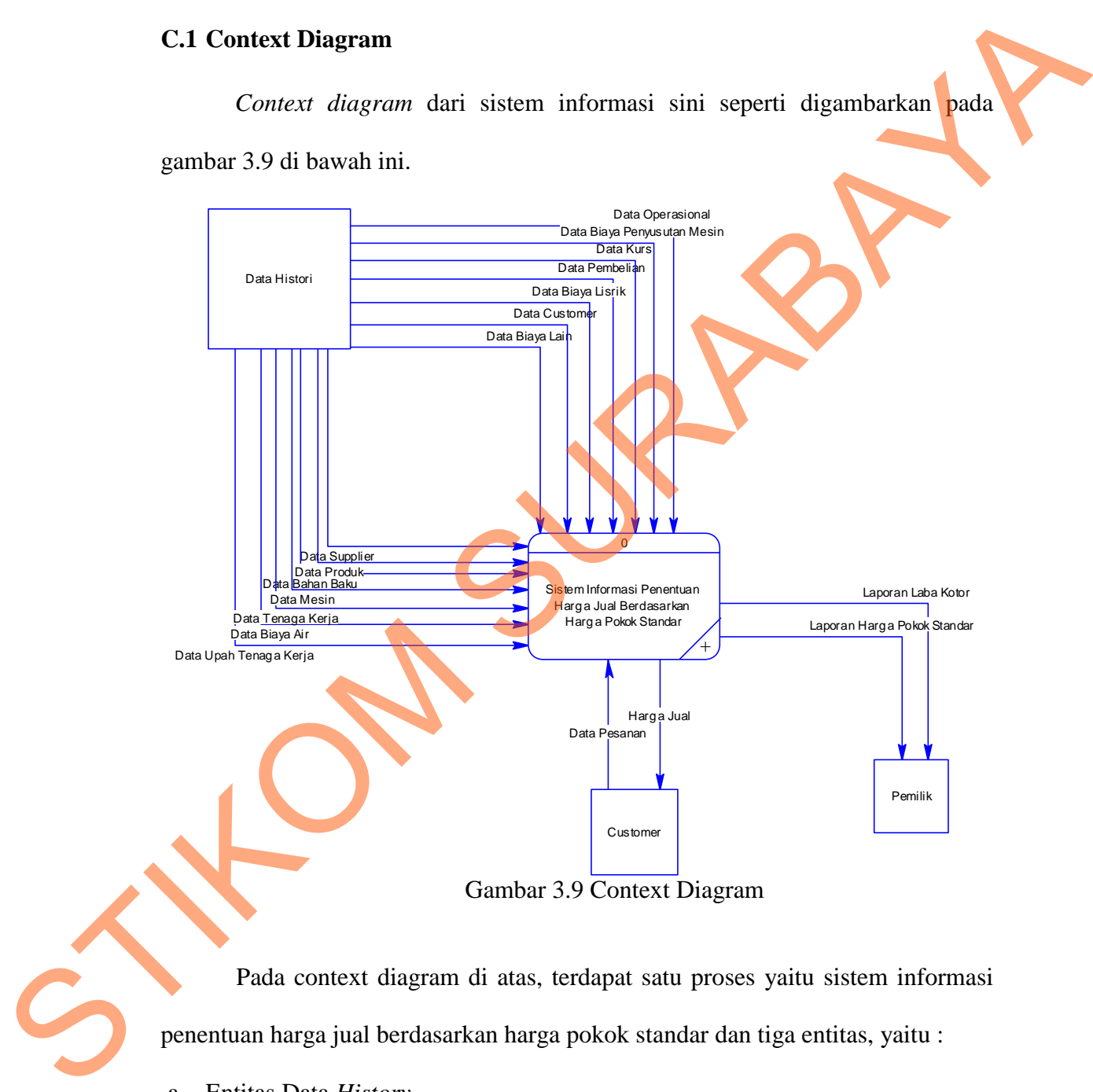

Gambar 3.9 Context Diagram

Pada context diagram di atas, terdapat satu proses yaitu sistem informasi penentuan harga jual berdasarkan harga pokok standar dan tiga entitas, yaitu :

#### a. Entitas Data *History*

Disini data *history* adalah yang paling dominan, Pada entitas ini, data flow yang mengalir ke proses adalah: data mesin, data produk, data tenaga kerja,

data biaya listrik, data biaya air, data upah tenaga kerja, data pemeliharaan mesin, dan data biaya penyusutan mesin, data kurs, data bahan baku, data *supplier*, data pembelian, data *customer*.

b. Entitas *Customer*

Pada entitas dibagian ini *customer* hanya mendapatkan informasi harga jual produk yang dipesan serta memberikan data pesanan.

c. Entitas Pemilik

Pemilik perusahaan mengontrol melalui laporan-laporan yang diberikan kepadanya. Laporan yang diberikan adalah sebagai berikut : laporan harga pokok standar laporan harga jual & laba kotor. Dari laporan tersebut dapat dibuat pertimbangan keputusan untuk kemajuan perusahaan.

### **C.2 DFD Level 0**

DFD level 0 dari sistem informasi ini dapat dilihat pada gambar 3.10 di bawah ini. DFD level 0 merupakan hasil *breakdown* dari *context diagram* terdiri lima proses. Dilevel 0 ini adanya *datastore* atau penyimpanan juga mulai dimunculkan antara lain : data bahan baku, data tenaga kerja, data *customer*, data kurs, data produk, data detil produk, data *supplier*, data detil *supplier*, data mesin, data detil mesin, biaya, operasional, pembelian, *order* produksi, upah, detil bahan baku, detil *overhead*, detil biaya, penyusutan\_mesin, listrik, hpp, harga jual,. Proses pertama untuk *input* data yaitu proses menyimpan dan mengedit tabel-tabel master yang nantinya akan di *breakdown*. Proses kedua *order* produksi yaitu proses untuk menyimpan data *customer* serta pesanan *customer*, proses ketiga proses perhitungan harga pokok standar yaitu proses menentukan standar-standar apa saja yang dilakukan sebelum hasil produksi selesai dikerjakan menghitung Beda entitas Classomer<br>
Pada entitas dibagian ini customer hanya mendapatkan informasi hargu jual<br>
perduk yang dipesan seta memberikan data pesanan.<br>
c. Entitas Pemilik<br>
Pemilik perusahaan mengontrol melalui laporan-lapora

bahan baku, tenaga kerja serta biaya *overhead* pabrik dan harga pokok standar proses ini akan di *breakdown* agar semakin jelas proses tersebut. Proses keempat penentuan harga jual proses penentuan harga jual berdasarkan harga standar yang telah ditentukan yang nantinya akan diinformasikan ke *customer*, proses kelima penyusunan laporan. telah ditentukan yang nantinya akan diinformasikan ke customer, proses kelimperan.<br>Penyasunan laporan.<br>S

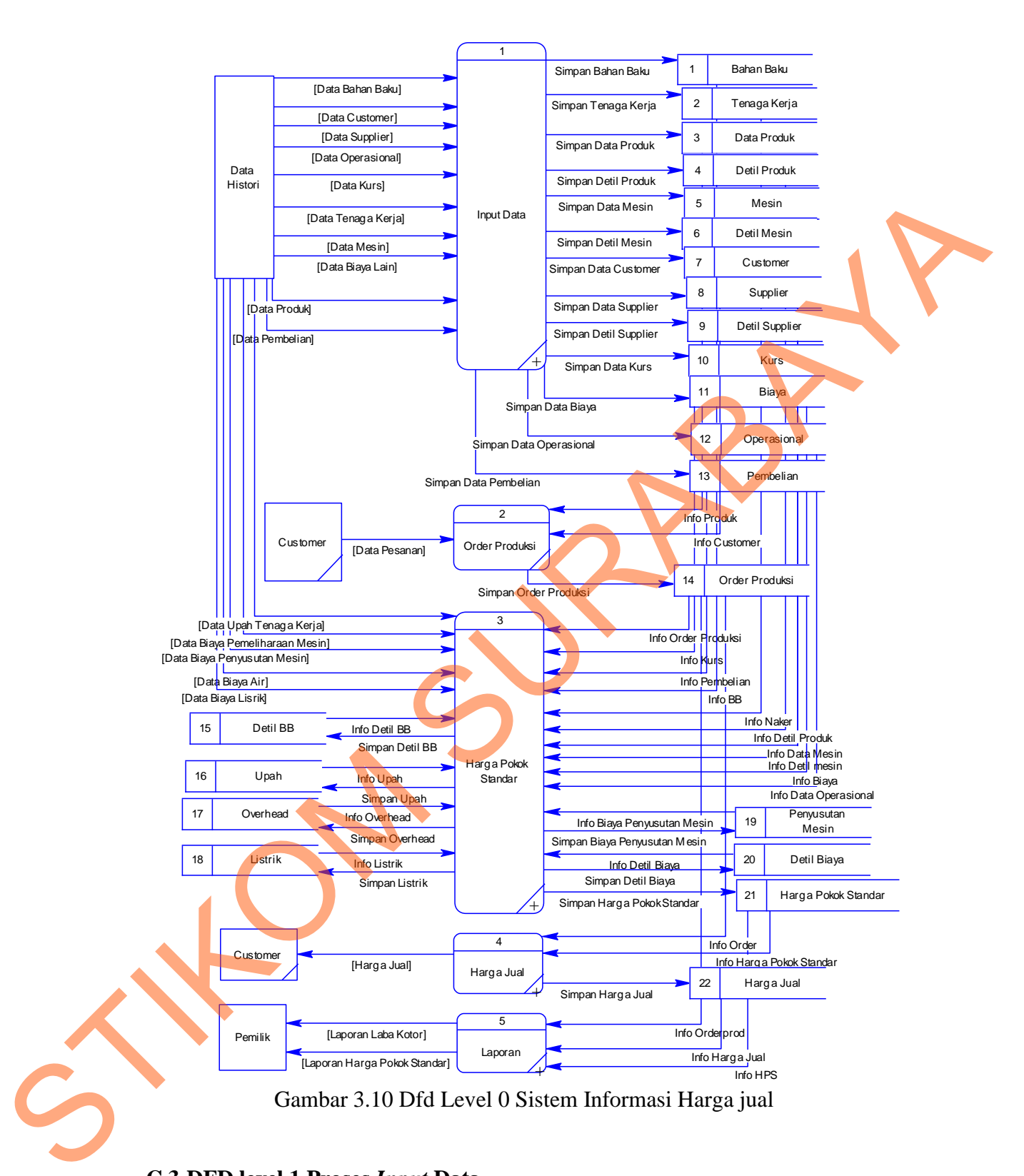

### **C.3 DFD level 1 Proses** *Input* **Data**

DFD level 1 untuk proses *input* data master merupakan hasil *breakdown* dari sub proses *input* data master pada DFD Level 1 terdiri dari *entity* produksi, pembelian dan penjualan. Untuk lebih jelasnya untuk proses *input* data master dari sistem ini dapat dilihat pada gambar 3.11 di bawah ini.

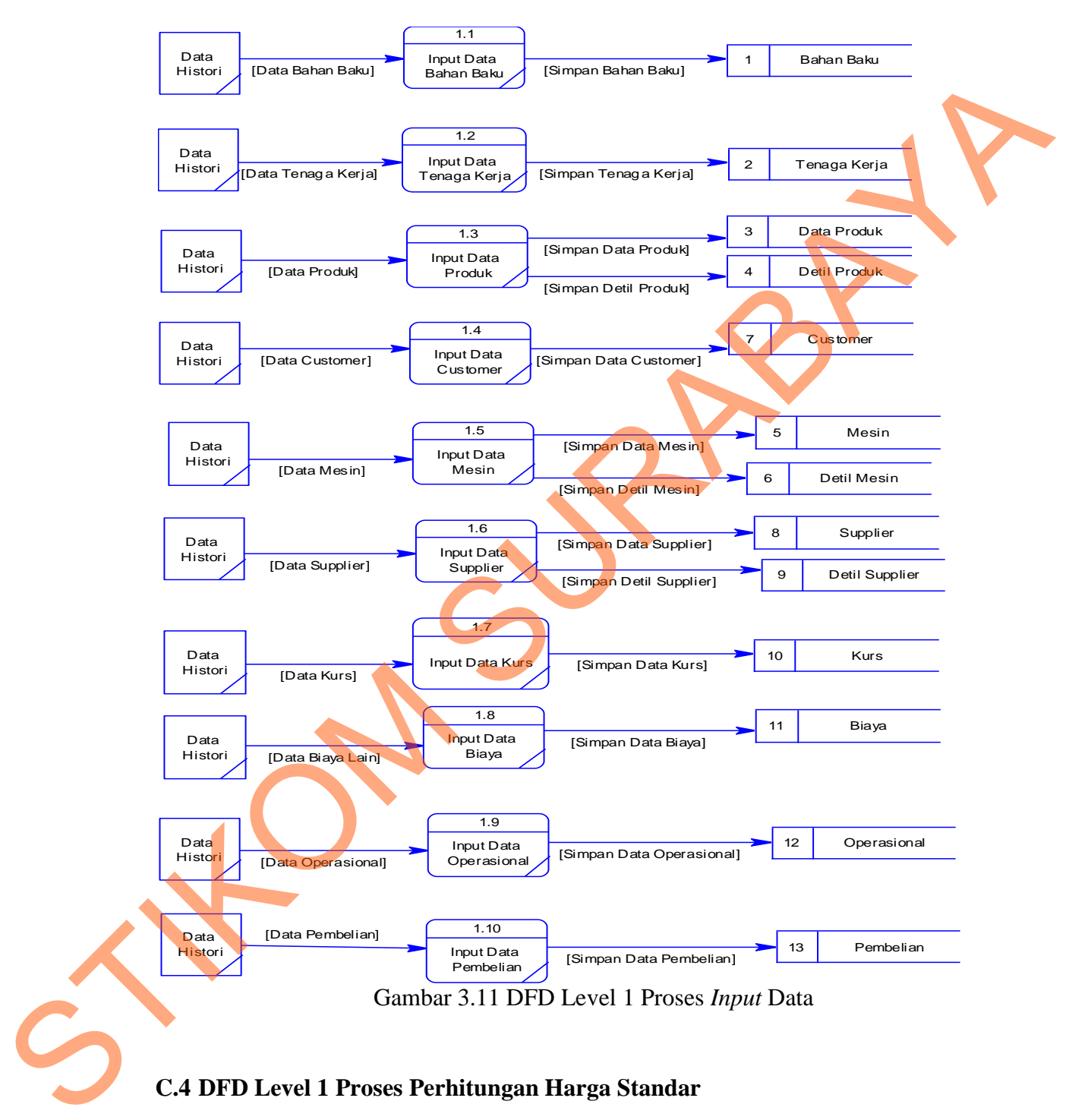

## **C.4 DFD Level 1 Proses Perhitungan Harga Standar**

DFD level 1 untuk proses perhitungan harga pokok standar merupakan hasil *breakdown* dari sub proses transaksi perhitungan harga pokok standar. Pada sub proses produksi di DFD level 1, dilakukan *breakdown* dan menghasilkan sub proses yaitu antara lain : perhitungan biaya bahan baku, perhitungan biaya tenaga kerja, perhitungan biaya *overhead* pabrik. DFD level 1 untuk proses transaksi perhitungan harga pokok standar ini dapat dilihat pada gambar 3.12 di bawah ini.

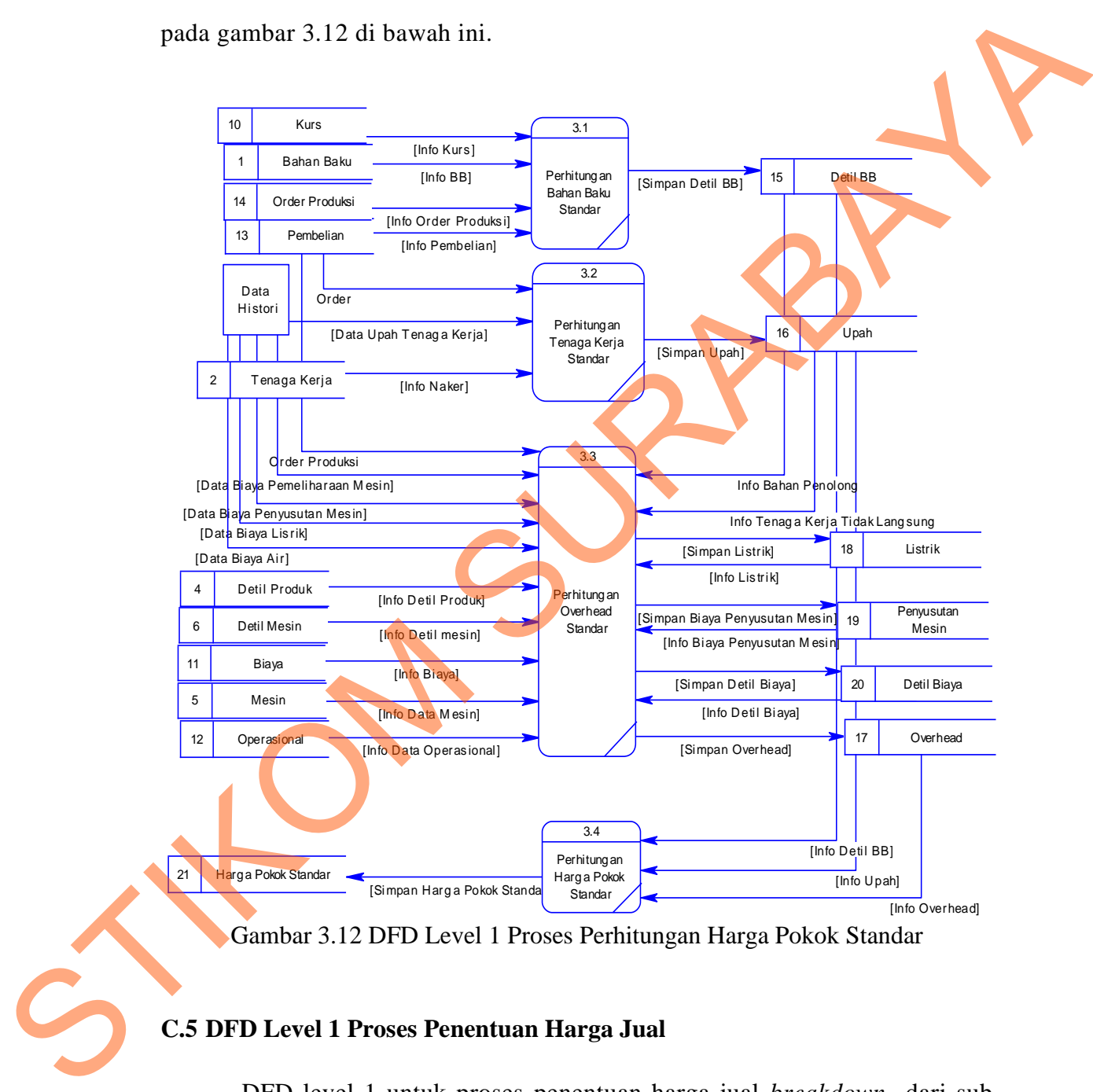

## **C.5 DFD Level 1 Proses Penentuan Harga Jual**

DFD level 1 untuk proses penentuan harga jual *breakdown* dari sub proses harga jual. Pada DFD Level 1 terdiri dari 1 *entity* yaitu *customer*.

Untuk lebih jelasnya untuk proses laporan dari sistem ini dapat dilihat pada gambar 3.13 di bawah ini.

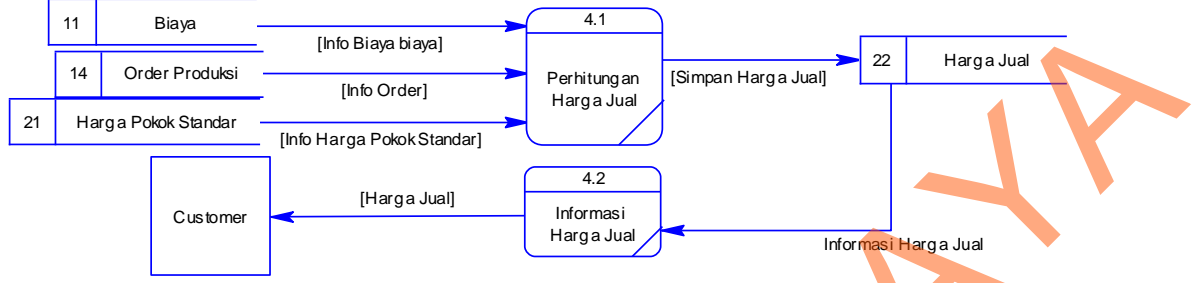

Gambar 3.13 DFD Level 1 Proses Penentuan Harga Jual

### **C.6 DFD Level 1 Proses Laporan**

DFD level 1 untuk proses laporan *breakdown* dari sub proses laporan. Pada DFD Level 1 terdiri dari 1 *entity* yaitu pemilik. Untuk lebih jelasnya untuk proses laporan dari sistem ini dapat dilihat pada gambar 3.14 di bawah ini.

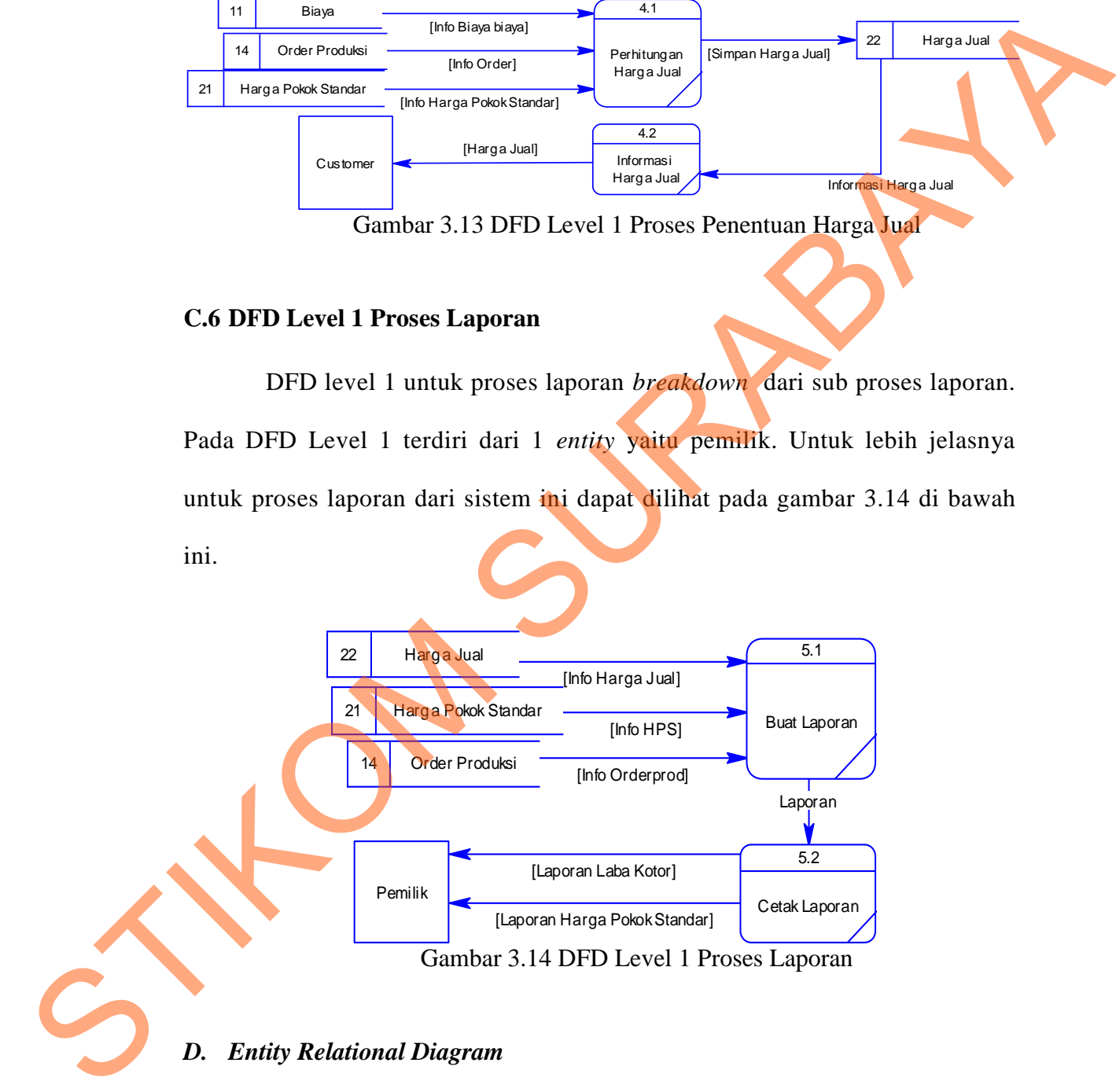

## *D. Entity Relational Diagram*

### *D.1 Concptual Data Model*

Sebuah conceptual data model (CDM), merupakan gambaran dari struktur *logic* dari sebuah basis data yaitu : data bahan baku, data tenaga kerja, data

*customer*, data kurs, data produk, data detil produk, data *supplier*, data detil *supplier*, data mesin, data detil mesin, biaya, operasional, pembelian, *order* produksi, upah, detil bahan baku, detil *overhead*, detil biaya, penyusutan\_mesin, listrik, hpp, harga jual. Pada CDM terdapat relasi antar tabel yang satu dengan tabel yang lain. Relasi tersebut antara lain : *one to one, one to many* dan *many to many*. Jika CDM *di-generate,* akan menghasilkan *Physical data model* (PDM). *conceptual data model* dapat dilihat pada gambar 3.15 di bawah ini yang terdapat

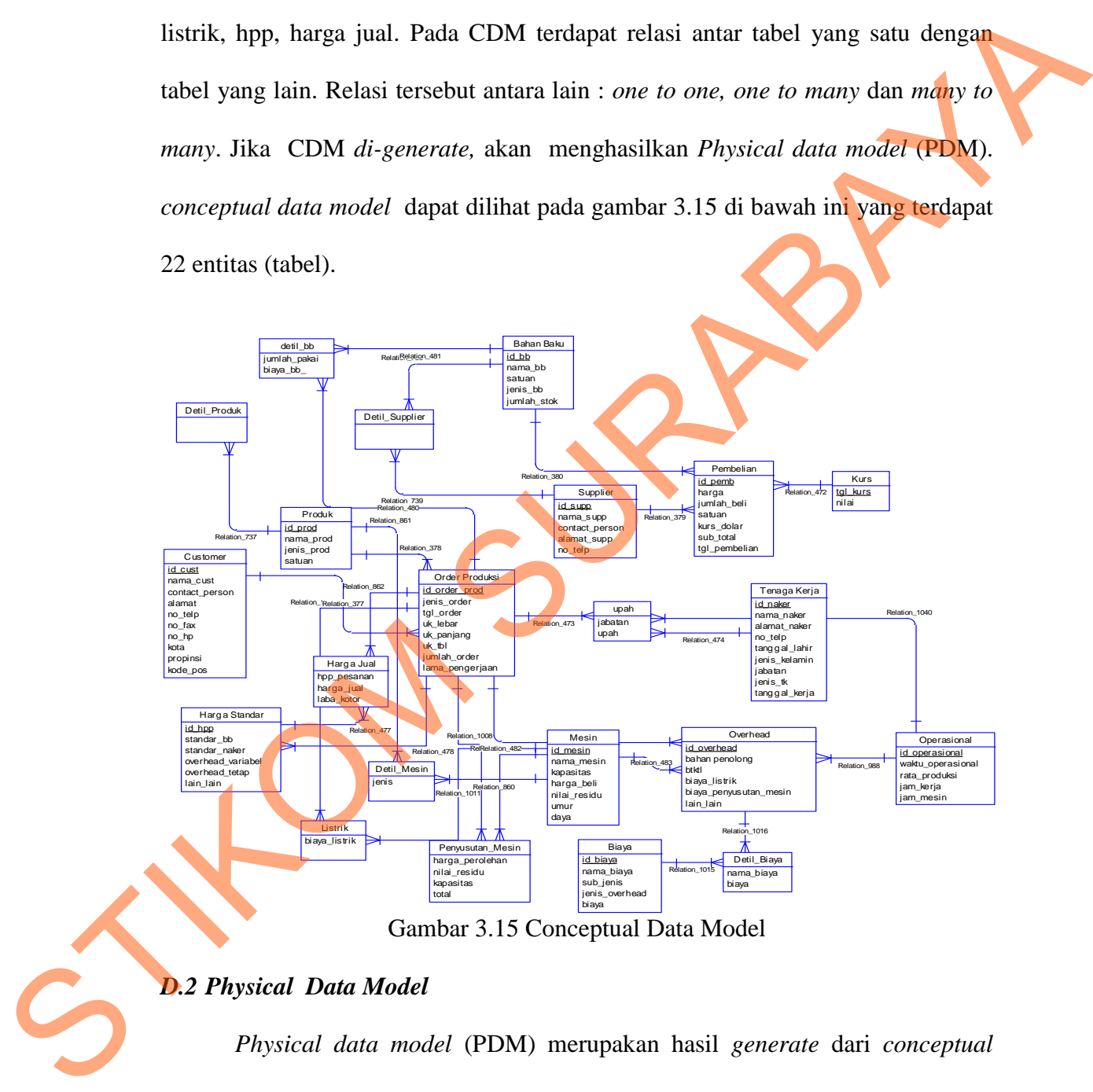

Gambar 3.15 Conceptual Data Model

## *D.2 Physical Data Model*

*Physical data model* (PDM) merupakan hasil *generate* dari *conceptual data model*. PDM merupakan representasi fisik dari sebuah *database*. Karena disini tipe data dari elemen-elemen data sudah dimunculkan. Pada *Physical data* 

*model* (PDM) ini terdapat 22 entitas (tabel). Untuk lebih jelasnya dapat dilihat pada gambar 3.16.

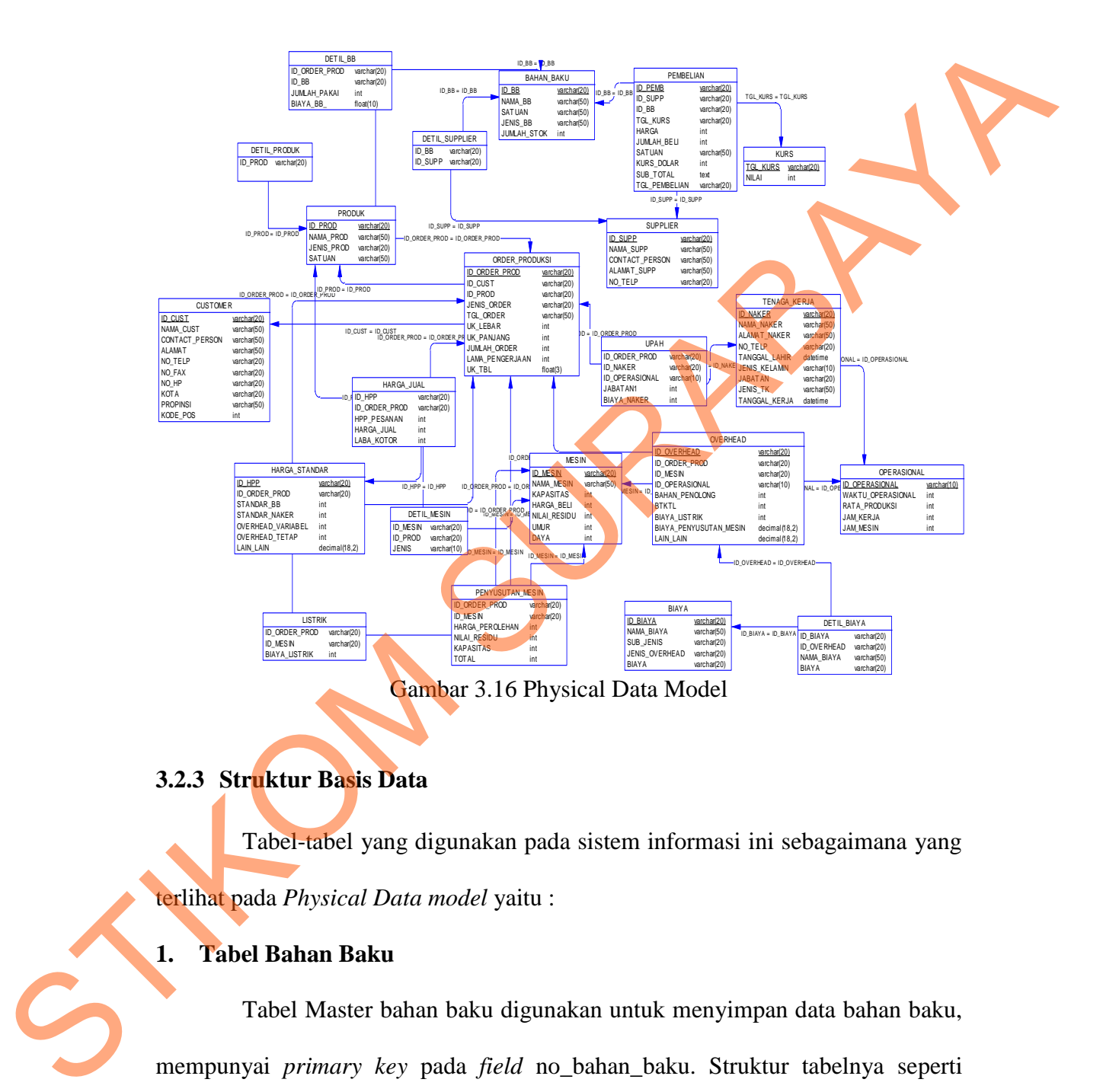

**3.2.3 Struktur Basis Data** 

Tabel-tabel yang digunakan pada sistem informasi ini sebagaimana yang terlihat pada *Physical Data model* yaitu :

## **1. Tabel Bahan Baku**

Tabel Master bahan baku digunakan untuk menyimpan data bahan baku, mempunyai *primary key* pada *field* no\_bahan\_baku. Struktur tabelnya seperti terlihat pada tabel 3.1:

| Tabel 9.1 Danan Daku |            |             |  |  |
|----------------------|------------|-------------|--|--|
| Field Nama           | Tipe data  | Constraint  |  |  |
| id bb                | Varchar 20 | Primary key |  |  |
| nama bb              | Varchar 50 |             |  |  |
| Satuan               | Varchar 10 |             |  |  |
| Jenis bb             | Varchar 20 |             |  |  |
| Jumlah_stok          | nt)        |             |  |  |

Tabel 3.1 Bahan Baku

## **2. Tabel Tenaga Kerja**

Tabel tenaga kerja dugunakan untuk menyimpan data tenaga kerja yang dimiliki perusahaan. Dengan adanya tabel ini, maka data karyawan akan terpelihara dengan baik. Setiap karyawan akan memiliki arsip di *database* perusahaan. Struktur tabelnya dapat dilihat pada tabel 3.2.

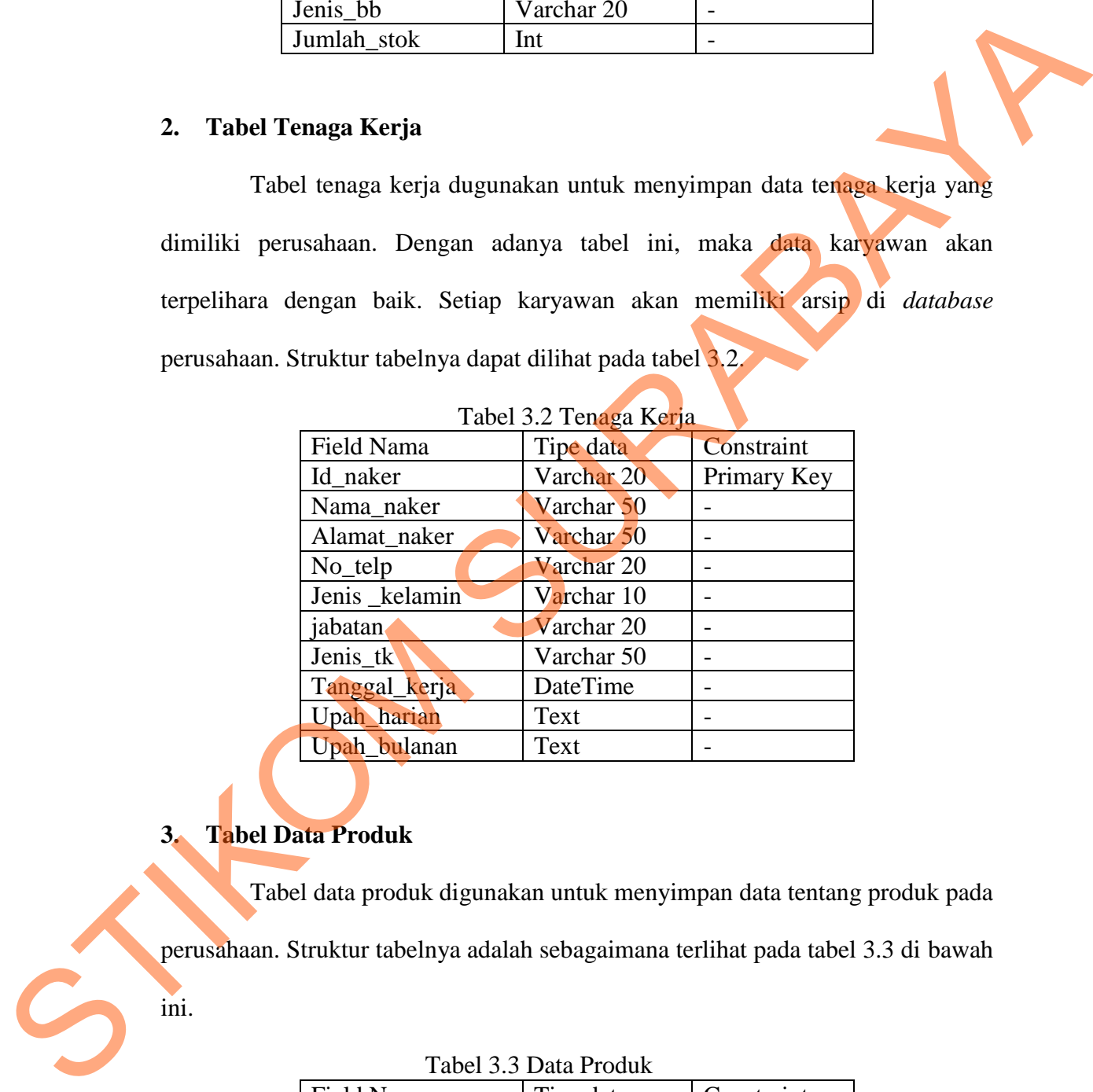

## **3. Tabel Data Produk**

Tabel data produk digunakan untuk menyimpan data tentang produk pada perusahaan. Struktur tabelnya adalah sebagaimana terlihat pada tabel 3.3 di bawah ini.

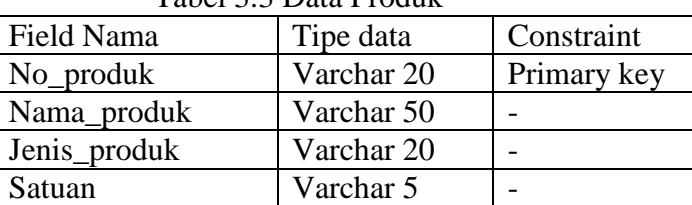

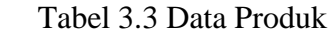

## **4. Tabel Detil Produk**

Tabel detil produk digunakan untuk menyimpan data tentang produk dan bahan baku yang di pakai produk tersebut. Struktur tabelnya adalah sebagaimana terlihat pada tabel 3.4 di bawah ini.

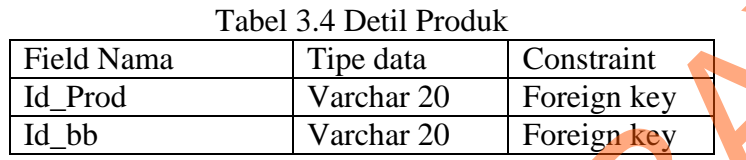

## **5. Tabel Data Mesin**

Tabel data mesin digunakan untuk menyimpan data mesin di perusahaan.

Struktur tabelnya seperti terlihat pada tabel 3.5 di bawah ini.

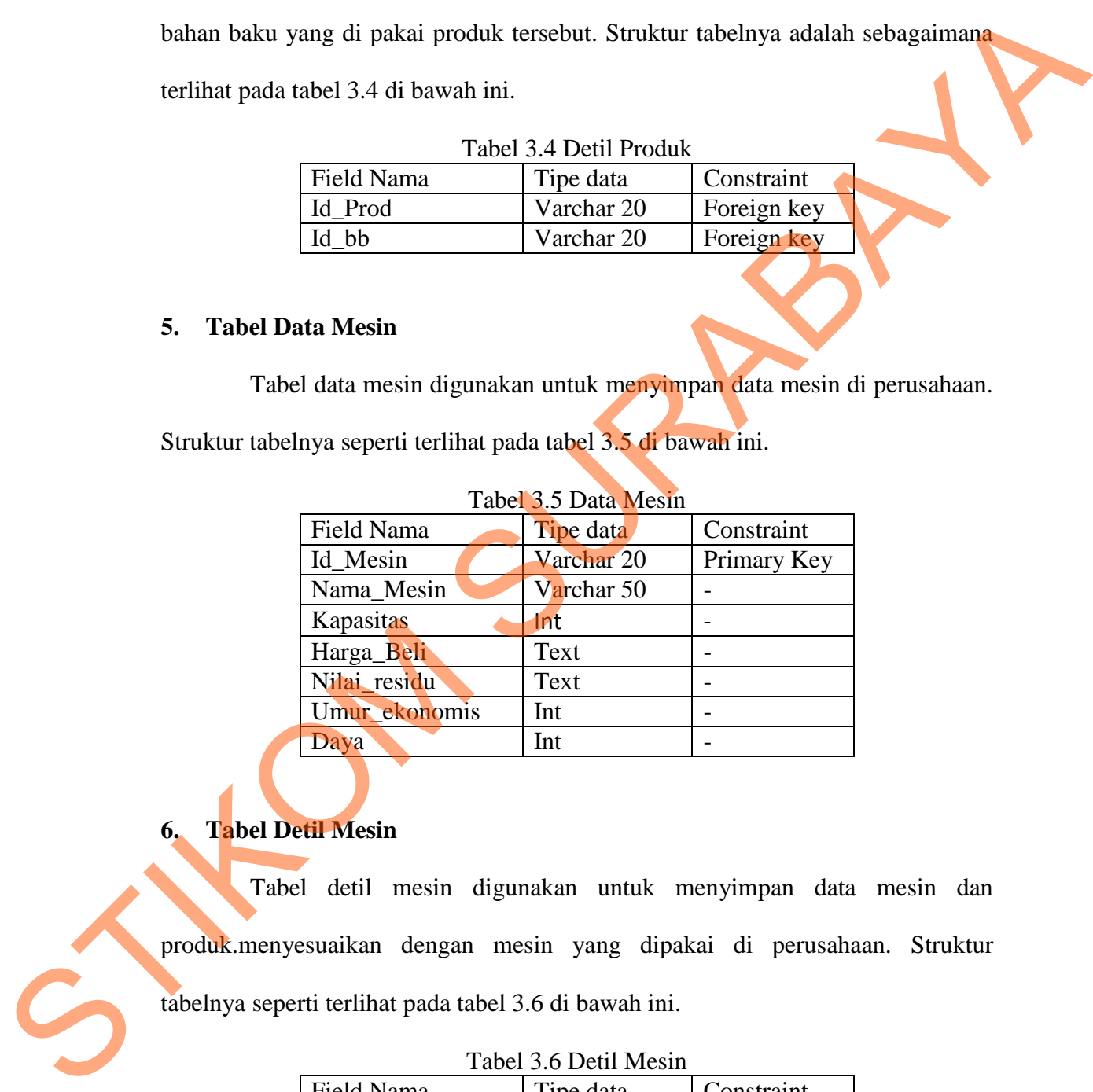

## **6. Tabel Detil Mesin**

Tabel detil mesin digunakan untuk menyimpan data mesin dan produk.menyesuaikan dengan mesin yang dipakai di perusahaan. Struktur tabelnya seperti terlihat pada tabel 3.6 di bawah ini.

### Tabel 3.6 Detil Mesin

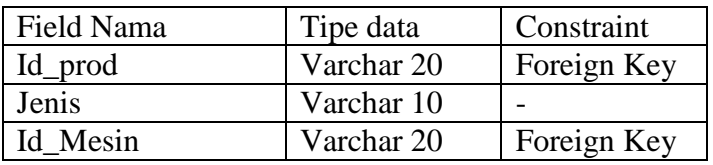

## **7. Tabel** *Customer*

Tabel *customer* digunakan untuk menyimpan data *customer* mempunyai *primary key* id\_cust. Struktur tabelnya adalah sebagaimana terlihat pada tabel 3.7 di bawah ini.

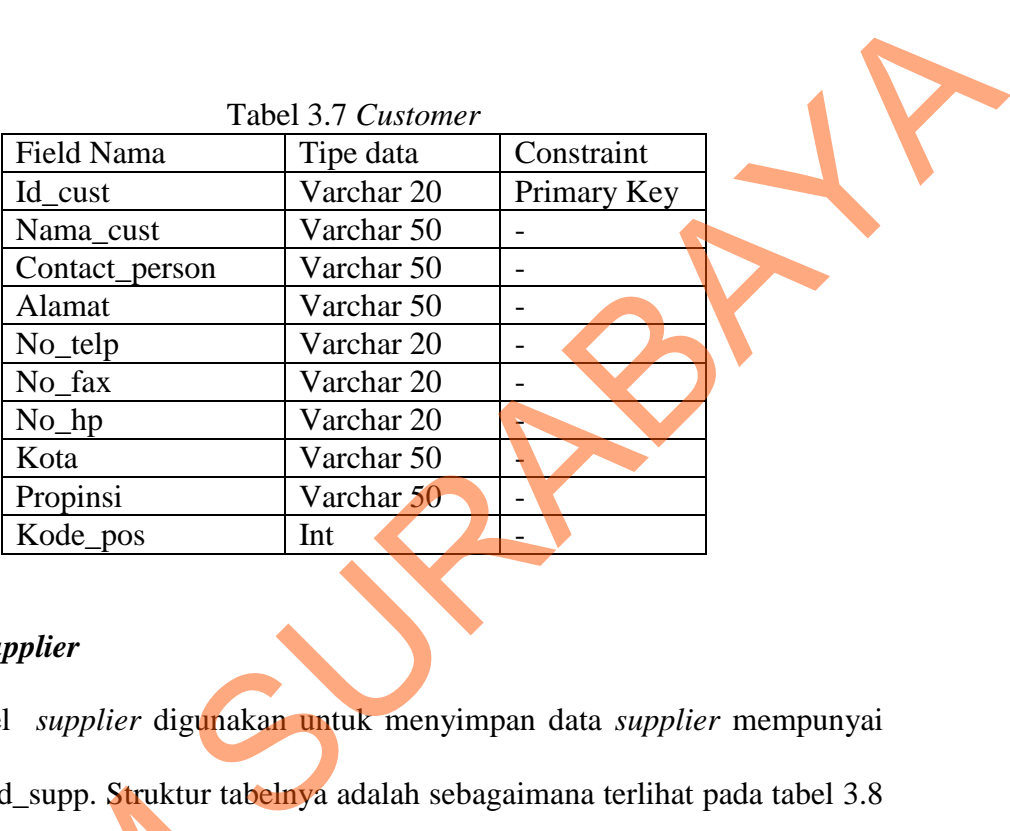

## **8. Tabel** *Supplier*

Tabel *supplier* digunakan untuk menyimpan data *supplier* mempunyai *primary key* id\_supp. Struktur tabelnya adalah sebagaimana terlihat pada tabel 3.8 di bawah ini.

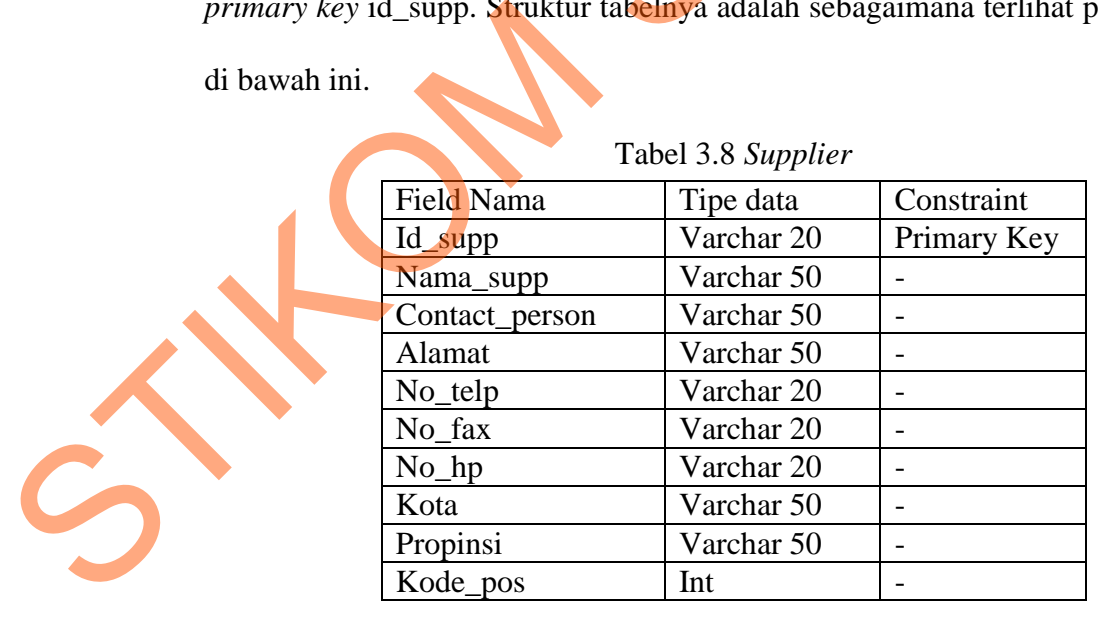

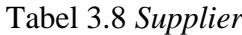

## **9. Tabel Detil** *Supplier*

Tabel detil *supplier* digunakan untuk menyimpan data *supplier* dan bahan baku. Menyesuaikan dengan bahan baku yang dijual oleh *supplier*. Struktur tabelnya seperti terlihat pada tabel 3.9 di bawah ini.

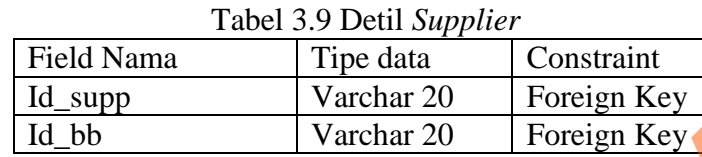

## **10. Tabel Kurs**

Tabel kurs digunakan untuk menyimpan data kurs untuk pembelian bahan baku utama yang menggunakan dolar. Struktur tabelnya seperti terlihat pada tabel 3.10 di bawah ini. a tabel 3.9 di bawah ini.<br>
Tabel 3.9 Detil Supplier<br>
Tipe data Constraint<br>
Varchar 20 Foreign Key<br>
Varchar 20 Foreign Key<br>
Akan untuk menyimpan data kurs untuk pembelian<br>
nenggunakan dolar Struktur tabelnya seperti terliha

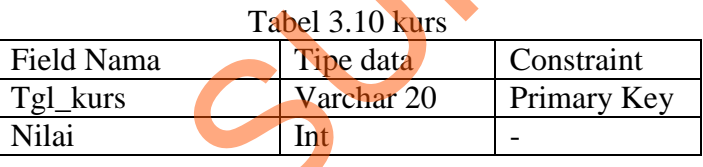

## **11. Tabel Biaya**

Tabel biaya digunakan untuk menyimpan biaya yang dikeluarkan oleh

perusahaan. Struktur tabelnya seperti terlihat pada tabel 3.11 di bawah ini.

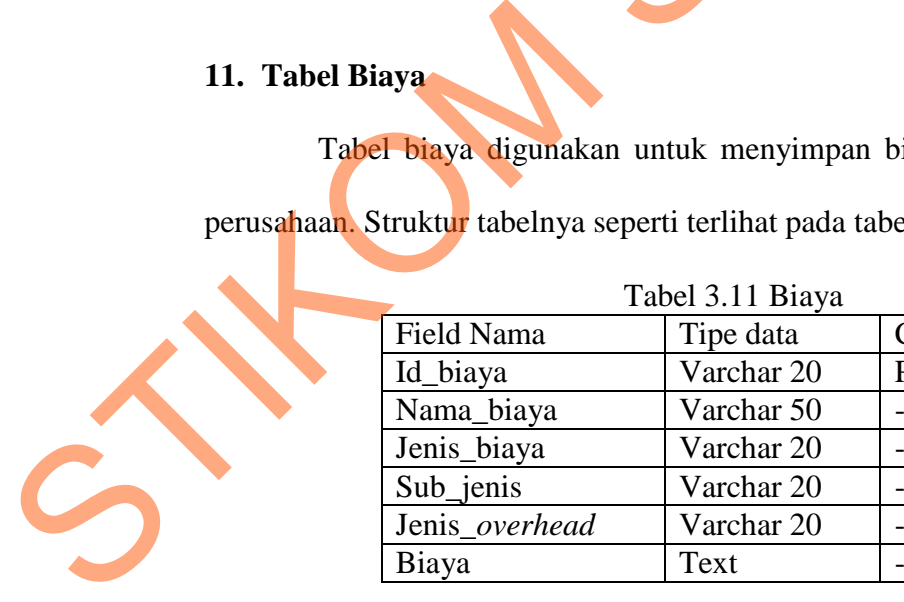

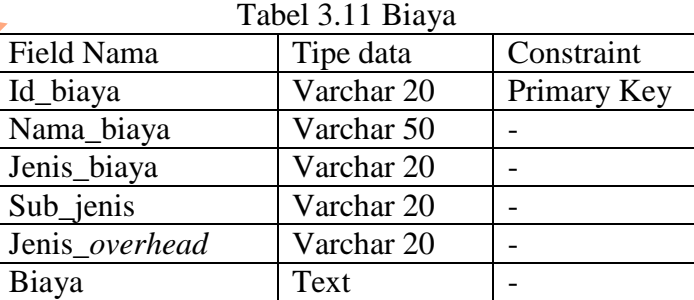

## **12. Tabel Operasional**

Tabel operasional digunakan untuk menyimpan data operasional perusahaan. Struktur tabelnya seperti terlihat pada tabel 3.12 di bawah ini.

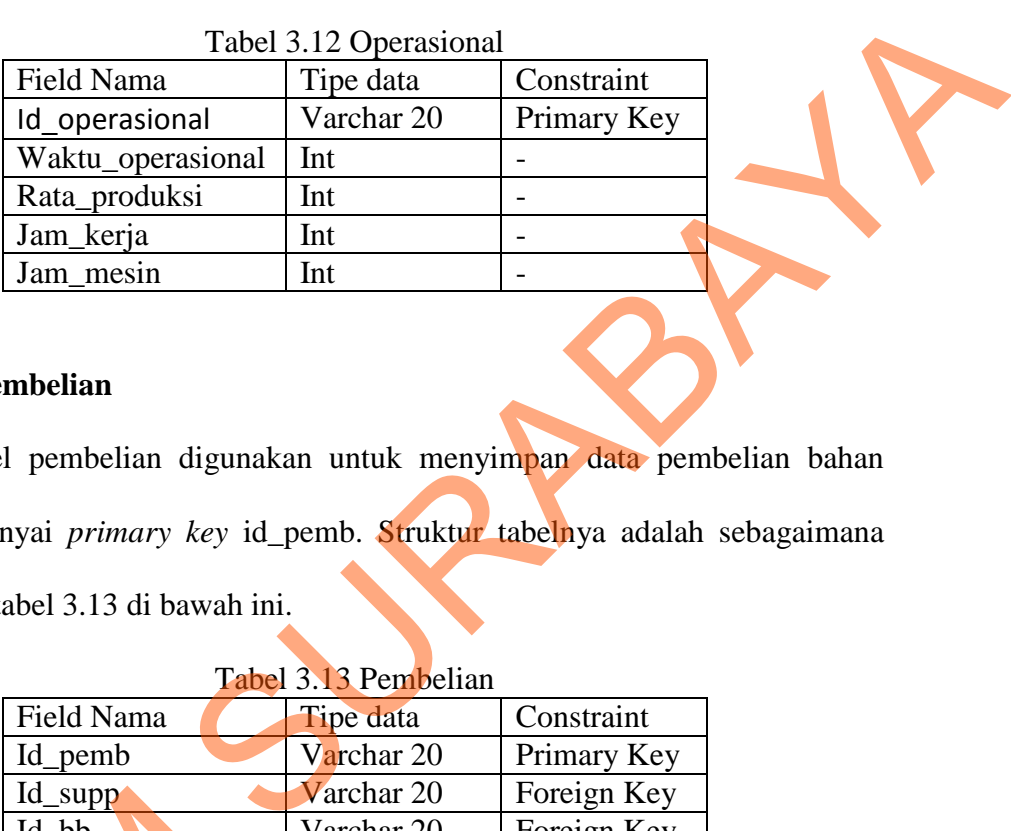

### **13. Tabel Pembelian**

Tabel pembelian digunakan untuk menyimpan data pembelian bahan baku mempunyai *primary key* id\_pemb. Struktur tabelnya adalah sebagaimana terlihat pada tabel 3.13 di bawah ini.

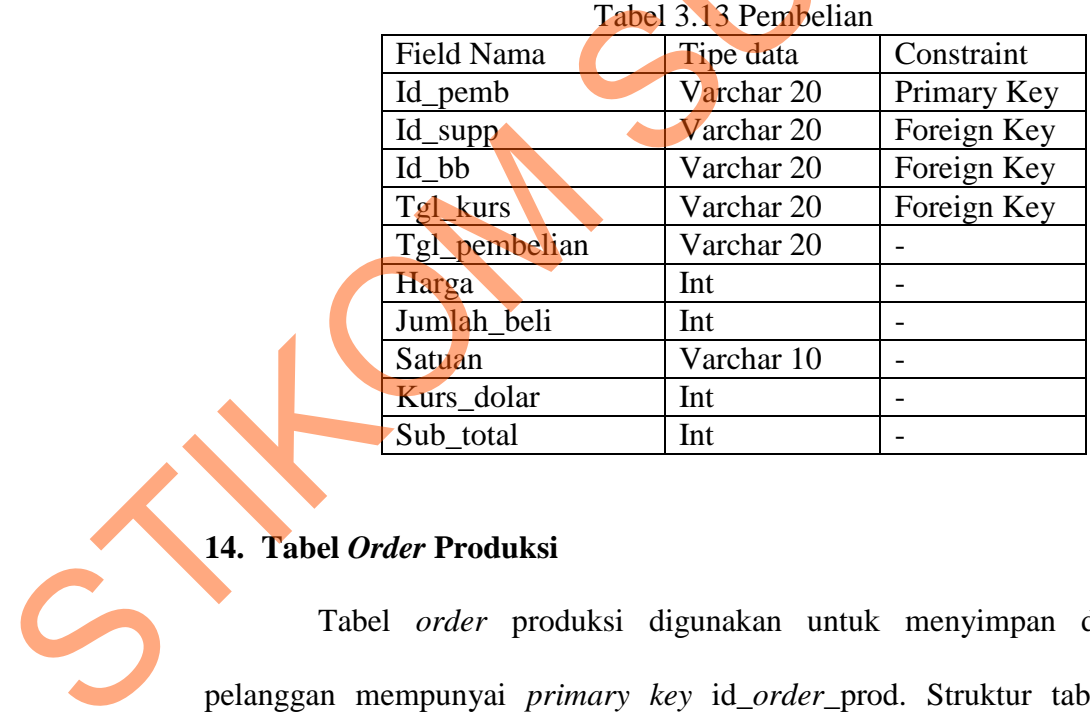

### **14. Tabel** *Order* **Produksi**

Tabel *order* produksi digunakan untuk menyimpan data pesanan pelanggan mempunyai *primary key* id\_*order*\_prod. Struktur tabelnya adalah sebagaimana terlihat pada tabel 3.14.

| TAUCI J.I4 UTUET I IUUUNSI                                                          |            |             |  |  |  |
|-------------------------------------------------------------------------------------|------------|-------------|--|--|--|
| Field Nama                                                                          | Tipe data  | Constraint  |  |  |  |
| Id_order_prod                                                                       | Varchar 20 | Primary Key |  |  |  |
| Id cust                                                                             | Varchar 20 | Foreign Key |  |  |  |
| Id_prod                                                                             | Varchar 20 | Foreign Key |  |  |  |
| Warna                                                                               | Varchar 50 |             |  |  |  |
| Jenis_Order                                                                         | Varchar 20 |             |  |  |  |
| Tgl_order                                                                           | Varchar 50 |             |  |  |  |
| Uk_lebar                                                                            | Int        |             |  |  |  |
| $Uk$ _pjg                                                                           | Int        |             |  |  |  |
| Uk_tbl                                                                              | Float      |             |  |  |  |
| Jumlah_order                                                                        | Int        |             |  |  |  |
| Lama_pengerjaan                                                                     | Int        |             |  |  |  |
| etil Bahan Baku<br>el detil bahan baku digunakan menyimpan data tentang detil bahan |            |             |  |  |  |
|                                                                                     |            |             |  |  |  |
| gunakan menyimpan pemakaian dan harga untuk harga standar pada                      |            |             |  |  |  |
|                                                                                     |            |             |  |  |  |
| nasi ini. Strukturnya telihat seperti tabel 3.15 di bawah ini.                      |            |             |  |  |  |
|                                                                                     |            |             |  |  |  |
| Tabel 3.15 Detil Bahan Baku                                                         |            |             |  |  |  |
| Field Nama                                                                          | Tipe data  | Constraint  |  |  |  |
| Id_order_prod                                                                       | Varchar 20 | Foreign Key |  |  |  |
| Id bb                                                                               | Varchar 20 | Foreign Key |  |  |  |
| $\blacksquare$<br>т.<br>п.                                                          |            |             |  |  |  |

Tabel 3.14 *Order* Produksi

## **15. Tabel Detil Bahan Baku**

Tabel detil bahan baku digunakan menyimpan data tentang detil bahan baku yang digunakan menyimpan pemakaian dan harga untuk harga standar pada sistem informasi ini. Strukturnya telihat seperti tabel 3.15 di bawah ini.

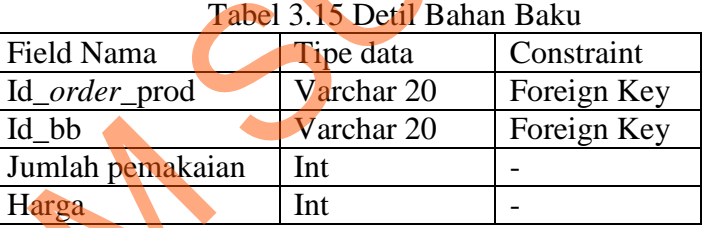

## **16. Tabel Upah**

Tabel upah digunakan untuk menyimpan data upah tenaga kerja langsung

dan tidak langsung. Struktur tabelnya terlihat pada tabel 3.16 di bawah ini.

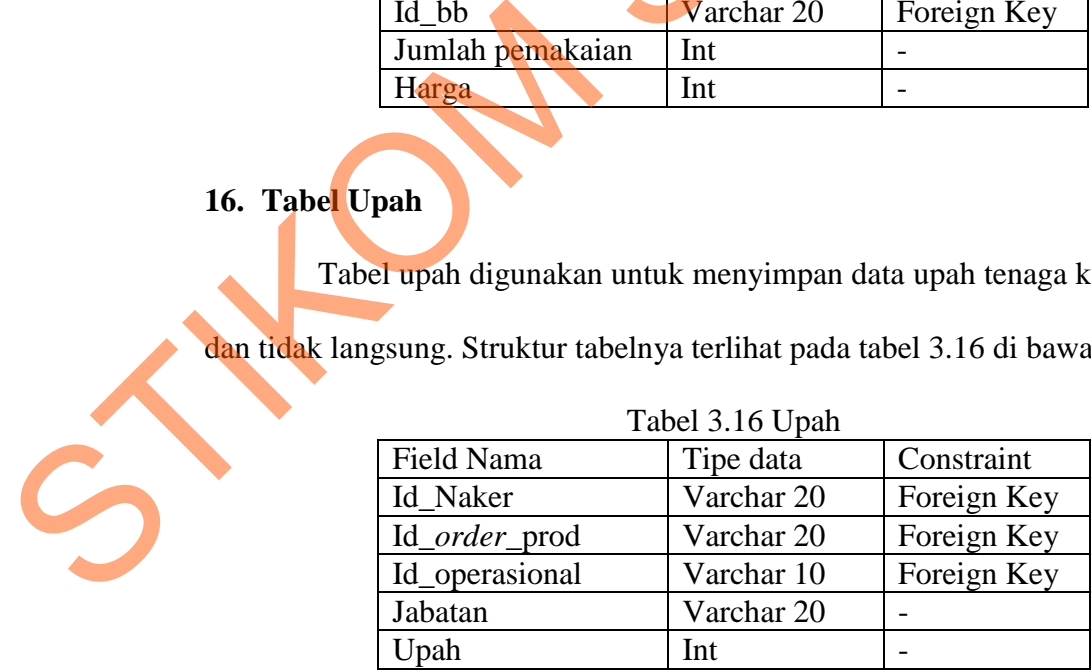

### 60

## **17. Tabel Listrik**

Tabel listrik digunakan untuk menyimpan data listrik, sebagai perhitungan biaya listrik berdasarkan mesin yang dipakai untuk melayani pesanan. Struktur tabelnya terlihat pada tabel 3.17 di bawah ini.

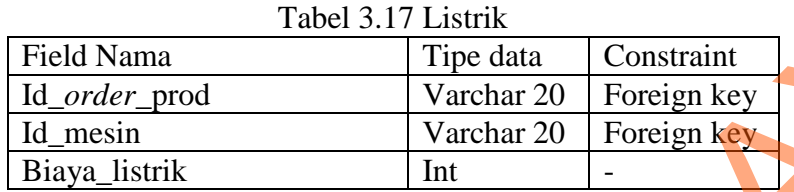

## **18. Tabel Penyusutan Mesin**

Tabel penyusutan mesin digunakan untuk menyimpan detil dari biayabiaya mesin misalnya : jumlah pemakaian, kapasitas produksi, umur ekonomis, nilai residu. Dan untuk biaya listrik terdiri dari field lama pemakaian, KWH, dan daya. Struktur tabel terlihat pada tabel 3.18 di bawah ini. STIKOM SURABAYA

| Tabel 3.18 Penyusutan Mesin |                   |             |  |  |
|-----------------------------|-------------------|-------------|--|--|
| Field Nama                  | <b>T</b> ipe data | Constraint  |  |  |
| Id_order_prod               | Varchar 20        | Foreign Key |  |  |
| <b>Id Mesin</b>             | Varchar 20        | Foreign Key |  |  |
| Harga_Perolehan             | Int               |             |  |  |
| Nilai residu                | Int               |             |  |  |
| Kapasitas                   | Int               |             |  |  |
| Total                       | Int               |             |  |  |

 $T_{\rm 3.18 B}$   $\sim 18$ .

### **19. Tabel** *Overhead*

Tabel *overhead* digunakan untuk menyimpan biaya standar *overhead*

pabrik Struktur tabelnya terlihat pada tabel 3.19 di bawah ini.

| Tauti 9.17 Overnega    |            |             |  |  |
|------------------------|------------|-------------|--|--|
| Field Nama             | Tipe data  | Constraint  |  |  |
| Id_ <i>order_</i> prod | Varchar 20 | Foreign key |  |  |
| Id_operasional         | Varchar 10 | Foreign Key |  |  |
| Bahan_penolong         | Int        |             |  |  |
| <b>Rtktl</b>           | Int        |             |  |  |

Tabel 3.19 *Overhead*

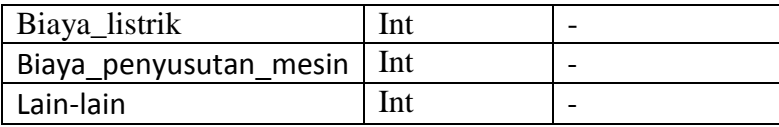

## **20. Tabel Detil Biaya**

Tabel detil biaya digunakan menyimpan data tentang detil biaya seperti

air, perawatan, pengiriman yang digunakan untuk produksi pada sistem informasi

ini. Strukturnya telihat seperti tabel 3.20 di bawah ini.

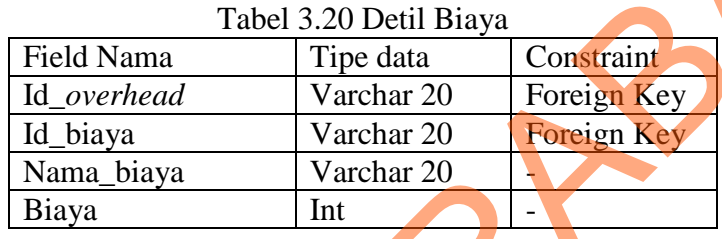

## **21. Tabel Harga Pokok Standar**

Tabel Harga pokok standar digunakan menyimpan data Harga pokok

standar, struktur tabel terlihat pada tabel 3.21 di bawah ini.

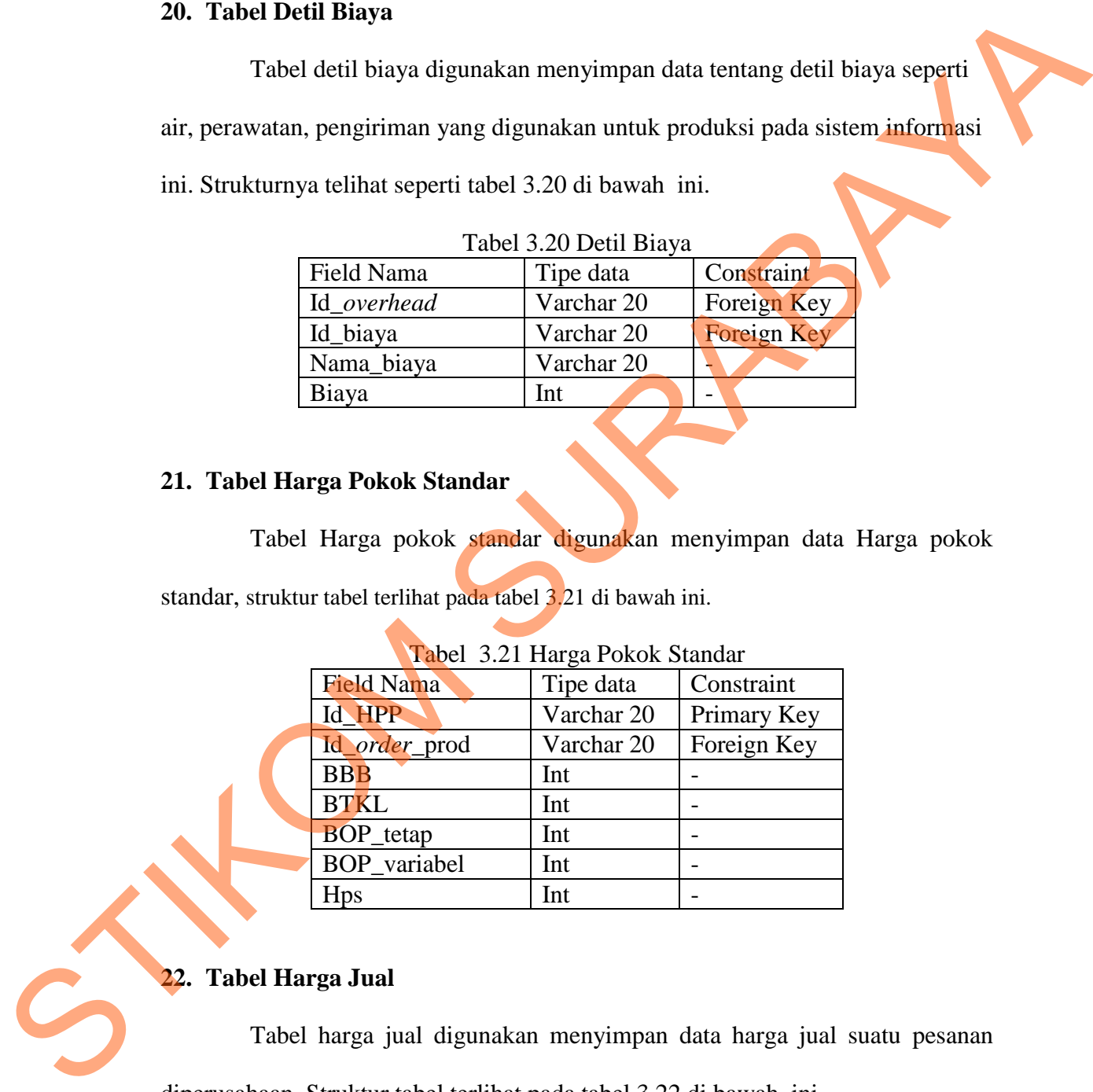

# Tabel 3.21 Harga Pokok Standar

## **22. Tabel Harga Jual**

Tabel harga jual digunakan menyimpan data harga jual suatu pesanan

diperusahaan. Struktur tabel terlihat pada tabel 3.22 di bawah ini.

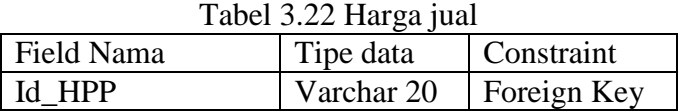
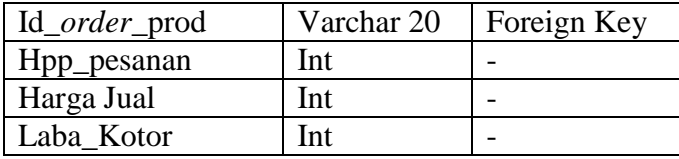

#### **3.2.4 Desain** *Input Output*

### **A. Desain** *Input*

### **1. Halaman Menu Awal**

Gambar 3.17 di bawah ini merupakan desain *input* atau *output* halaman menu awal. Dalam halaman ini terdapat menu-menu yang berfungsi untuk membuka halaman yang berhubungan, dalam halaman ini juga terdapat menu *login*. Disini *user* akan meng*input*kan *username* dan *password* untuk selanjutnya dilakukan validasi.

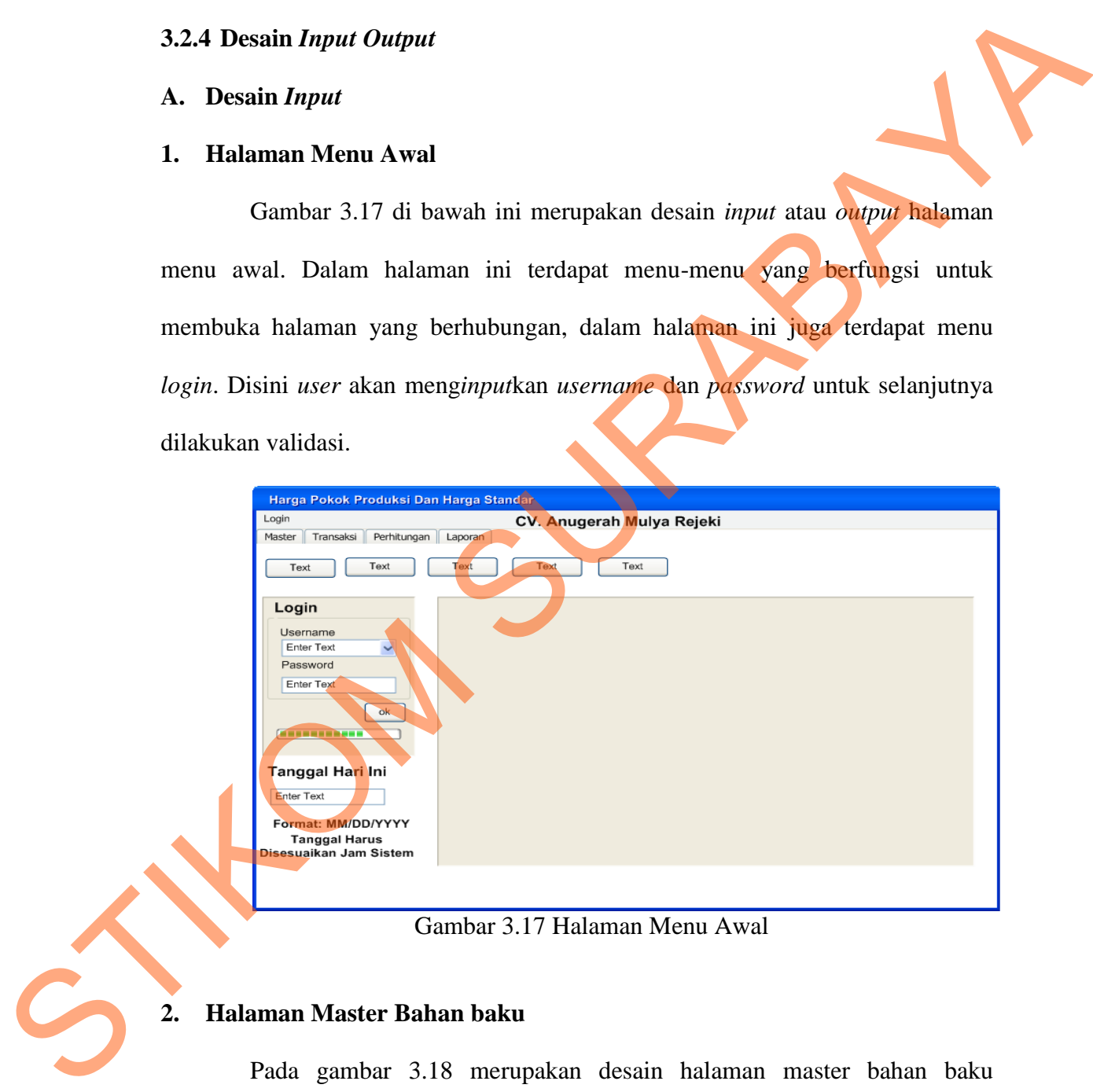

Gambar 3.17 Halaman Menu Awal

### **2. Halaman Master Bahan baku**

Pada gambar 3.18 merupakan desain halaman master bahan baku dilakukan pengelolaan terhadap data jenis bahan baku seperti melakukan penambahan dan pengeditan data bahan baku. Terdapat tiga tombol simpan, ubah

dan batal. Tombol simpan berfungsi menyimpan ke tabel bahan\_baku, tombol ubah untuk mengubah data dan tombol batal untuk mengosongkan seluruh *textbox*  dan *datagridview*.

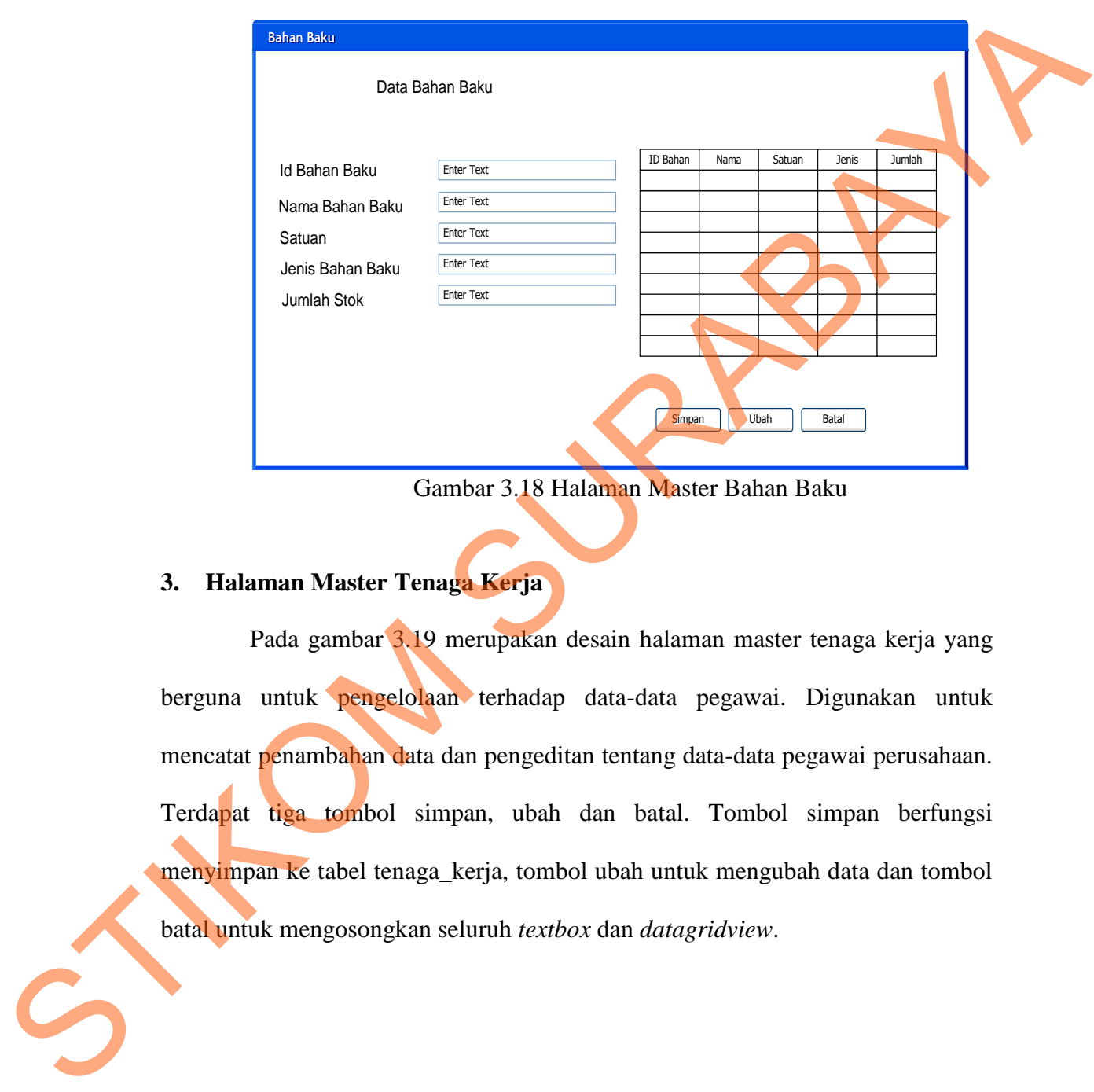

Gambar 3.18 Halaman Master Bahan Baku

### **3. Halaman Master Tenaga Kerja**

Pada gambar 3.19 merupakan desain halaman master tenaga kerja yang berguna untuk pengelolaan terhadap data-data pegawai. Digunakan untuk mencatat penambahan data dan pengeditan tentang data-data pegawai perusahaan. Terdapat tiga tombol simpan, ubah dan batal. Tombol simpan berfungsi menyimpan ke tabel tenaga\_kerja, tombol ubah untuk mengubah data dan tombol batal untuk mengosongkan seluruh *textbox* dan *datagridview*.

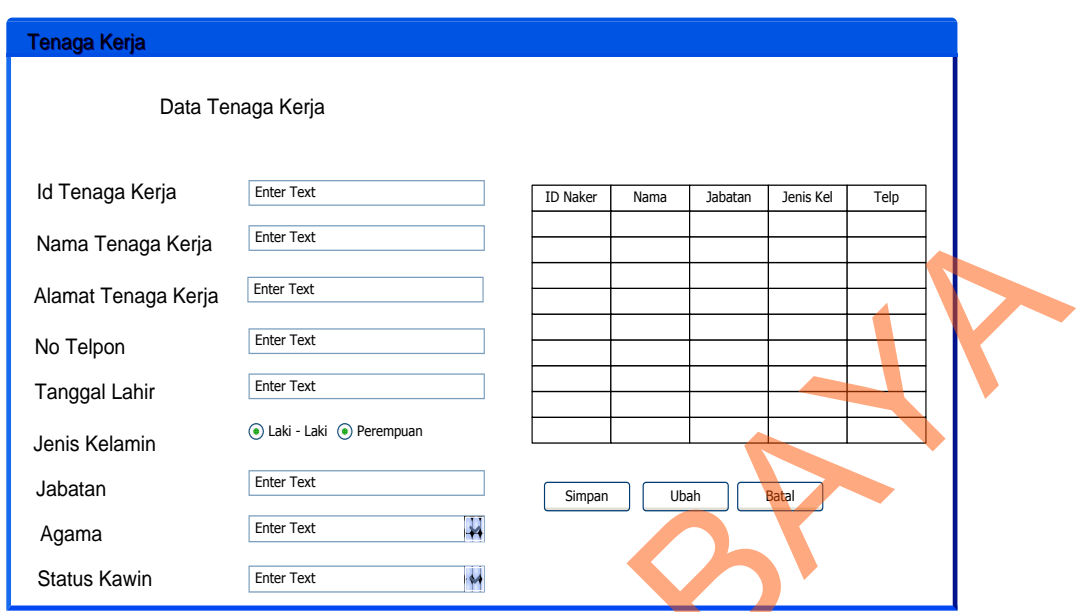

Gambar 3.19 Halaman Master Tenaga Kerja

### **4. Halaman Master** *Customer*

Pada gambar 3.20 merupakan desain halaman master *customer* yang digunakan untuk menambah dan mengubah data *customer*. Terdapat tiga tombol simpan, ubah dan batal. Tombol simpan berfungsi menyimpan ke tabel *customer*, tombol ubah untuk mengubah data dan tombol batal untuk mengosongkan seluruh *textbox* dan *datagridview.*

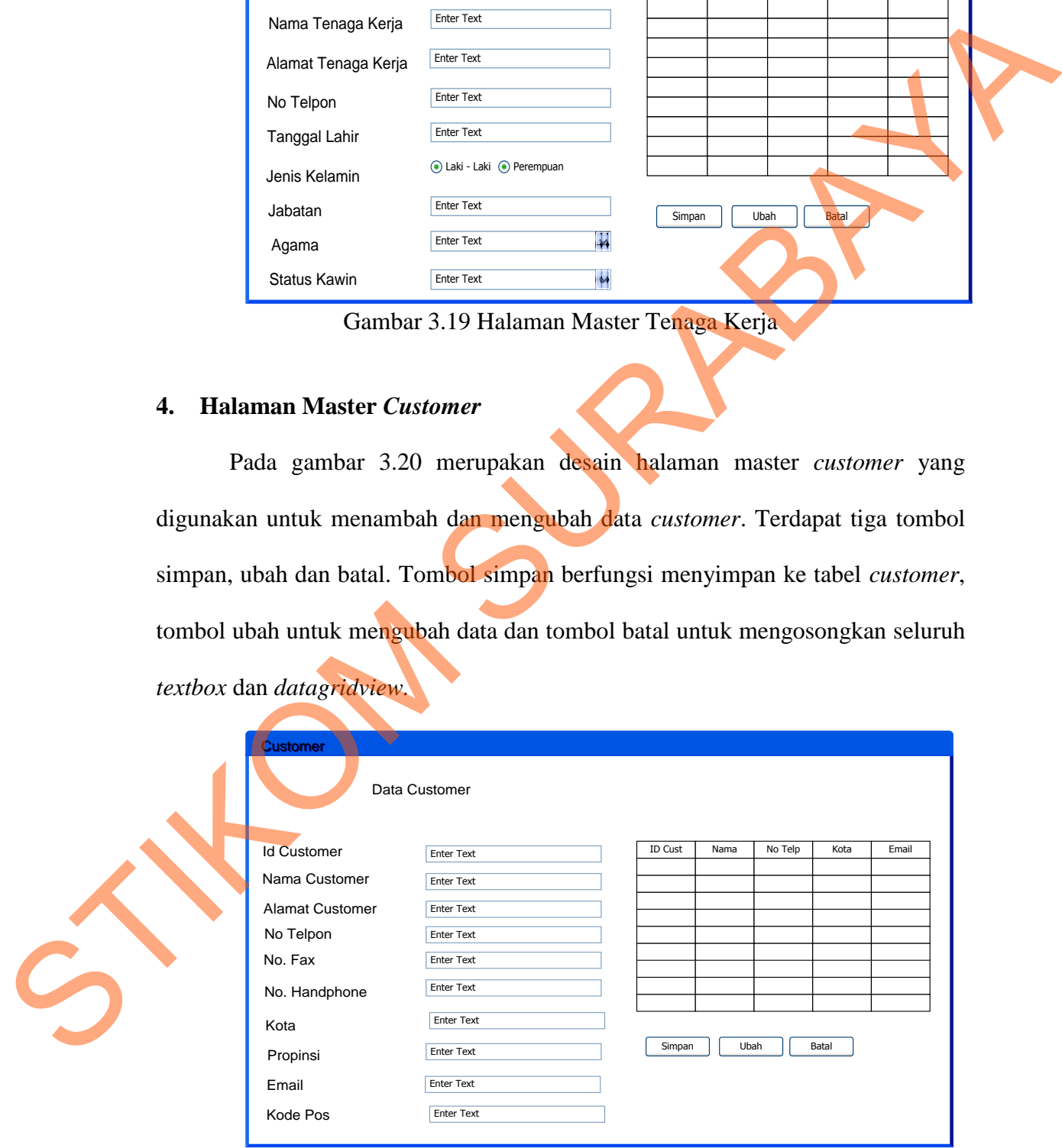

Gambar 3.20 Halaman Master *Customer*

#### **5. Halaman Master** *Supplier*

Pada gambar 3.21 merupakan desain halaman master *supplier yang* digunakan untuk melakukan penambahan dan pengeditan data-data *Supplier*. Terdapat tiga tombol simpan, ubah dan batal. Tombol simpan berfungsi menyimpan ke tabel *supplier*, tombol ubah untuk mengubah data dan tombol batal untuk mengosongkan seluruh *textbox* dan *datagridview.*

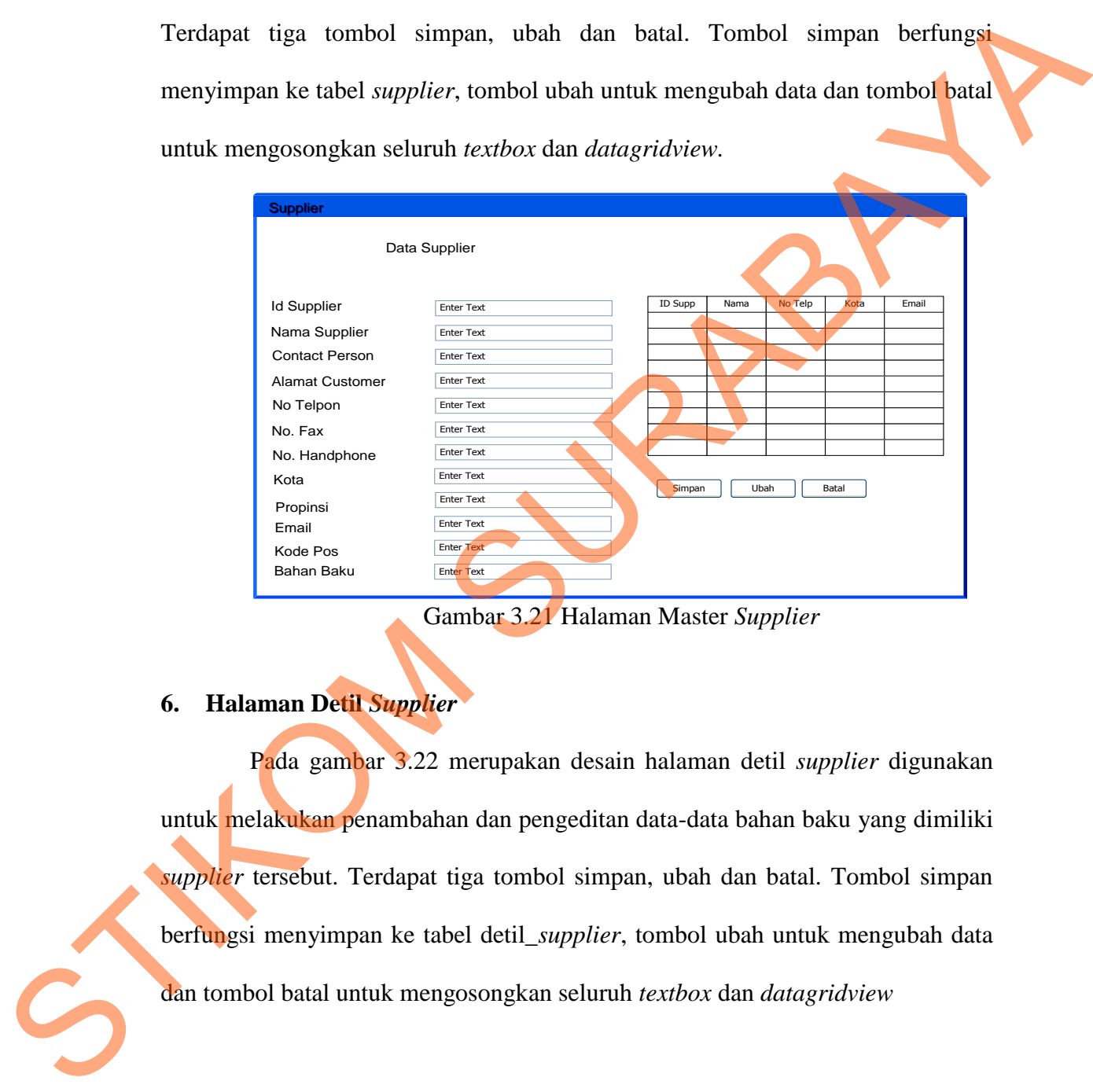

Gambar 3.21 Halaman Master *Supplier*

### **6. Halaman Detil** *Supplier*

Pada gambar 3.22 merupakan desain halaman detil *supplier* digunakan untuk melakukan penambahan dan pengeditan data-data bahan baku yang dimiliki *supplier* tersebut. Terdapat tiga tombol simpan, ubah dan batal. Tombol simpan berfungsi menyimpan ke tabel detil\_*supplier*, tombol ubah untuk mengubah data dan tombol batal untuk mengosongkan seluruh *textbox* dan *datagridview*

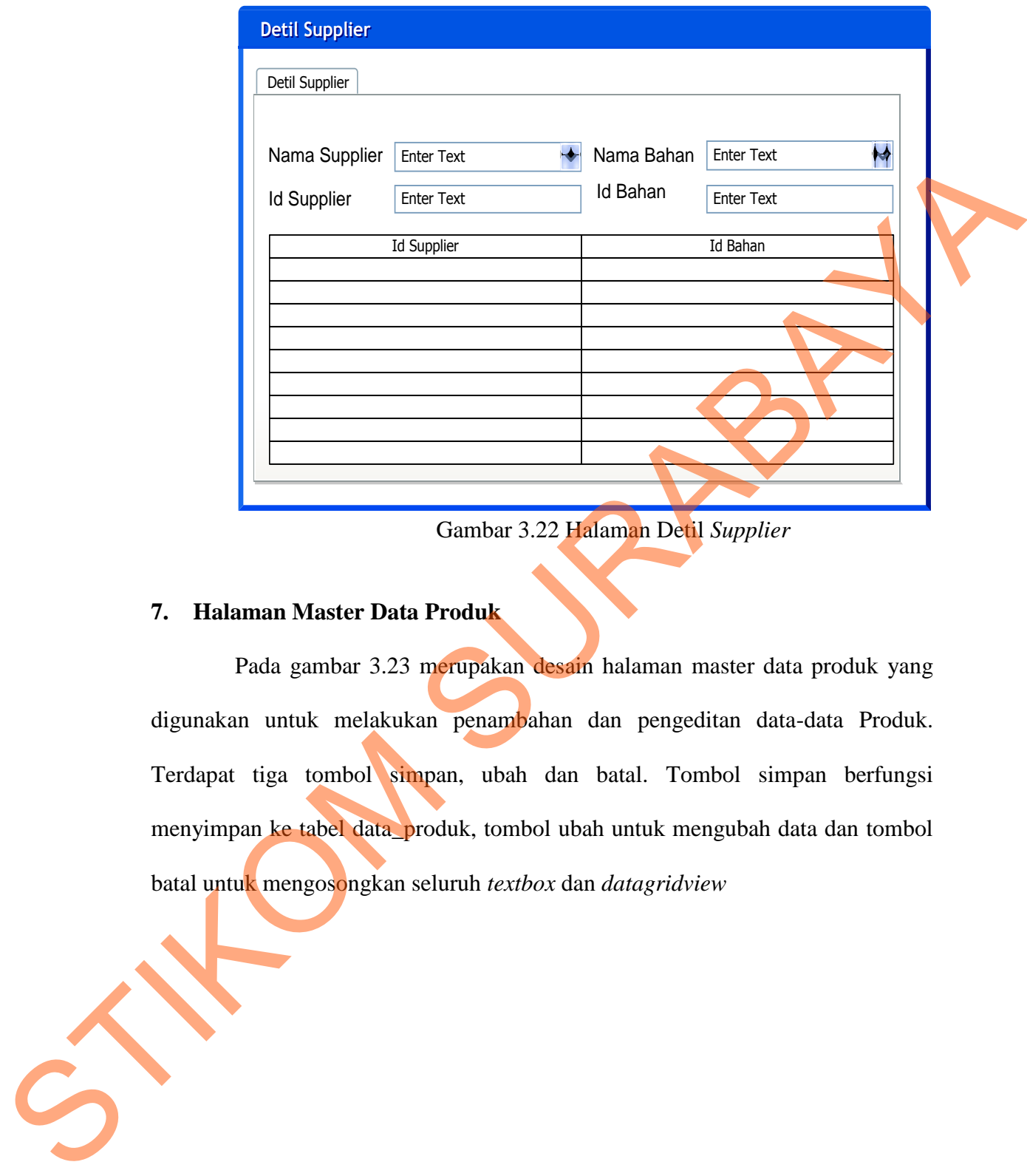

Gambar 3.22 Halaman Detil *Supplier*

### **7. Halaman Master Data Produk**

Pada gambar 3.23 merupakan desain halaman master data produk yang digunakan untuk melakukan penambahan dan pengeditan data-data Produk. Terdapat tiga tombol simpan, ubah dan batal. Tombol simpan berfungsi menyimpan ke tabel data\_produk, tombol ubah untuk mengubah data dan tombol batal untuk mengosongkan seluruh *textbox* dan *datagridview*

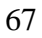

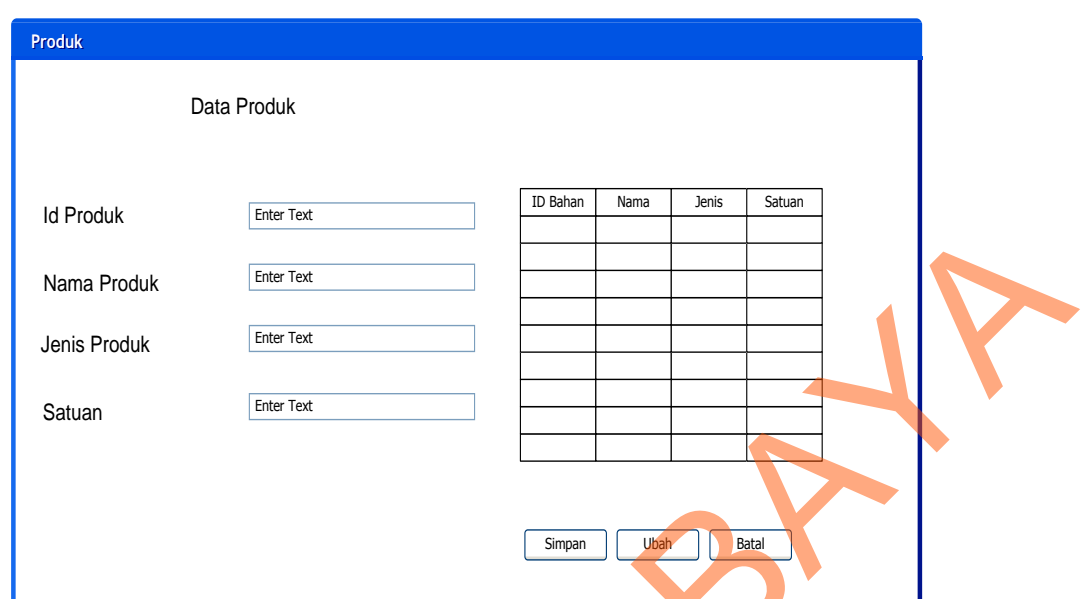

Gambar 3.23 Halaman Master Data Produk

### **8. Halaman Detil Produk**

Pada gambar 3.24 merupakan desain halaman detil produk yang digunakan untuk melakukan penambahan dan pengeditan data-data bahan baku yang dimiliki Produk tersebut. Terdapat tiga tombol simpan, ubah dan batal. Tombol simpan berfungsi menyimpan ke tabel detil\_produk, tombol ubah untuk mengubah data dan tombol batal untuk mengosongkan seluruh *textbox* dan *datagridview.*

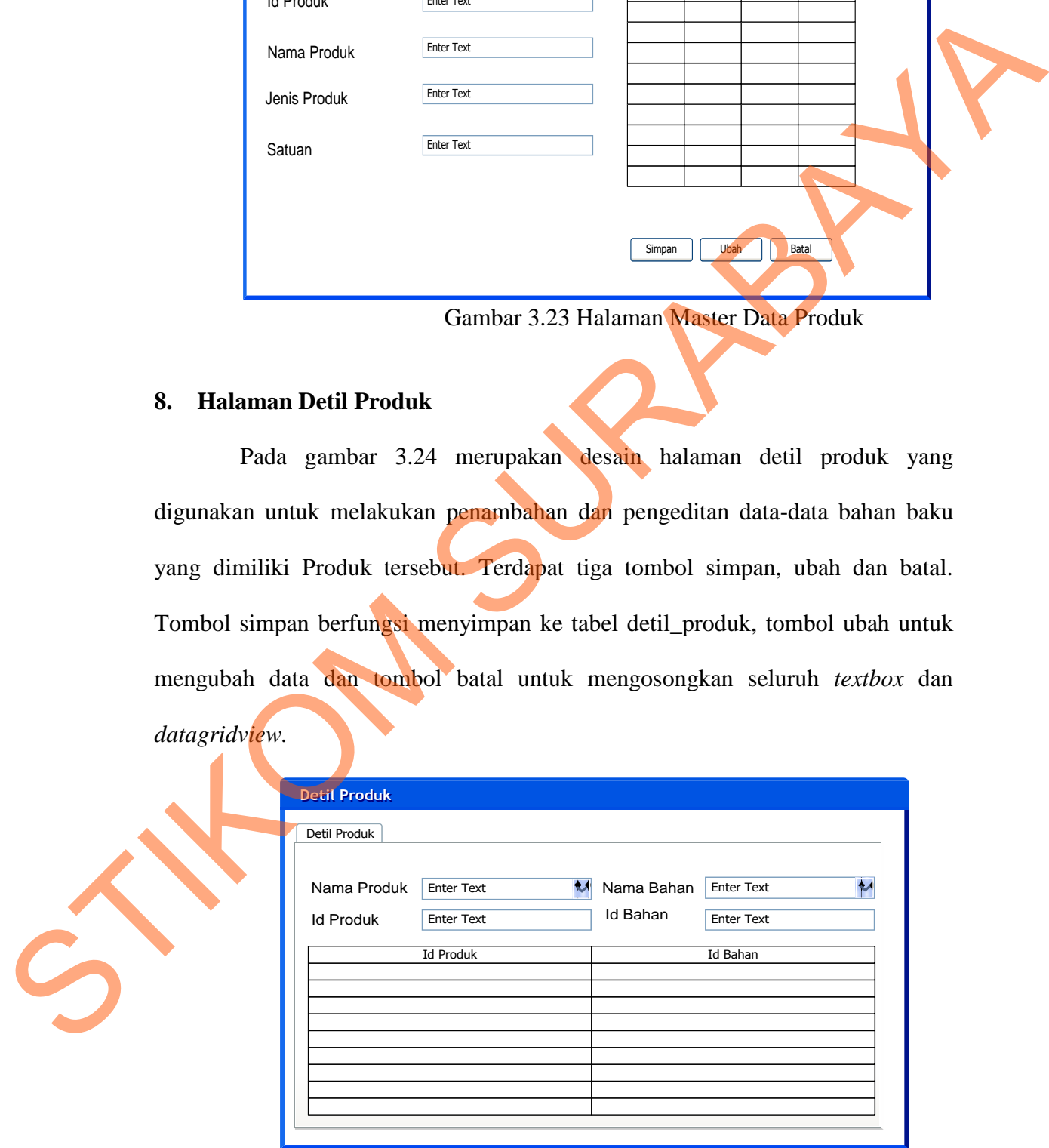

Gambar 3.24 Halaman Detil Produk

### **9. Halaman Master Mesin**

Pada gambar 3.25 merupakan desain halaman master mesin yang digunakan untuk melakukan penambahan dan pengeditan data-data mesin yang digunakan pada perusahaan. Terdapat tiga tombol simpan, ubah dan batal. Tombol simpan berfungsi menyimpan ke tabel data\_mesin, tombol ubah untuk mengubah data dan tombol batal untuk mengosongkan seluruh *textbox* dan *datagridview.*

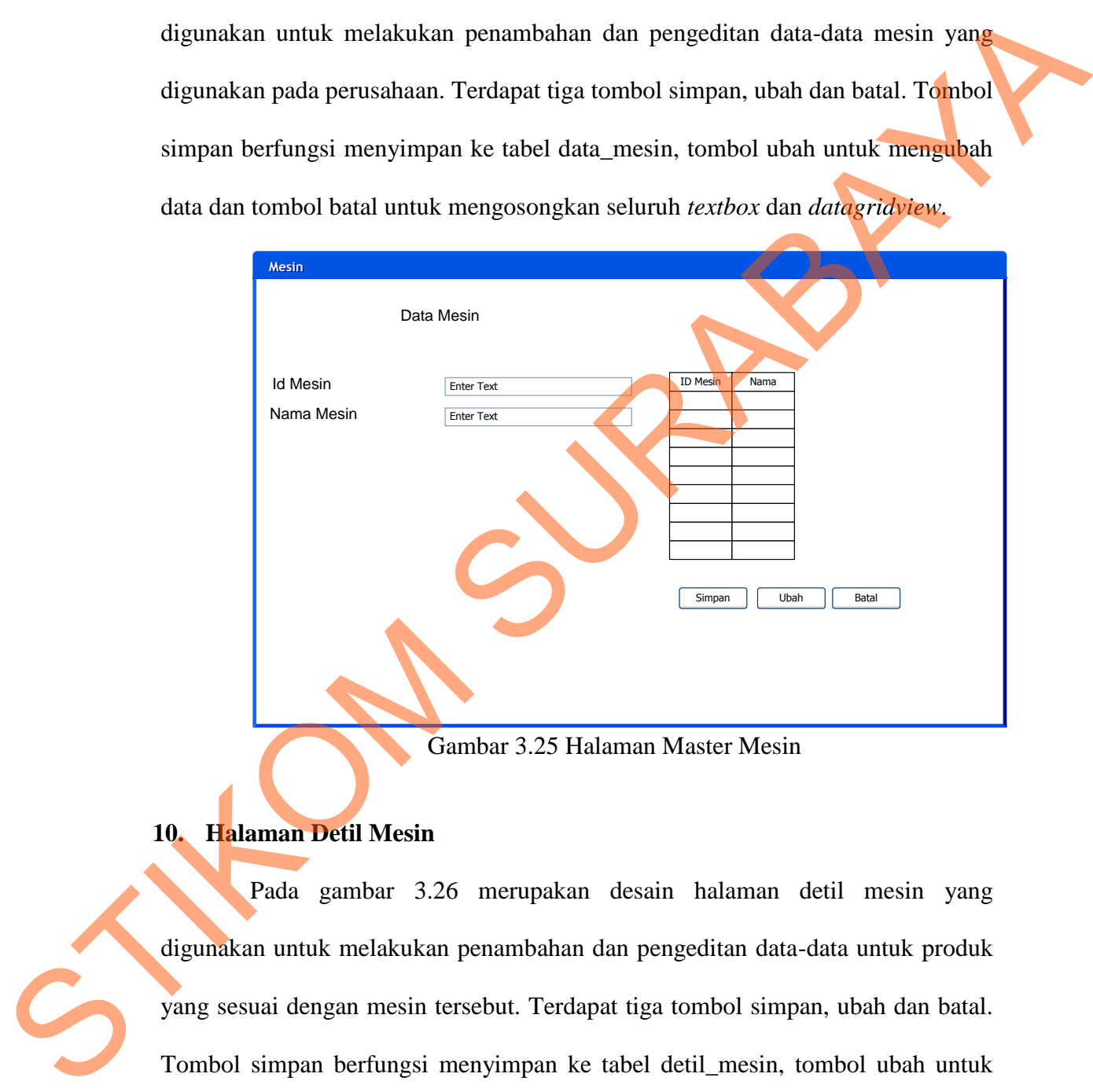

Gambar 3.25 Halaman Master Mesin

### **10. Halaman Detil Mesin**

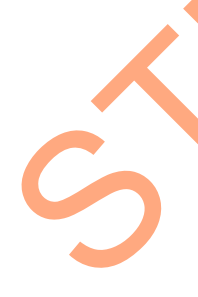

Pada gambar 3.26 merupakan desain halaman detil mesin yang digunakan untuk melakukan penambahan dan pengeditan data-data untuk produk yang sesuai dengan mesin tersebut. Terdapat tiga tombol simpan, ubah dan batal. Tombol simpan berfungsi menyimpan ke tabel detil\_mesin, tombol ubah untuk mengubah data dan tombol batal untuk mengosongkan seluruh *textbox* dan *datagridview*

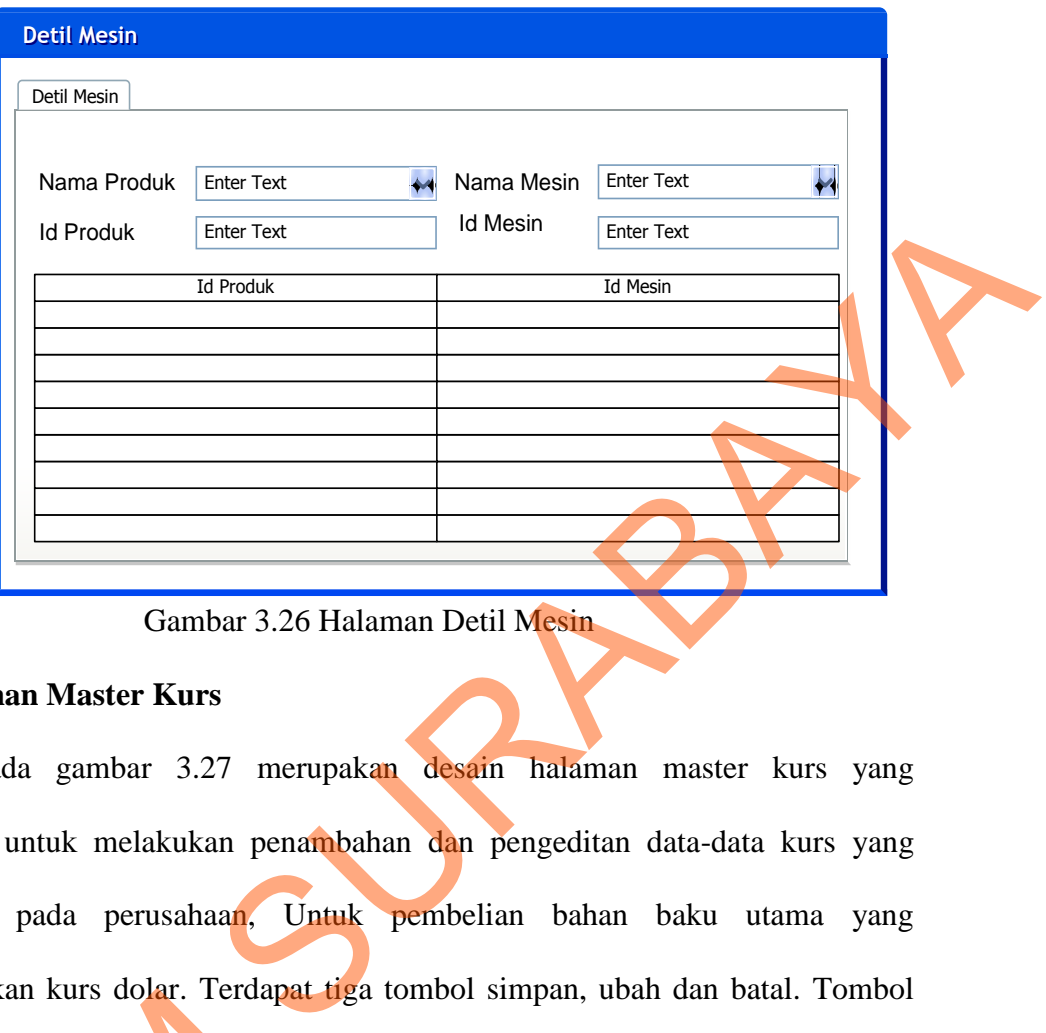

Gambar 3.26 Halaman Detil Mesin

### **11. Halaman Master Kurs**

Pada gambar 3.27 merupakan desain halaman master kurs yang digunakan untuk melakukan penambahan dan pengeditan data-data kurs yang digunakan pada perusahaan, Untuk pembelian bahan baku utama yang menggunakan kurs dolar. Terdapat tiga tombol simpan, ubah dan batal. Tombol simpan berfungsi menyimpan ke tabel kurs, tombol ubah untuk mengubah data dan tombol batal untuk mengosongkan seluruh *textbox* dan *datagridview*

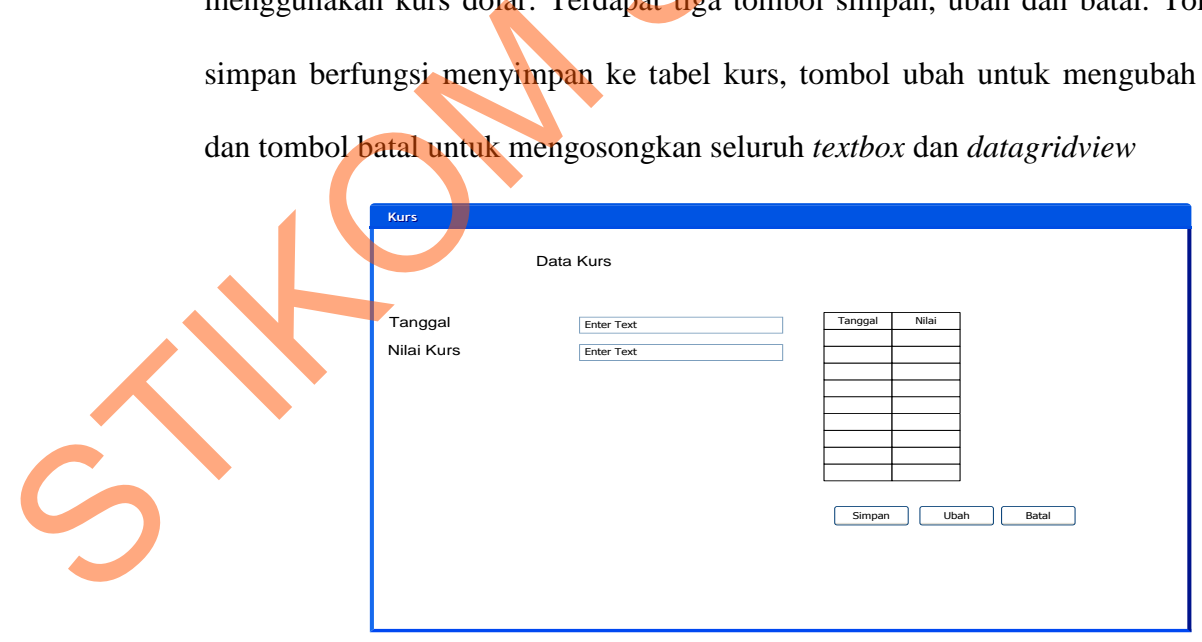

Gambar 3.27 Halaman Master Kurs

#### **12. Halaman Master Biaya**

Pada gambar 3.28 merupakan desain halaman master biaya digunakan untuk melakukan penambahan dan pengeditan data-data biaya yang digunakan pada perusahaan. Terdapat tiga tombol simpan, ubah dan batal. Tombol simpan berfungsi menyimpan ke tabel biaya, tombol ubah untuk mengubah data dan tombol batal untuk mengosongkan seluruh *textbox* dan *datagridview*

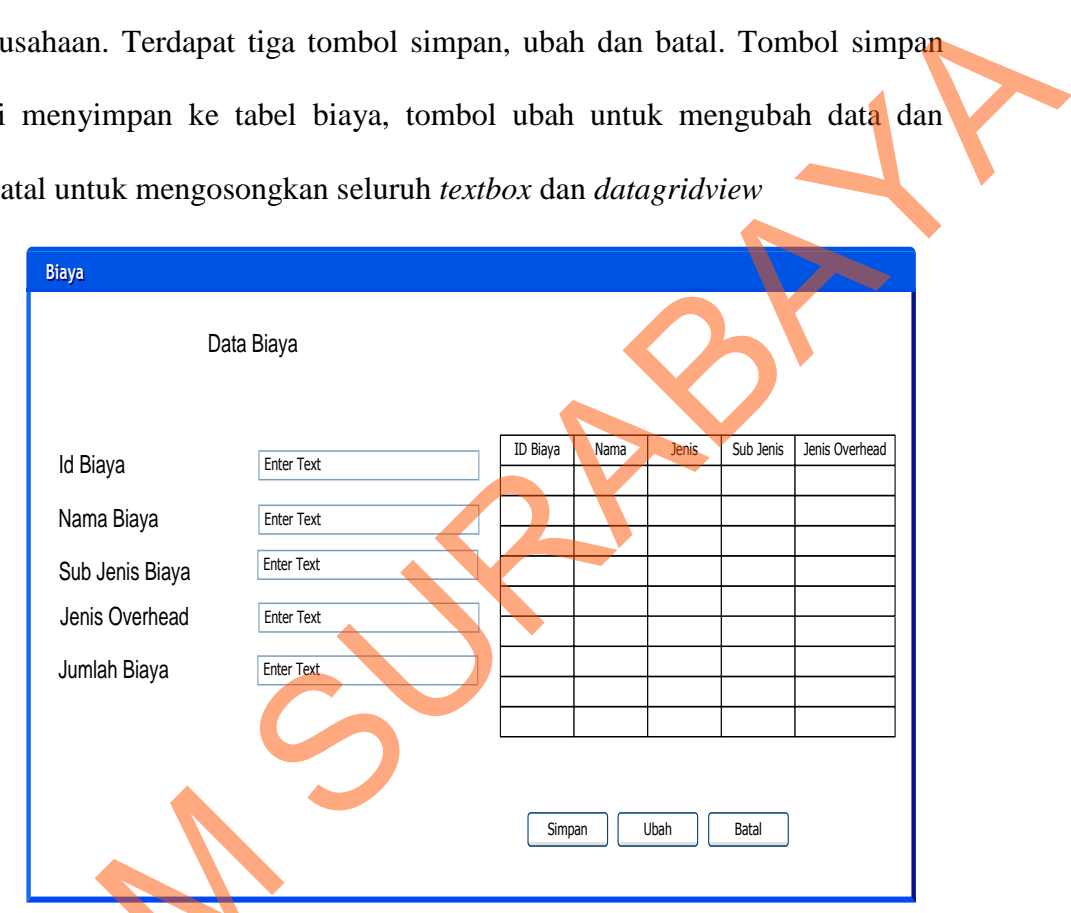

Gambar 3.28 Halaman Master Biaya

### **13. Halaman Master Operasional**

Pada gambar 3.29 merupakan desain halaman master operasional yang digunakan untuk melakukan penambahan dan pengeditan data-data Operasional pada perusahaan. Terdapat tiga tombol simpan, ubah dan batal. Tombol simpan berfungsi menyimpan ke tabel operasional, tombol ubah untuk mengubah data dan Gambar 3<br>
13. Halaman Master Operasional<br>
Pada gambar 3.29 merupa<br>
digunakan untuk melakukan penan<br>
pada perusahaan. Terdapat tiga ton<br>
berfungsi menyimpan ke tabel opera tombol batal untuk mengosongkan seluruh *textbox* dan *datagridview*

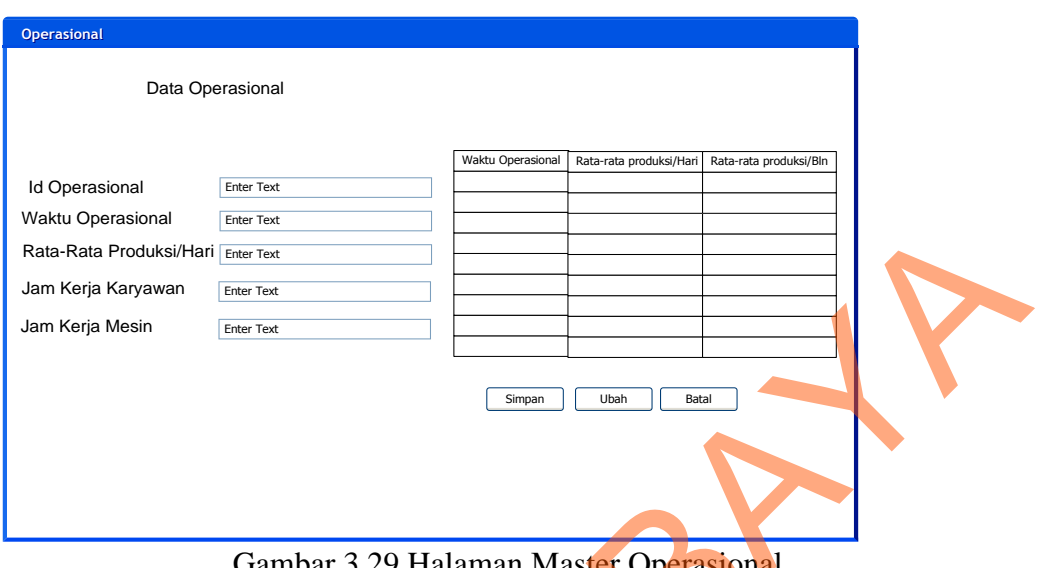

Gambar 3.29 Halaman Master Operasional

### **14. Halaman** *History* **Pembelian**

Pada gambar halaman 3.30 di bawah ini merupakan desain halaman *history* pembelian yang digunakan untuk melakukan penambahan dan pengeditan data pembelian. Terdapat tiga tombol simpan dan batal. Tombol simpan berfungsi menyimpan ke tabel pembelian, tombol ubah untuk mengubah data dan tombol batal untuk mengosongkan seluruh *textbox* dan *datagridview*

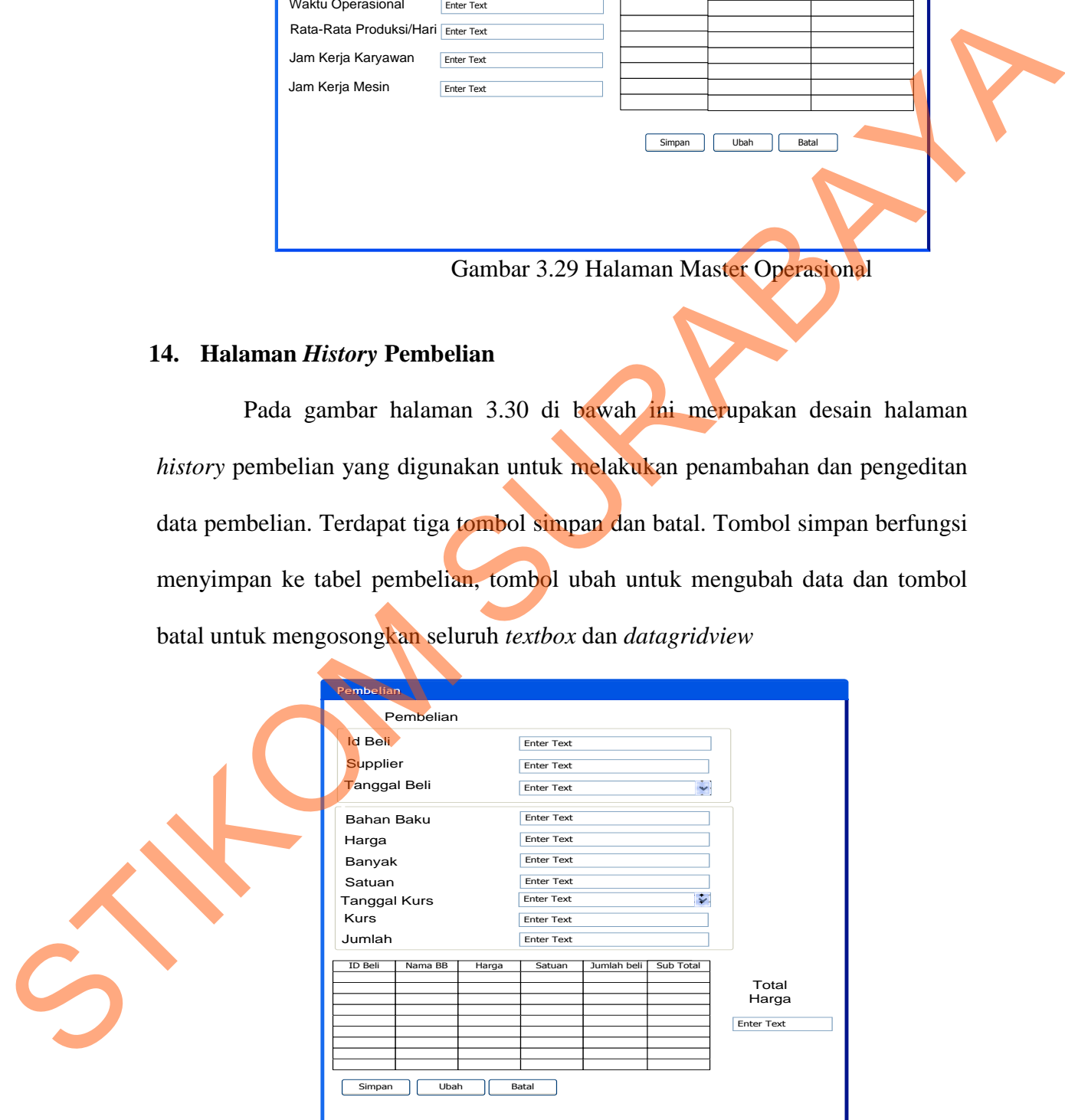

Gambar 3.30 Halaman *History* Pembelian

#### **15. Halaman** *Order* **Produksi**

Pada gambar 3.31 di bawah ini merupakan desain halaman *order*  produksi yang digunakan untuk melayani pesanan penjualan pelanggan oleh pihak perusahaan. Terdapat tiga tombol simpan, ubah dan batal. Tombol simpan berfungsi menyimpan ke tabel *order*\_produksi, tombol ubah untuk mengubah data dan tombol batal untuk mengosongkan seluruh *textbox* dan *datagridview*

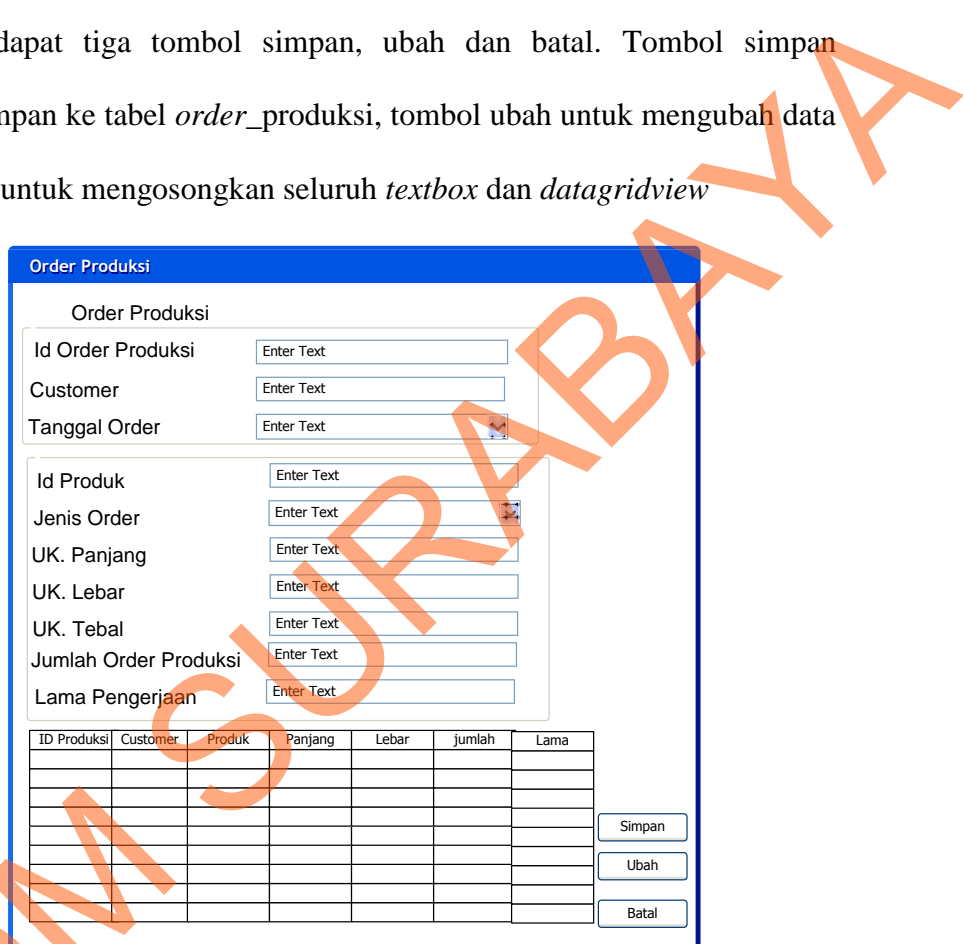

Gambar 3.31 Halaman *Order* Produksi

### **16. Halaman Perhitungan Standar Bahan Baku**

Pada gambar 3.32 merupakan proses perhitungan biaya bahan baku standar. Terdapat tiga tombol simpan, ubah dan batal. Tombol simpan berfungsi menyimpan ke tabel detil\_bb, tombol ubah untuk mengubah data dan tombol batal 16. Halaman Perhitungan Standa<br>Pada gambar 3.32 merup<br>standar. Terdapat tiga tombol simp<br>menyimpan ke tabel detil\_bb, tombo<br>untuk mengosongkan seluruh *textbo* untuk mengosongkan seluruh *textbox* dan *datagridview*

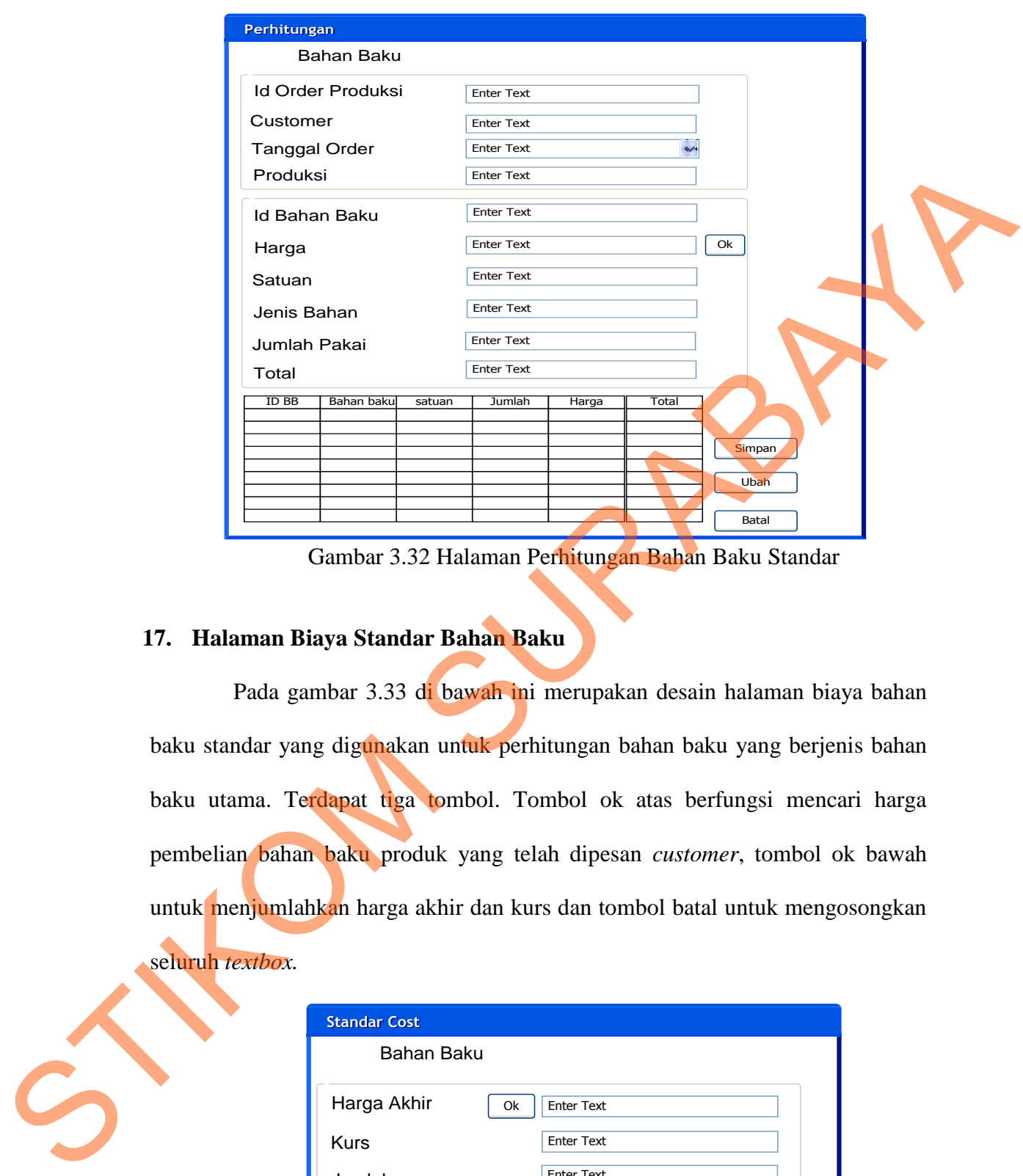

Gambar 3.32 Halaman Perhitungan Bahan Baku Standar

### **17. Halaman Biaya Standar Bahan Baku**

Pada gambar 3.33 di bawah ini merupakan desain halaman biaya bahan baku standar yang digunakan untuk perhitungan bahan baku yang berjenis bahan baku utama. Terdapat tiga tombol. Tombol ok atas berfungsi mencari harga pembelian bahan baku produk yang telah dipesan *customer*, tombol ok bawah untuk menjumlahkan harga akhir dan kurs dan tombol batal untuk mengosongkan seluruh *textbox.*

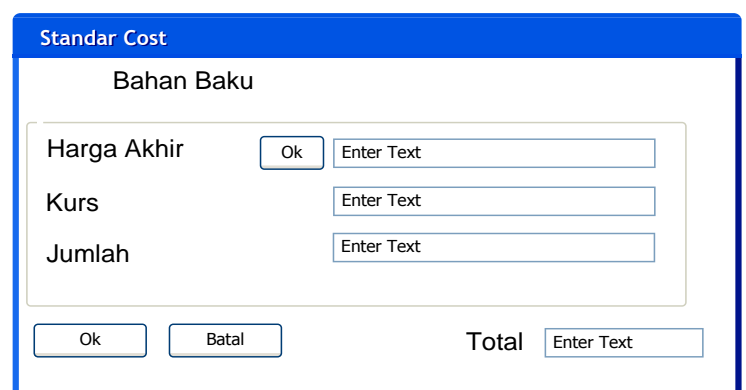

Gambar 3.33 Halaman Biaya Standar Bahan Baku

### **18. Halaman Data Grid View Pembelian**

Pada gambar 3.34 di bawah ini untuk *display* pembelian bahan baku untuk membantu perhitungan bahan baku.

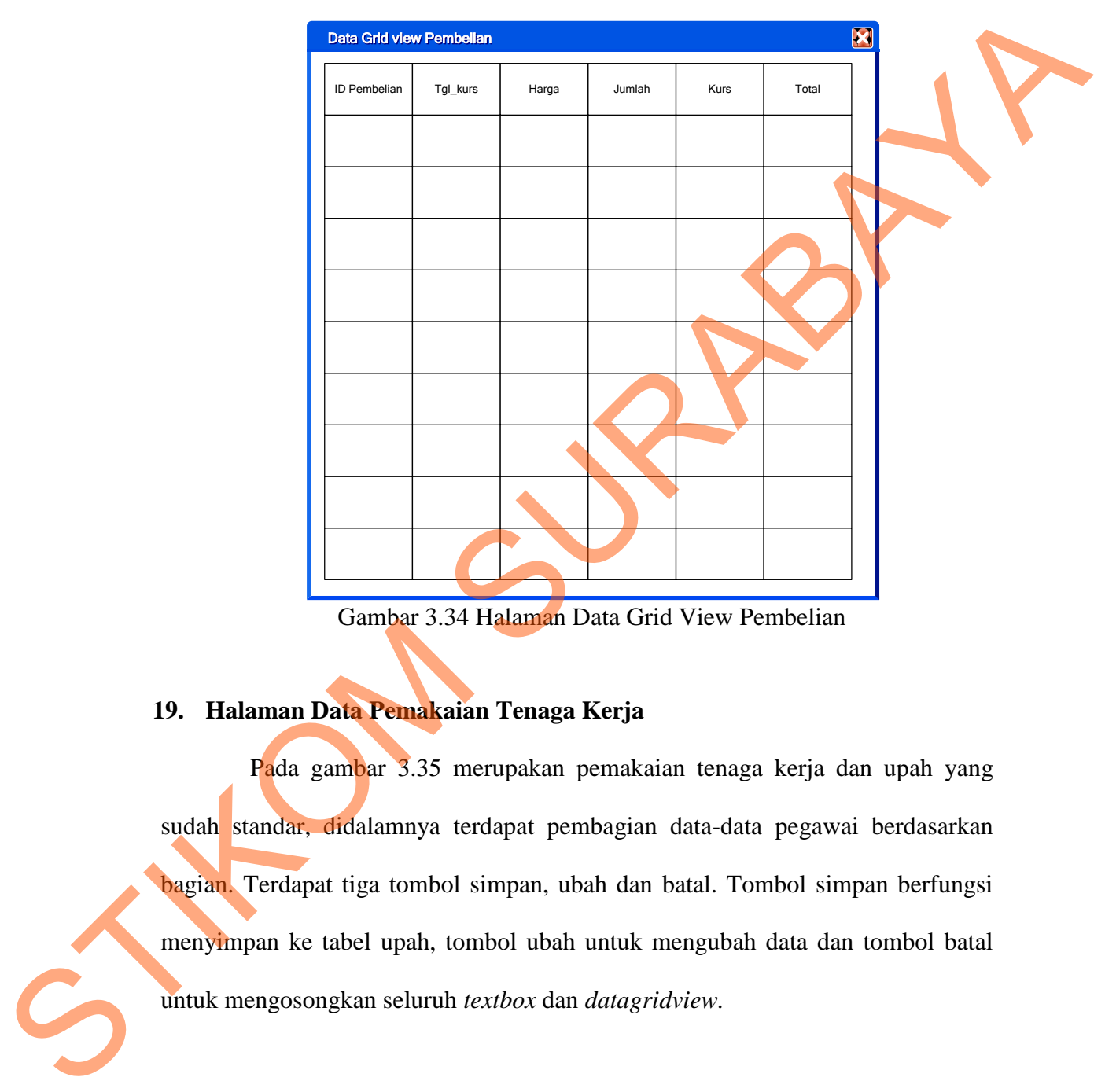

Gambar 3.34 Halaman Data Grid View Pembelian

### **19. Halaman Data Pemakaian Tenaga Kerja**

Pada gambar 3.35 merupakan pemakaian tenaga kerja dan upah yang sudah standar, didalamnya terdapat pembagian data-data pegawai berdasarkan bagian. Terdapat tiga tombol simpan, ubah dan batal. Tombol simpan berfungsi menyimpan ke tabel upah, tombol ubah untuk mengubah data dan tombol batal untuk mengosongkan seluruh *textbox* dan *datagridview.*

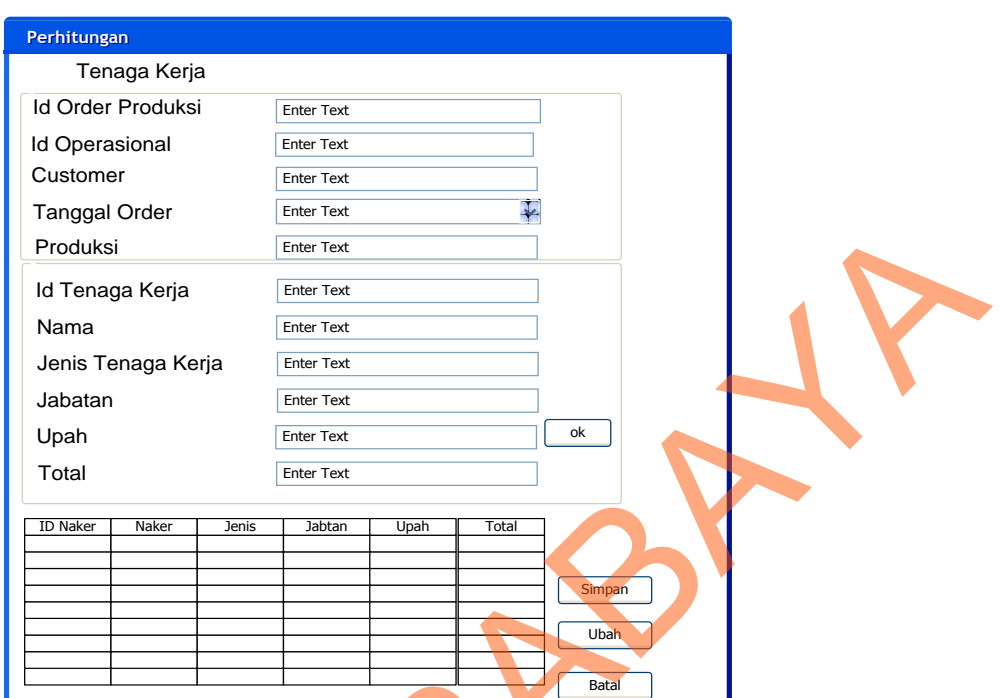

Gambar 3.35 Halaman Data Pemakaian Tenaga Kerja

# **20. Halaman Data Grid View Tenaga Kerja Langsung**

Pada gambar 3.36 di bawah ini untuk *display* tenaga kerja langsung yang berkaitan dengan pengawasan dari mandor terhadap tenaga kerja langsung tersebut.

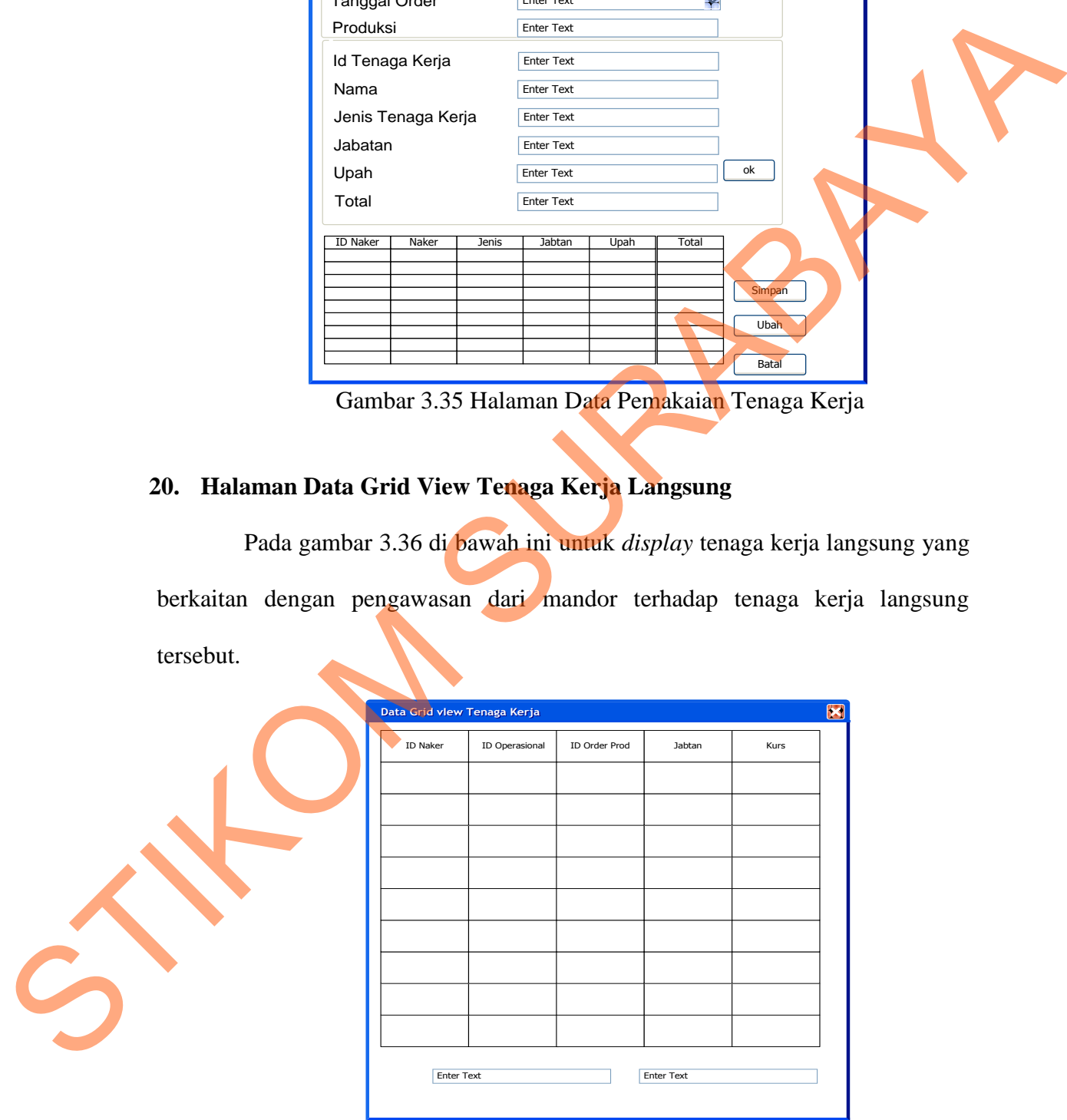

Gambar 3.36 Halaman Data Grid View Tenaga Kerja Langsung

### **21. Halaman Perhitungan Biaya Standar Tenaga Kerja Langsung**

Pada gambar 3.37 di bawah ini perhitungan biaya standar tenaga kerja langsung seperti bagian produksi, bagian potong dan bagian *printing*. Terdapat dua tombol. Tombol ok bawah untuk menjumlahkan upah tenaga kerja langsung dan tombol batal untuk mengosongkan seluruh *textbox.*

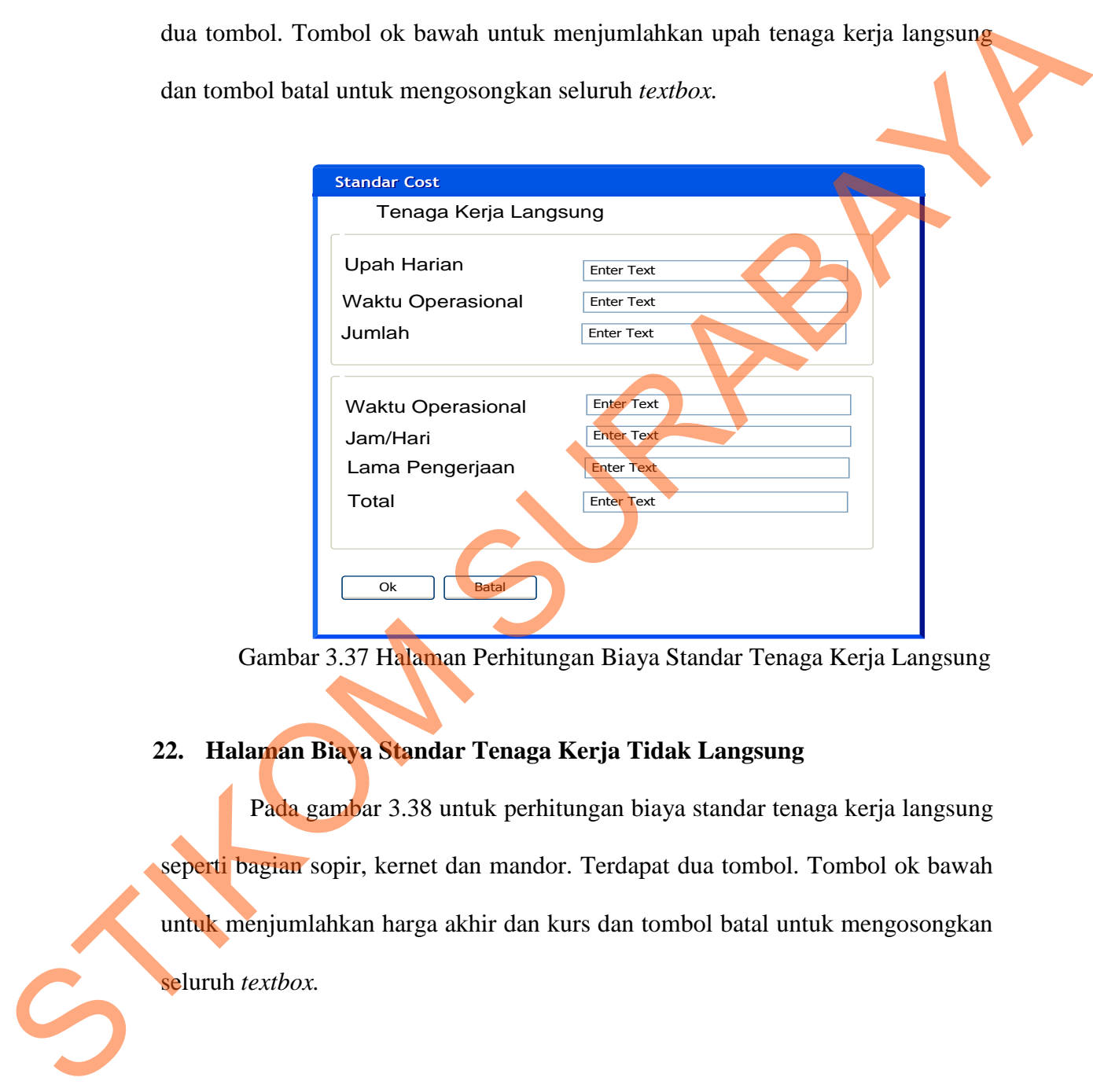

Gambar 3.37 Halaman Perhitungan Biaya Standar Tenaga Kerja Langsung

### **22. Halaman Biaya Standar Tenaga Kerja Tidak Langsung**

Pada gambar 3.38 untuk perhitungan biaya standar tenaga kerja langsung seperti bagian sopir, kernet dan mandor. Terdapat dua tombol. Tombol ok bawah untuk menjumlahkan harga akhir dan kurs dan tombol batal untuk mengosongkan seluruh *textbox.*

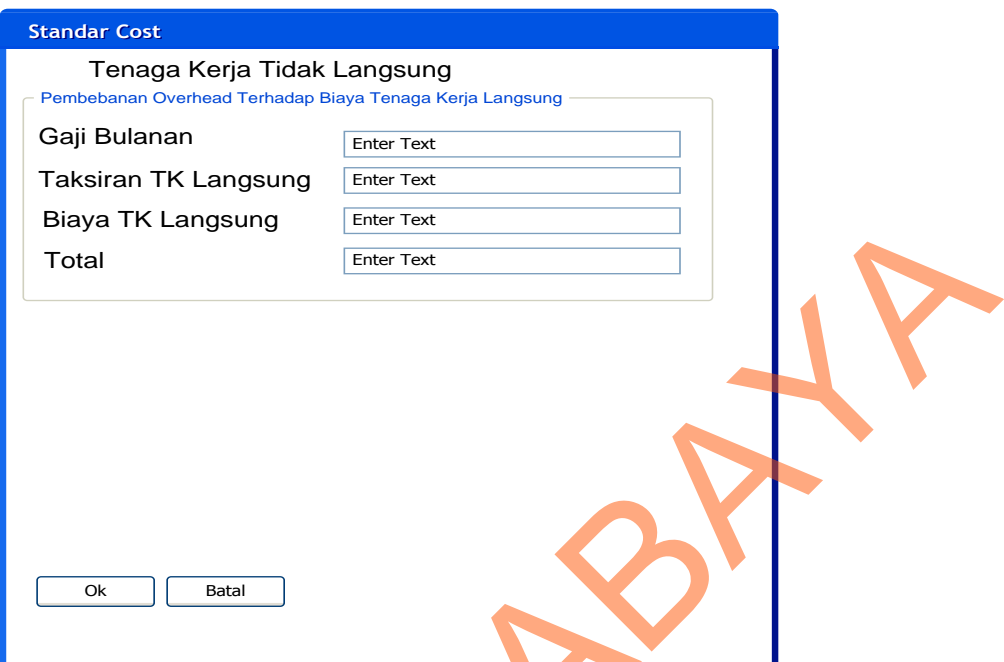

Gambar 3.38 Halaman Biaya Standar Tenaga Kerja Tidak Langsung

# **23. Halaman Biaya Standar** *Overhead*

Pada Halaman biaya standar *overhead* digunakan untuk perhitungan biaya standar *overhead* pabrik yang terdiri dari bahan baku penolong (gambar 3.39), tenaga kerja tidak langsung (gambar 3.40), biaya listrik (gambar 3.41), biaya penyusutan (gambar 3.42), biaya lain-lain (gambar 3.43).

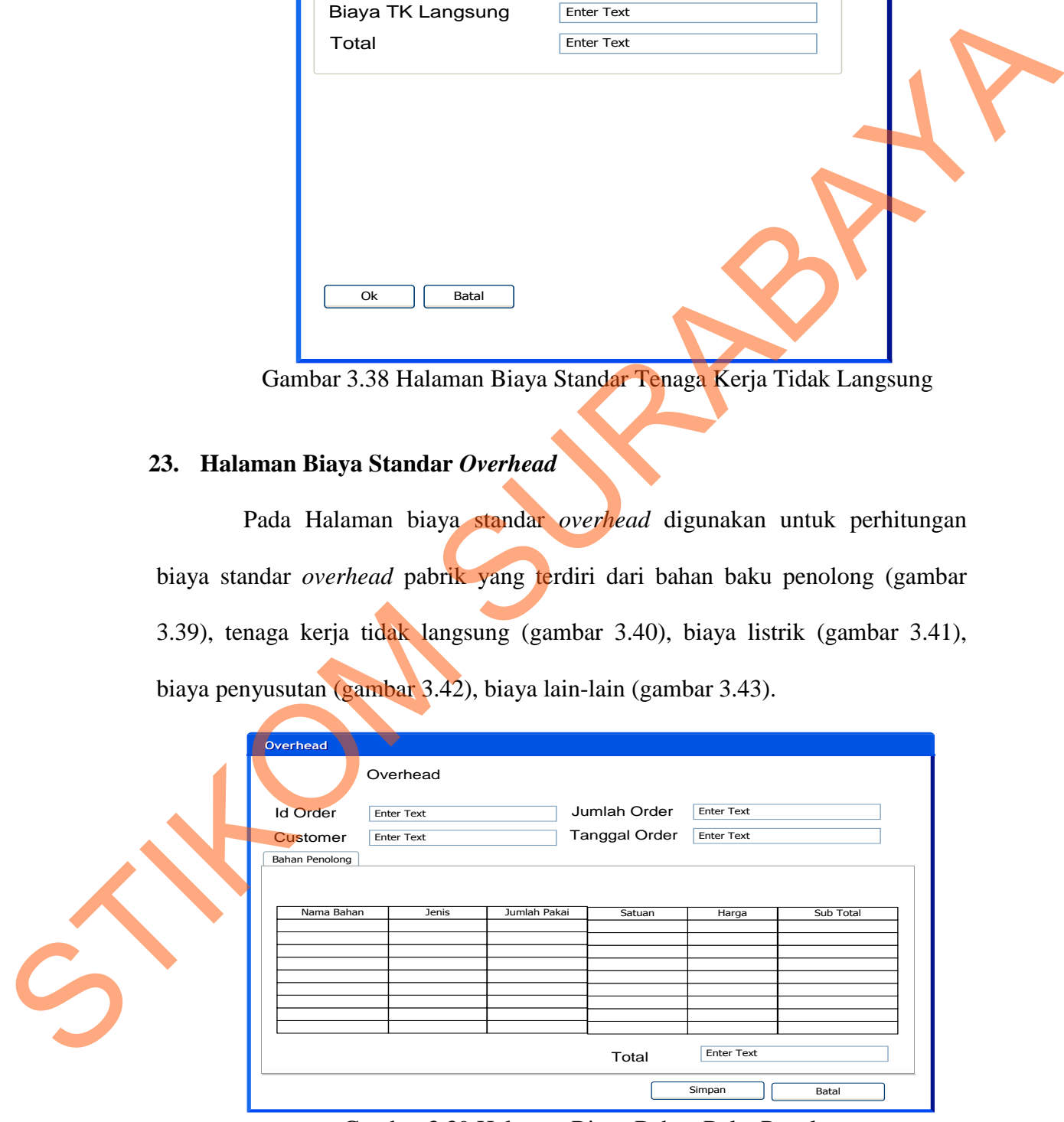

Gambar 3.39 Halaman Biaya Bahan Baku Penolong

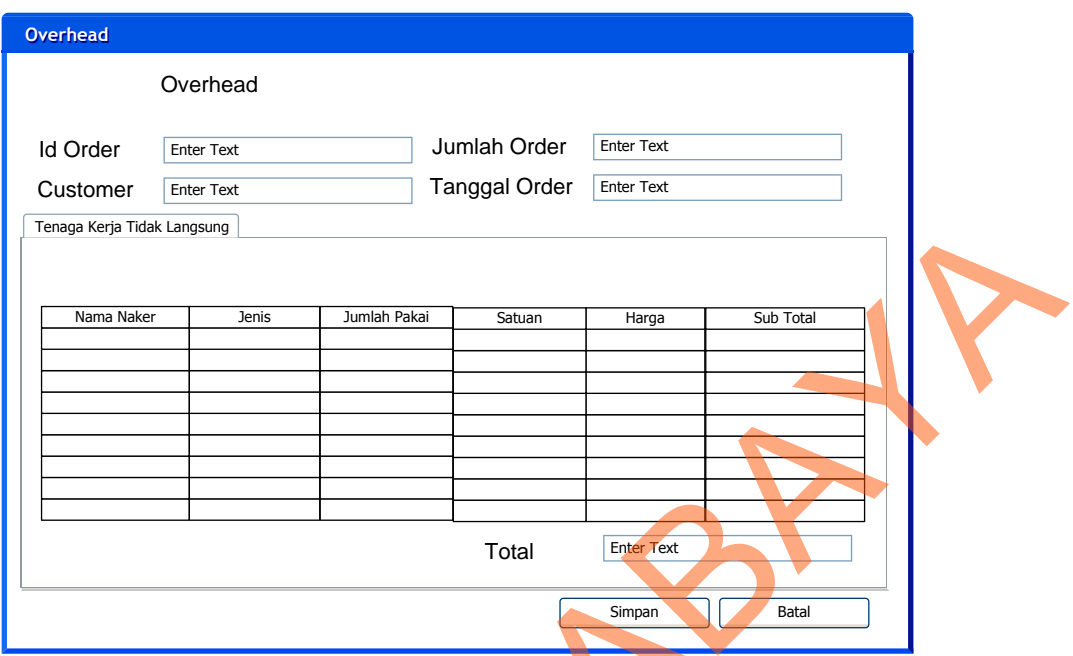

Gambar 3.40 Halaman Biaya Tenaga Kerja Tidak Langsung

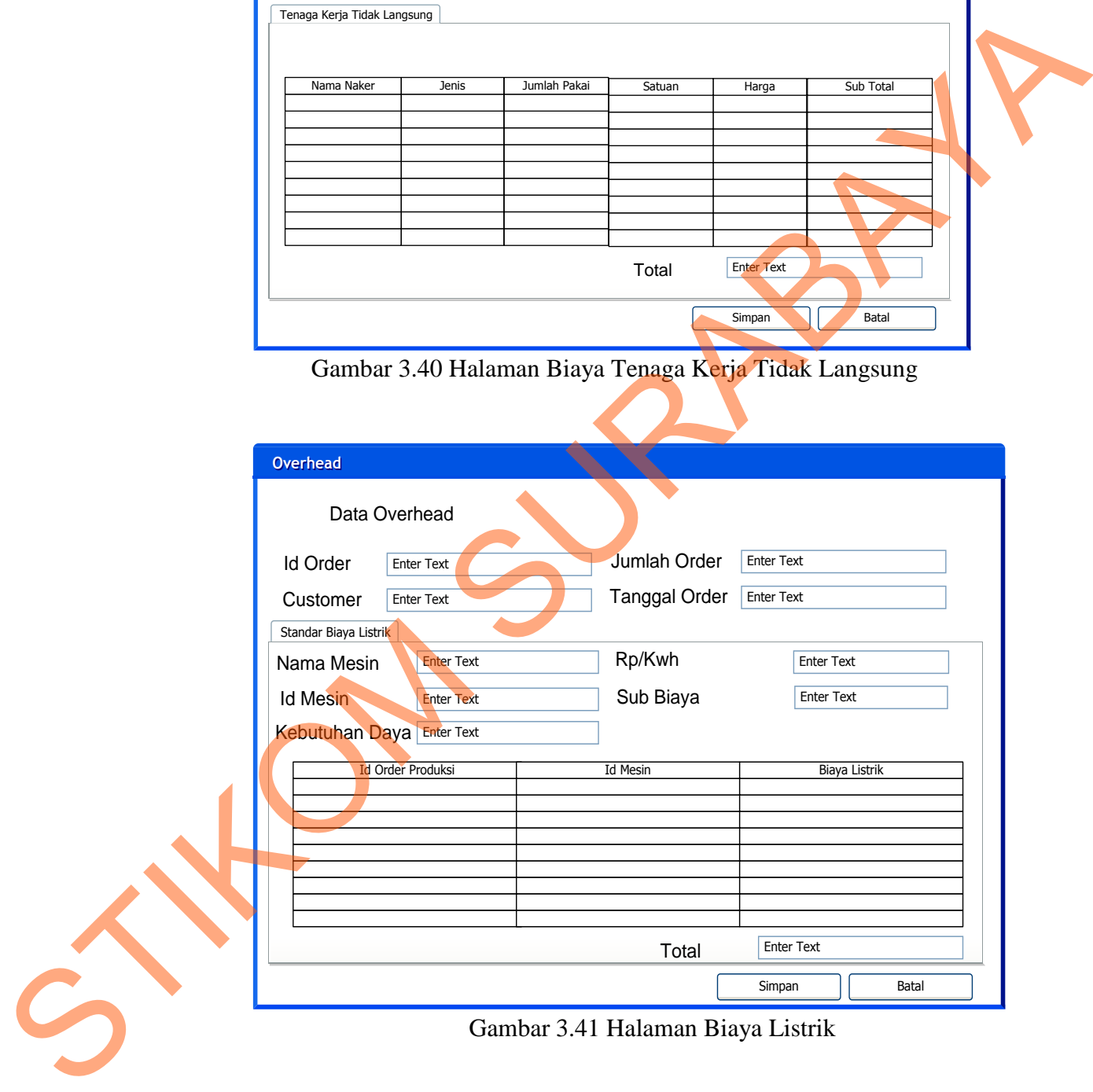

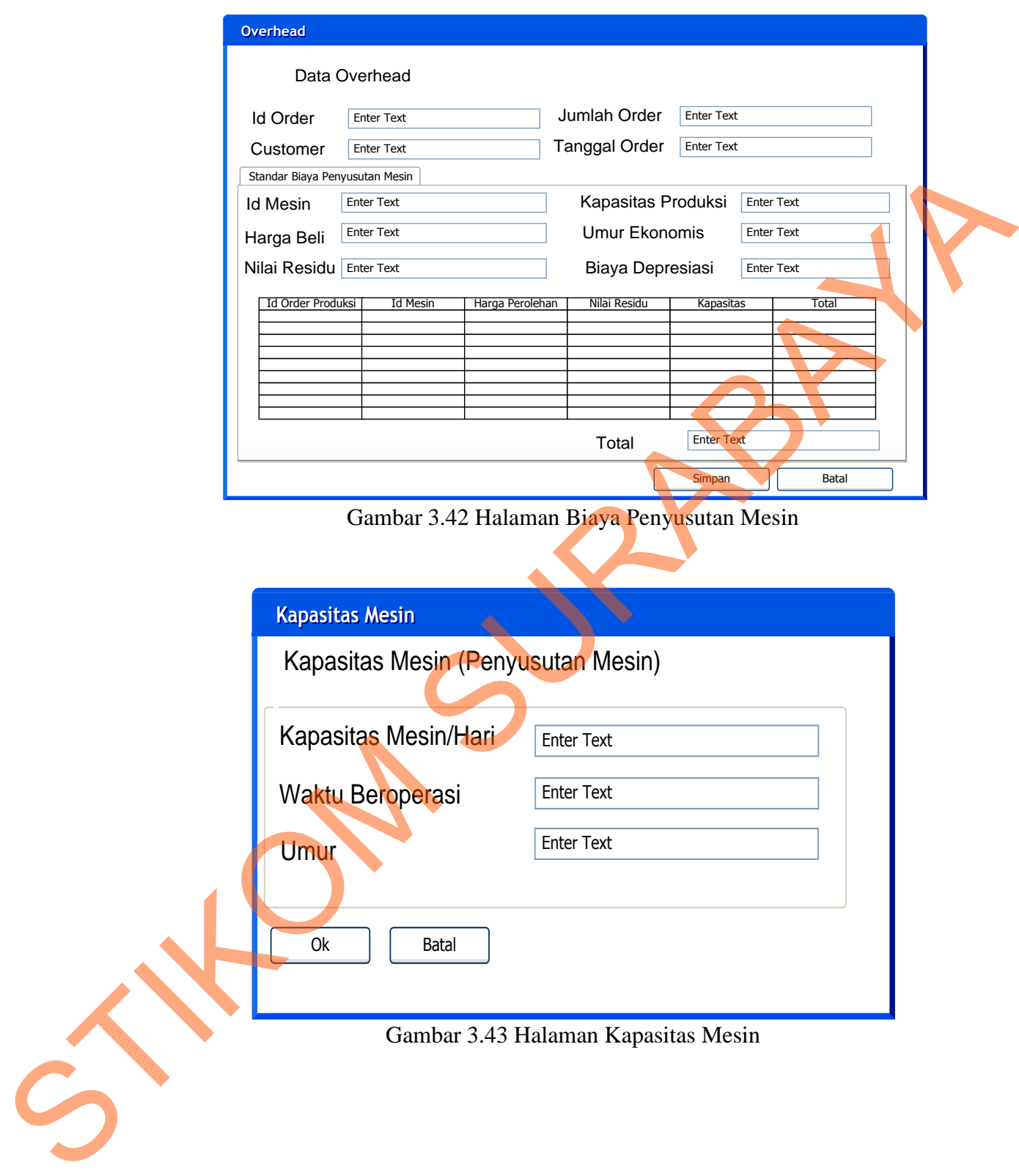

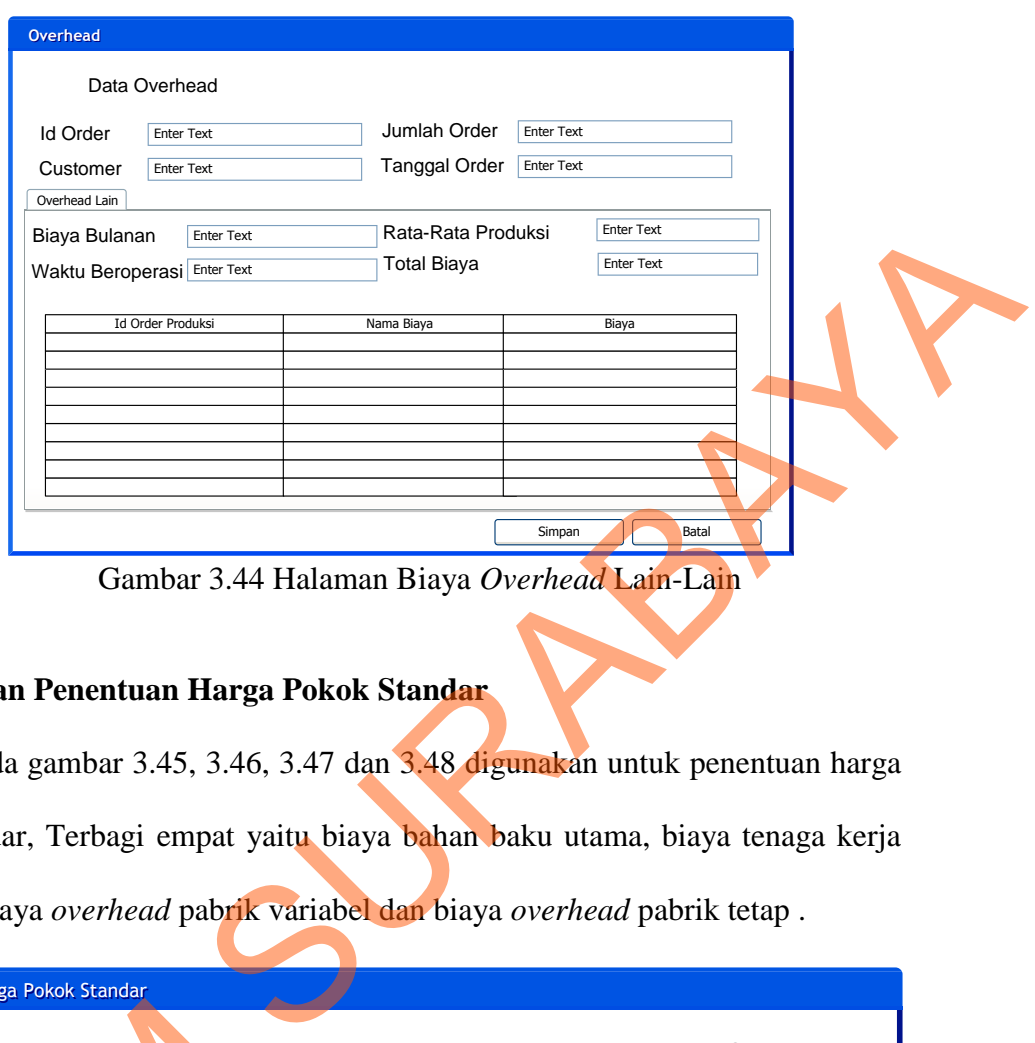

Gambar 3.44 Halaman Biaya *Overhead* Lain-Lain

# **24. Halaman Penentuan Harga Pokok Standar**

Pada gambar 3.45, 3.46, 3.47 dan 3.48 digunakan untuk penentuan harga pokok standar, Terbagi empat yaitu biaya bahan baku utama, biaya tenaga kerja langsung, biaya *overhead* pabrik variabel dan biaya *overhead* pabrik tetap .

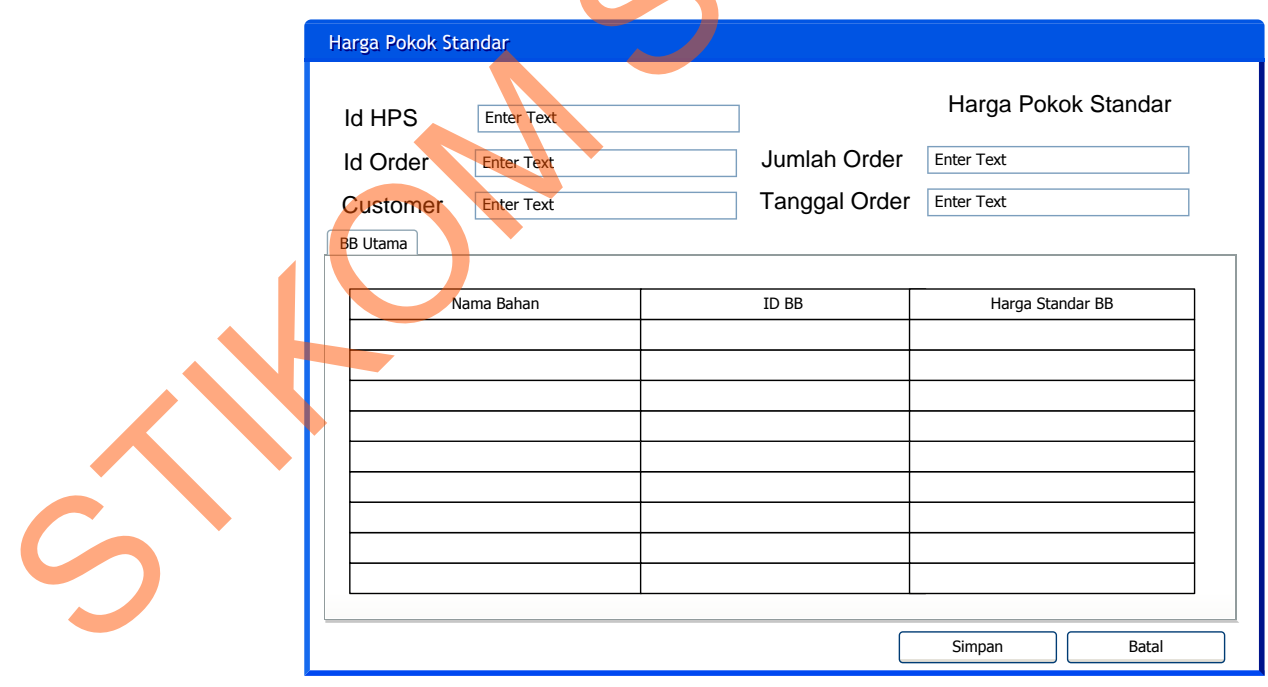

Gambar 3.45 Halaman Biaya Bahan Baku Utama

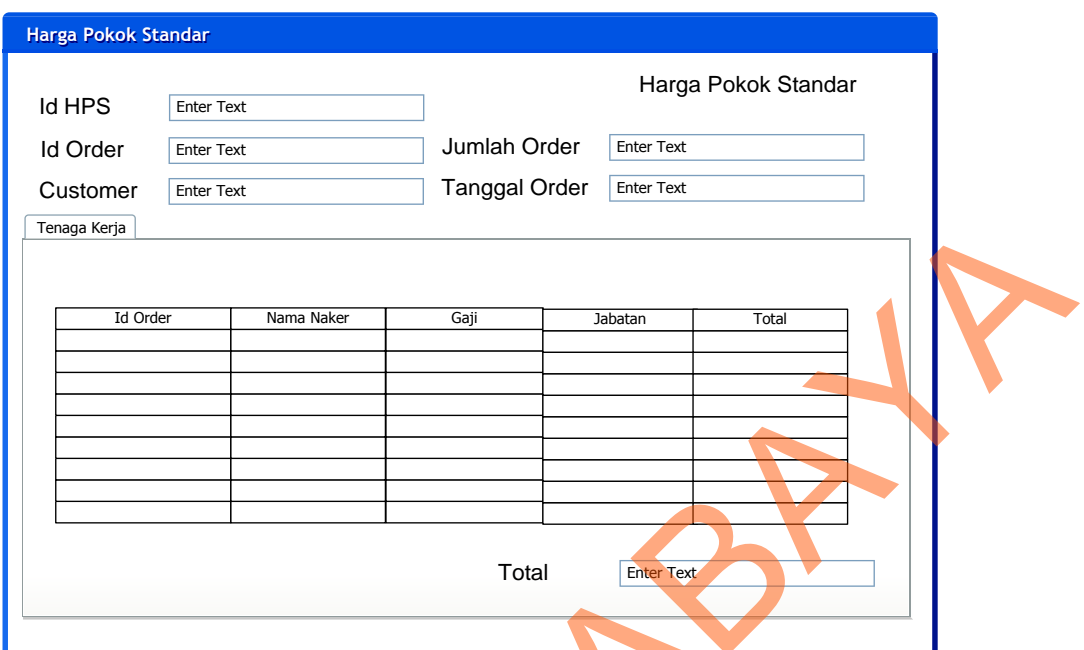

Gambar 3.46 Halaman Biaya Tenaga Kerja Langsung

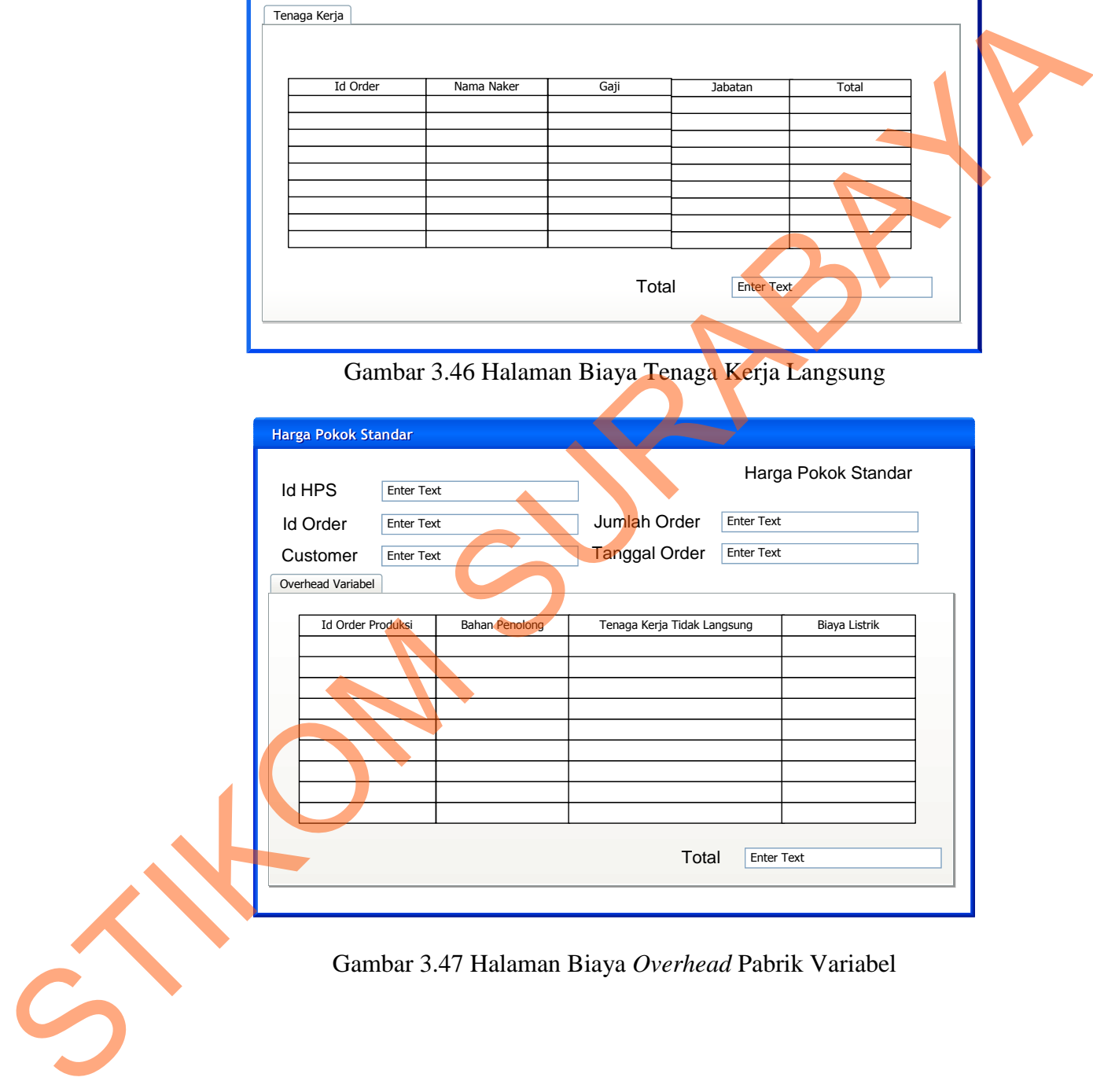

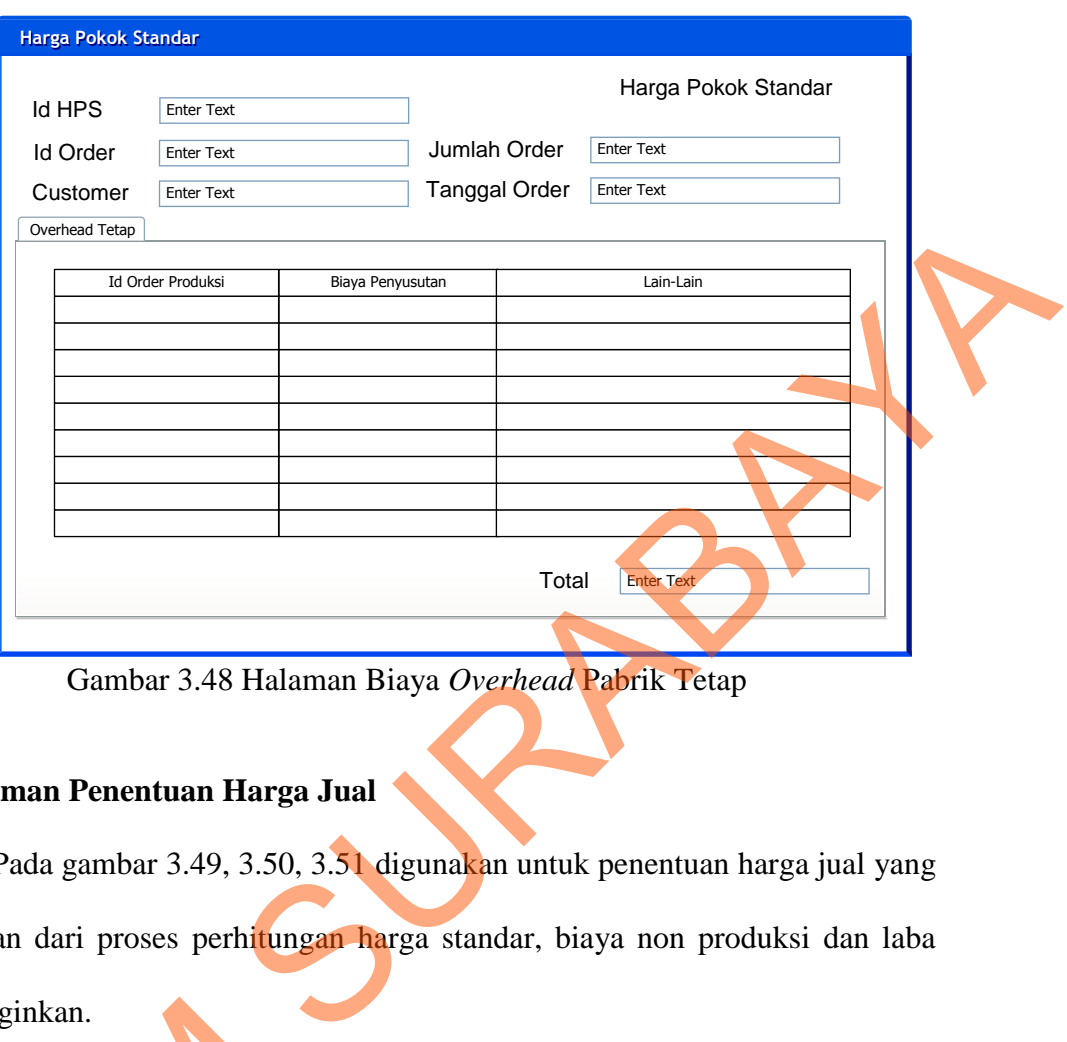

83

Gambar 3.48 Halaman Biaya *Overhead* Pabrik Tetap

## **25. Halaman Penentuan Harga Jual**

Pada gambar 3.49, 3.50, 3.51 digunakan untuk penentuan harga jual yang di hasilkan dari proses perhitungan harga standar, biaya non produksi dan laba yang diinginkan.

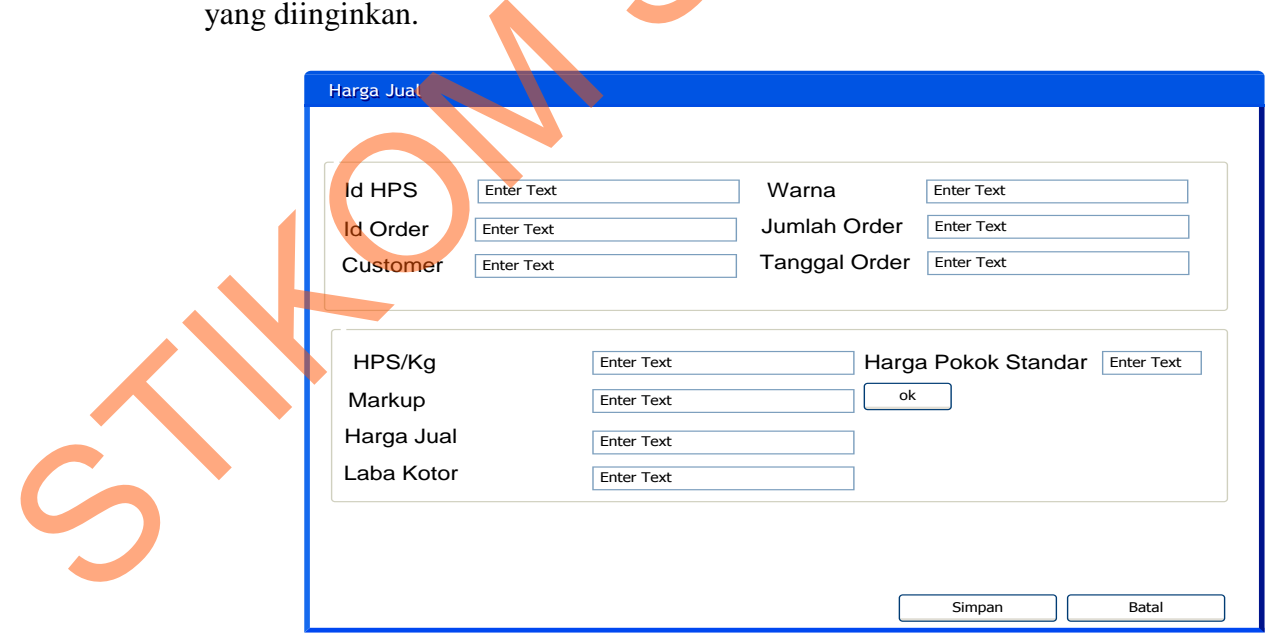

Gambar 3.49 Halaman Penentuan Harga Jual

### **Markup**

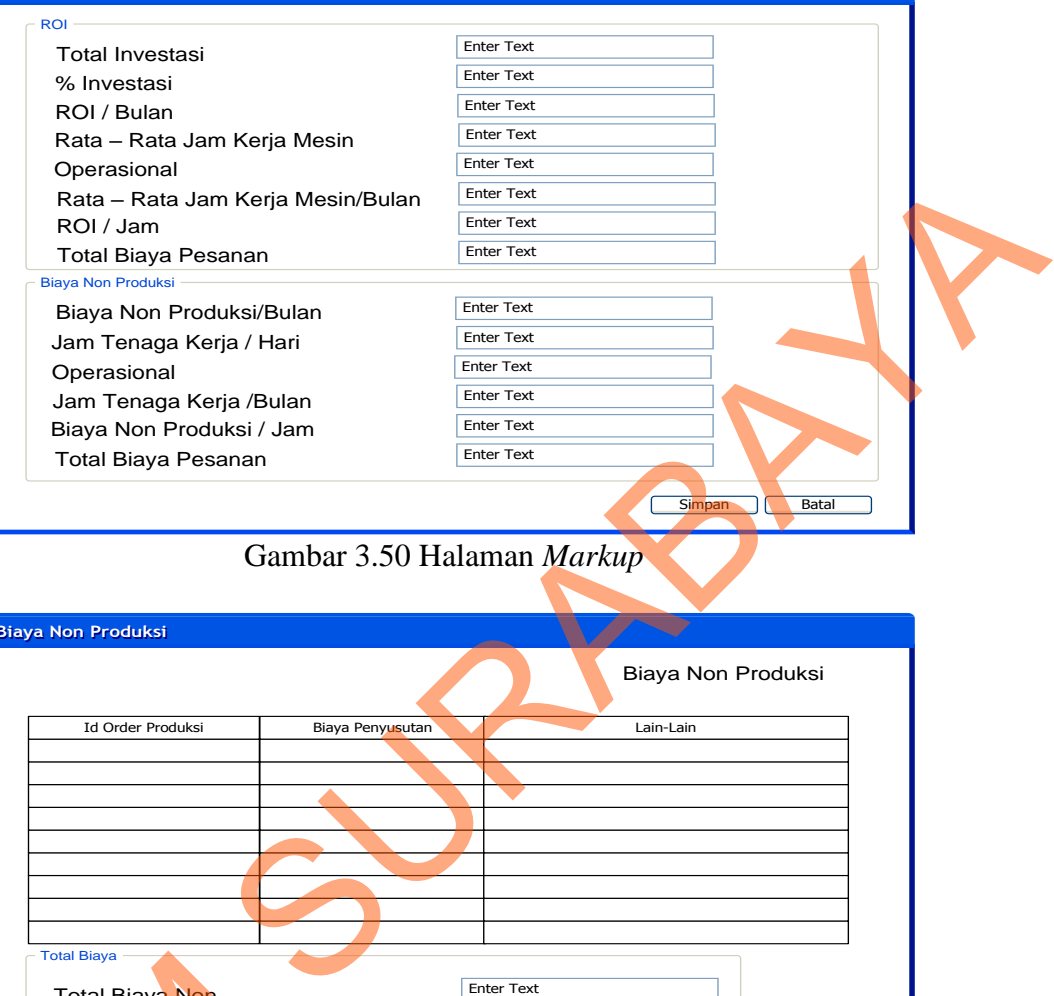

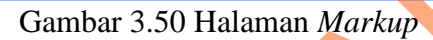

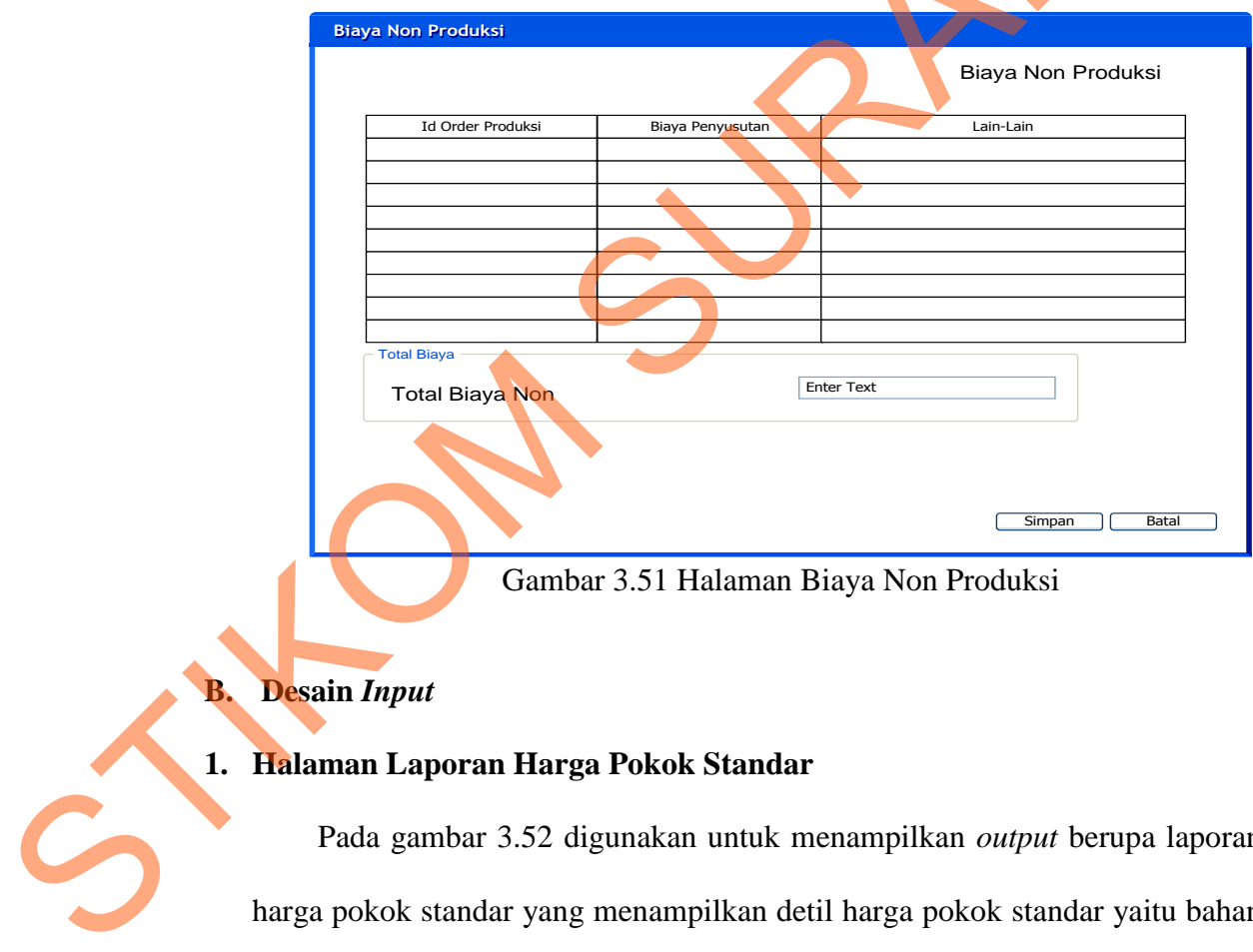

Gambar 3.51 Halaman Biaya Non Produksi

## **B. Desain** *Input*

## **1. Halaman Laporan Harga Pokok Standar**

Pada gambar 3.52 digunakan untuk menampilkan *output* berupa laporan harga pokok standar yang menampilkan detil harga pokok standar yaitu bahan baku, tenaga kerja serta biaya *overhead* pabrik.

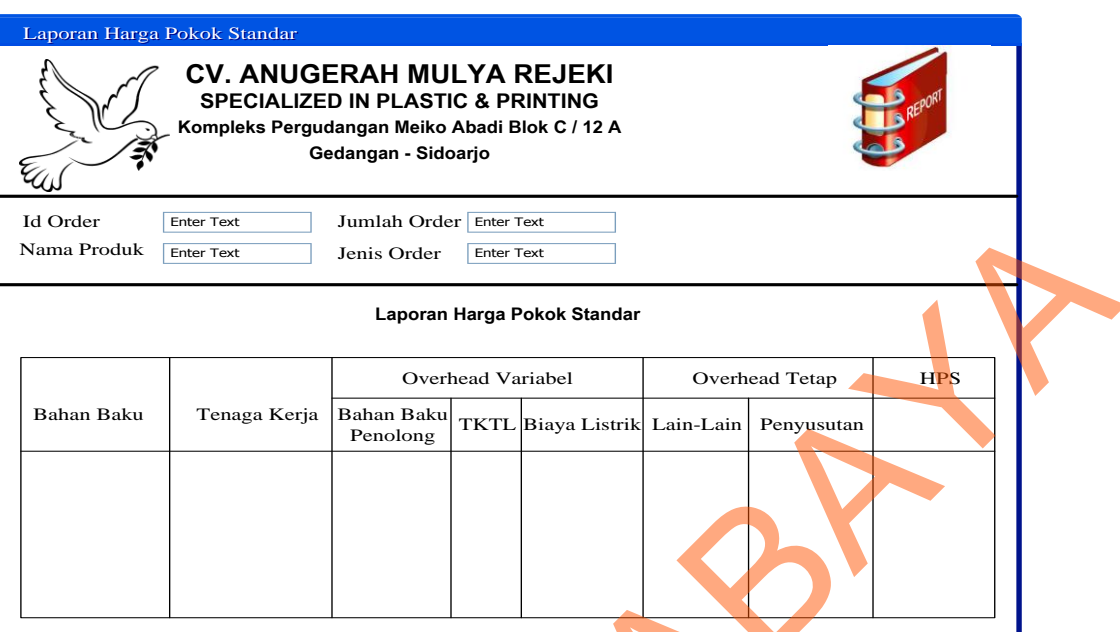

Gambar 3.52 Halaman Laporan Harga Pokok Standar

## **2. Halaman Laporan Harga Jual**

Pada gambar 3.53 di bawah ini digunakan untuk menampilkan *output* harga jual berupa laporan harga jual yang menampilkan harga jual beserta dengan spesifikasi pesanan yang sesuai dengan pesanan pelanggan.

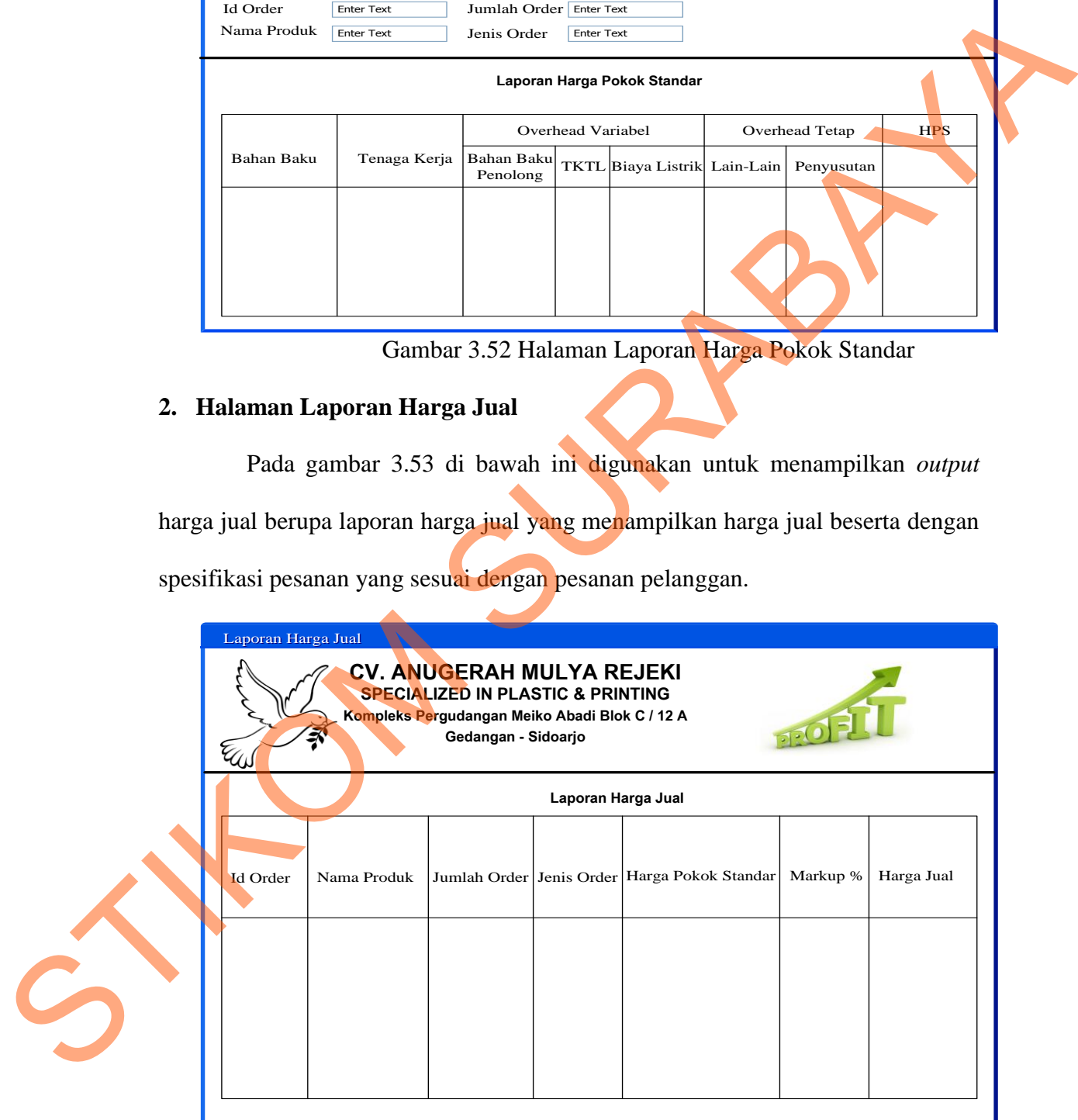

Gambar 3.53 Halaman Laporan Harga Jual

#### **3. Halaman Laporan Laba Kotor**

Pada gambar 3.54 di bawah ini digunakan untuk menampilkan *output* laba kotor berupa laporan laba kotor yang dihasilkan dari pengurangan harga jual dikurangi dengan harga pokok standar.

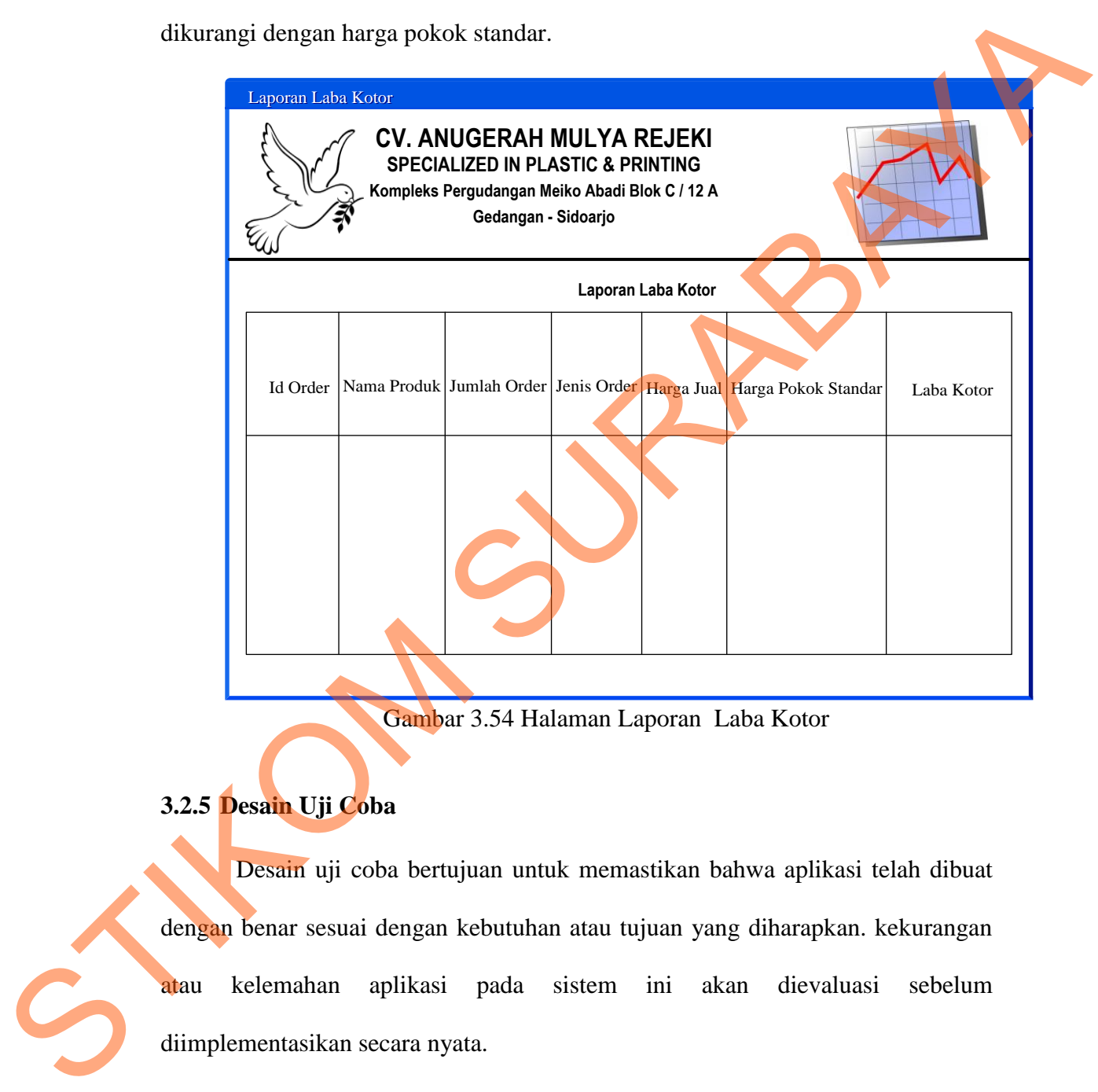

Gambar 3.54 Halaman Laporan Laba Kotor

## **3.2.5 Desain Uji Coba**

Desain uji coba bertujuan untuk memastikan bahwa aplikasi telah dibuat dengan benar sesuai dengan kebutuhan atau tujuan yang diharapkan. kekurangan atau kelemahan aplikasi pada sistem ini akan dievaluasi sebelum diimplementasikan secara nyata.

Proses pengujian menggunakan *Black Box Testing* dimana aplikasi akan diuji dengan melakukan berbagai percobaan untuk membuktikan bahwa aplikasi yang telah dibuat sesuai dengan tujuan.

#### **A. Desain Uji Coba Master Sistem**

Pada dasarnya proses-proses yang terdapat pada pengolahan data master dalam sistem ini adalah sama, yaitu proses tambah dan ubah. Tidak adanya proses hapus karena data-data yang ada pada *file* master nantinya akan dijadikan *history* atau arsip. Karena semua proses data master adalah sama, penulis mencantumkan desain uji coba untuk master sebanyak tiga Halaman ditambah Halaman uji coba untuk *login*. hal ini juga mengingat banyaknya file master yang ada.

### **A.1 Desain Uji Coba** *Login*

|  | hapus karena data-data yang ada pada <i>file</i> master nantinya akan dijadikan history                                                             |                                                                               |                                                                                 |                                                                                           |  |
|--|----------------------------------------------------------------------------------------------------|-------------------------------------------------------------------------------|---------------------------------------------------------------------------------|-------------------------------------------------------------------------------------------|--|
|  |                                                                                                    | atau arsip. Karena semua proses data master adalah sama, penulis mencantumkan |                                                                                 |                                                                                           |  |
|  | desain uji coba untuk master sebanyak tiga Halaman ditambah Halaman uji coba<br>untuk login. hal ini juga mengingat banyaknya file master yang ada. |                                                                               |                                                                                 |                                                                                           |  |
|  |                                                                                                    |                                                                               |                                                                                 |                                                                                           |  |
|  |                                                                                                    | A.1 Desain Uji Coba Login                                                     |                                                                                 |                                                                                           |  |
|  |                                                                                                    |                                                                               | Proses login dilakukan dengan cara input username dan password. Dari            |                                                                                           |  |
|  |                                                                                                    |                                                                               | username dan password ini akan diketahui status login apakah sebagai admin atau |                                                                                           |  |
|  |                                                                                                    |                                                                               | pemilik. Data login yang digunakan terlihat pada tabel 3.23.                    |                                                                                           |  |
|  |                                                                                                    |                                                                               | Tabel 3.23 Tabel Desain Uji Coba Login                                          |                                                                                           |  |
|  | Test case                                                                                                    |                                                                               | Tujuan<br><b>Input</b><br><b>Output</b>                                         |                                                                                           |  |
|  |                                                                                                    |                                                                               |                                                                                 |                                                                                           |  |
|  | ID<br>$\mathbf{1}$                                                                                                    | Deskripsi<br>username dan<br>password yang<br>valid                           | Memasukkan data login<br>username=ROBI dan<br>password 2                        | diharapkan<br>Panel <i>login</i> enable<br>dan menu-menu di<br>halaman menu<br>awal aktif |  |
|  | $\overline{2}$                                                                                                    | <b>Deskripsi</b><br>username dan<br><i>password</i> non<br>valid              | Memasukkan data login<br>username=ROBI dan<br>$password=1$                      | Muncul pesan<br>"User Not Found,<br>Try Again"                                            |  |
|  |                                                                                                    | A.2 Desain Uji Coba Bahan Baku                                                |                                                                                 |                                                                                           |  |
|  |                                                                                                    |                                                                               | Uji coba bahan baku yang akan dilakukan pada halaman bahan baku dapat           |                                                                                           |  |
|  | dilihat pada tabel 3.24.                                                                                                    |                                                                               |                                                                                 |                                                                                           |  |

Tabel 3.23 Tabel Desain Uji Coba *Login*

### **A.2 Desain Uji Coba Bahan Baku**

| Test case<br>ID | Tujuan           | <i>Input</i>        | <b>Output</b><br>diharapkan |
|-----------------|------------------|---------------------|-----------------------------|
|                 | Tambah data baru | Memasukkan data     | Muncul pesan                |
| $\mathcal{R}$   | ke tabel bahan   | bahan baku kemudian | "Data berhasil"             |
|                 | baku             | menekan tombol      | disimpan" dan data          |

Tabel 3.24 Tabel Desain Uji Coba Halaman Bahan Baku

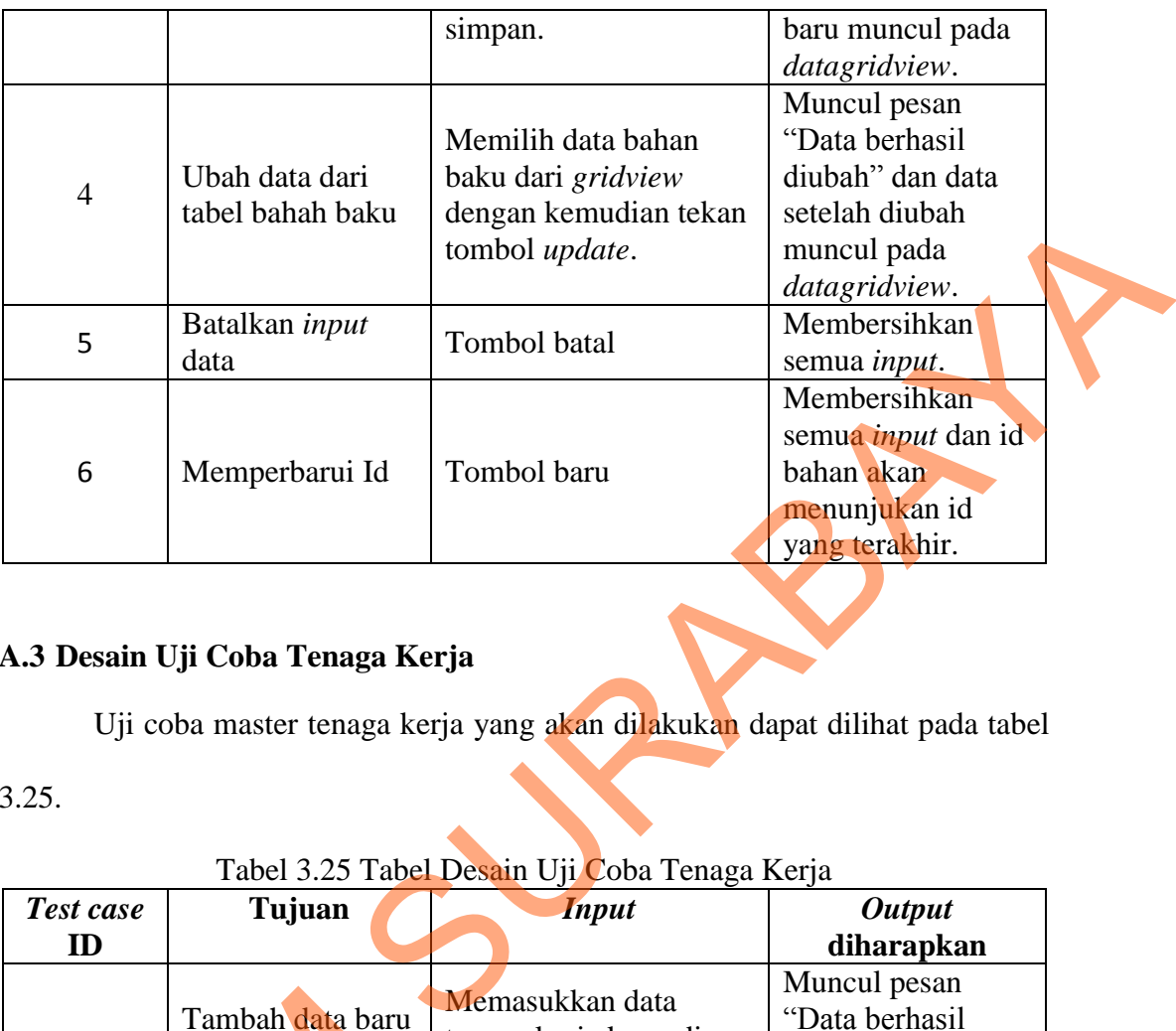

# **A.3 Desain Uji Coba Tenaga Kerja**

Uji coba master tenaga kerja yang akan dilakukan dapat dilihat pada tabel

3.25.

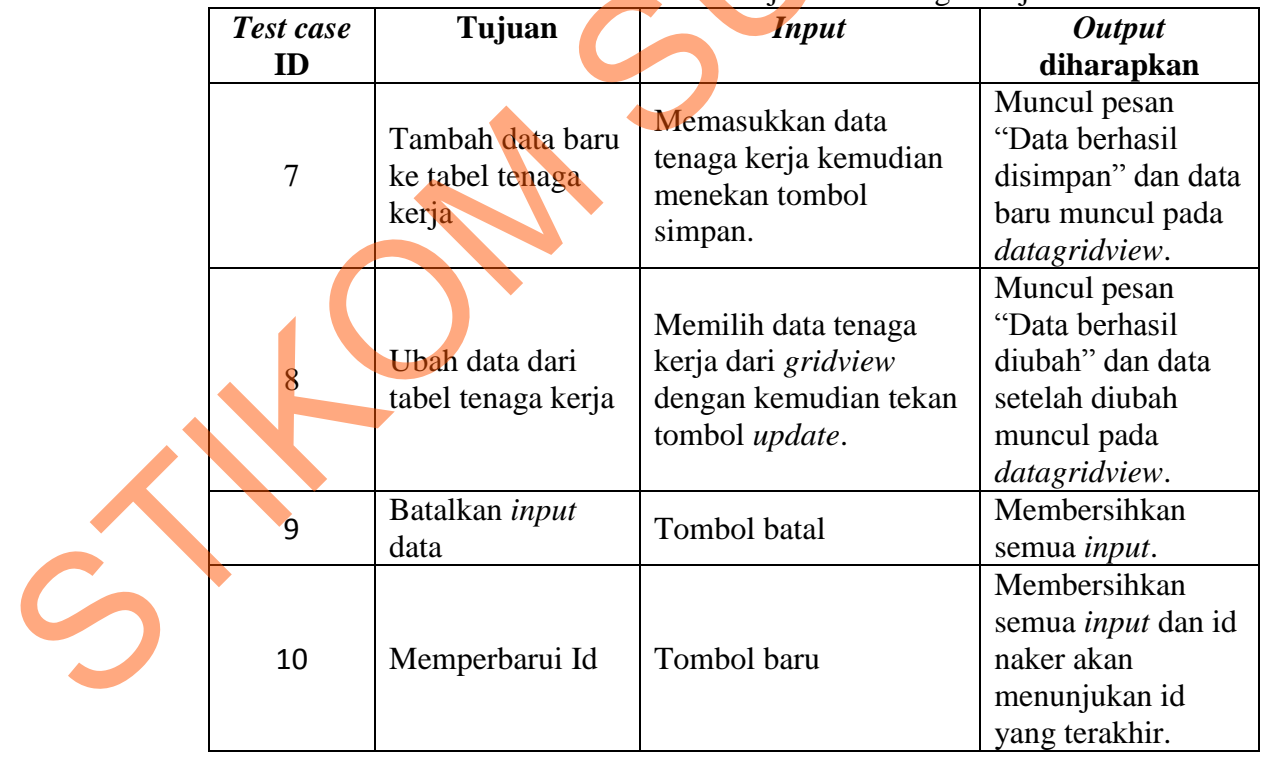

## Tabel 3.25 Tabel Desain Uji Coba Tenaga Kerja

## **A.4 Desain Uji Coba Produk**

Uji coba tab master produk yang akan dilakukan dapat dilihat pada tabel 3.26.

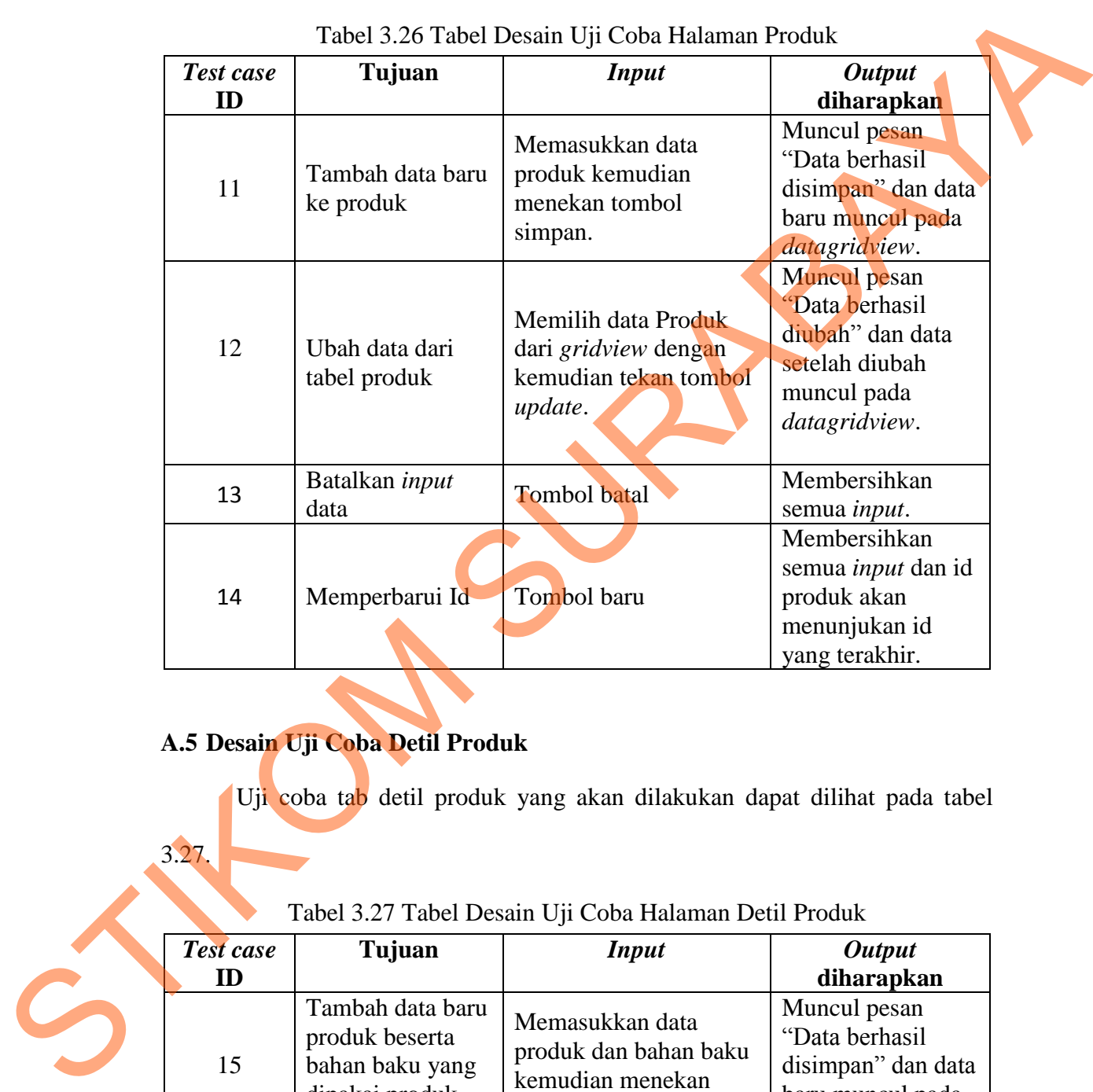

### Tabel 3.26 Tabel Desain Uji Coba Halaman Produk

## **A.5 Desain Uji Coba Detil Produk**

Uji coba tab detil produk yang akan dilakukan dapat dilihat pada tabel

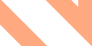

3.27.

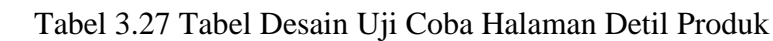

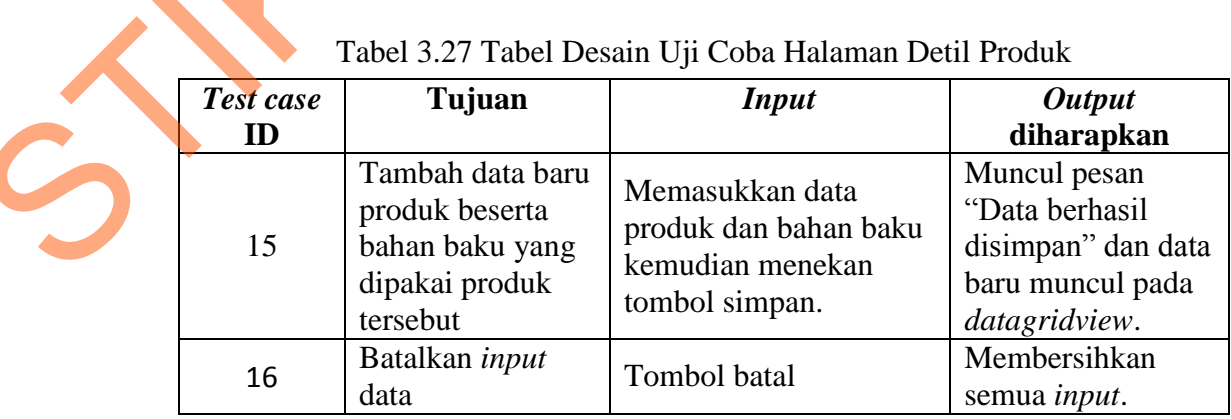

### **A.6 Desain Uji Coba Mesin**

Uji coba tab master mesin yang akan dilakukan dapat dilihat pada tabel 3.28.

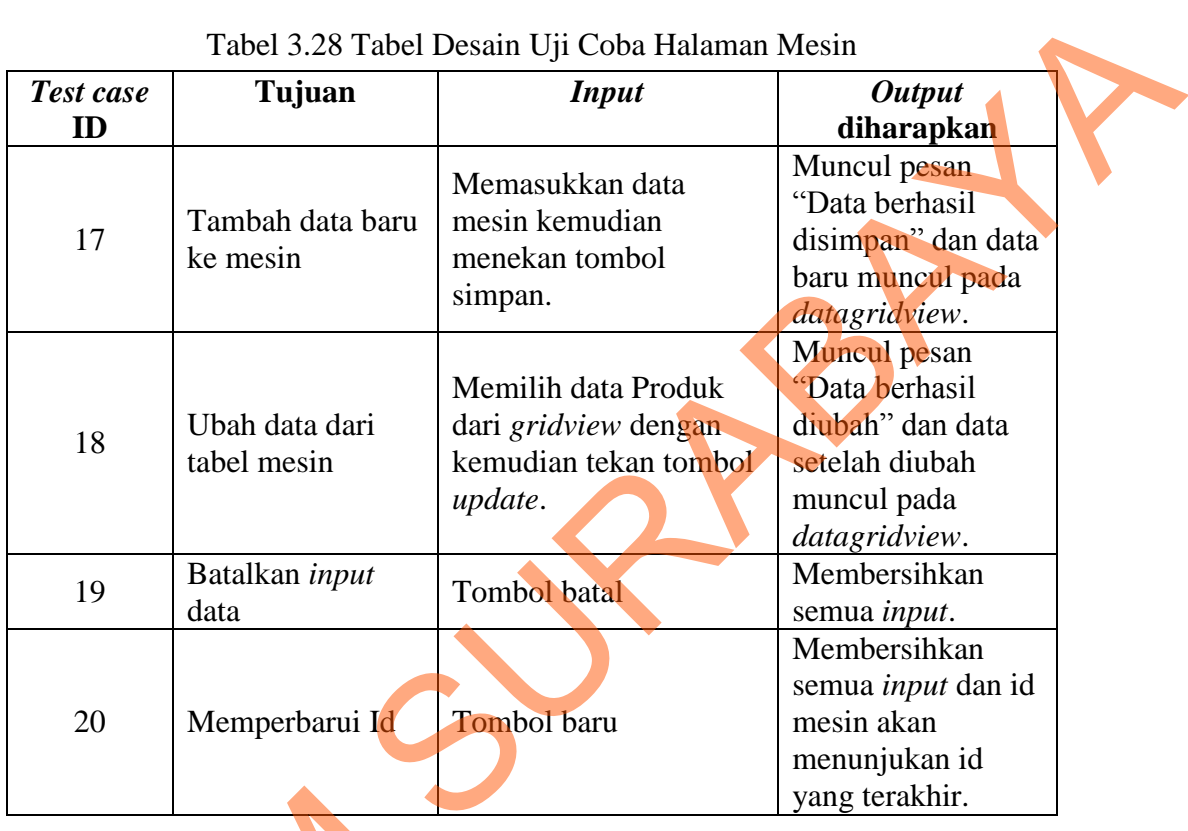

### Tabel 3.28 Tabel Desain Uji Coba Halaman Mesin

# **A.7 Desain Uji Coba Detil Mesin**

Uji coba tab detil mesin yang akan dilakukan dapat dilihat pada tabel 3.29.

# Tabel 3.29 Tabel Desain Uji Coba Halaman Detil Mesin

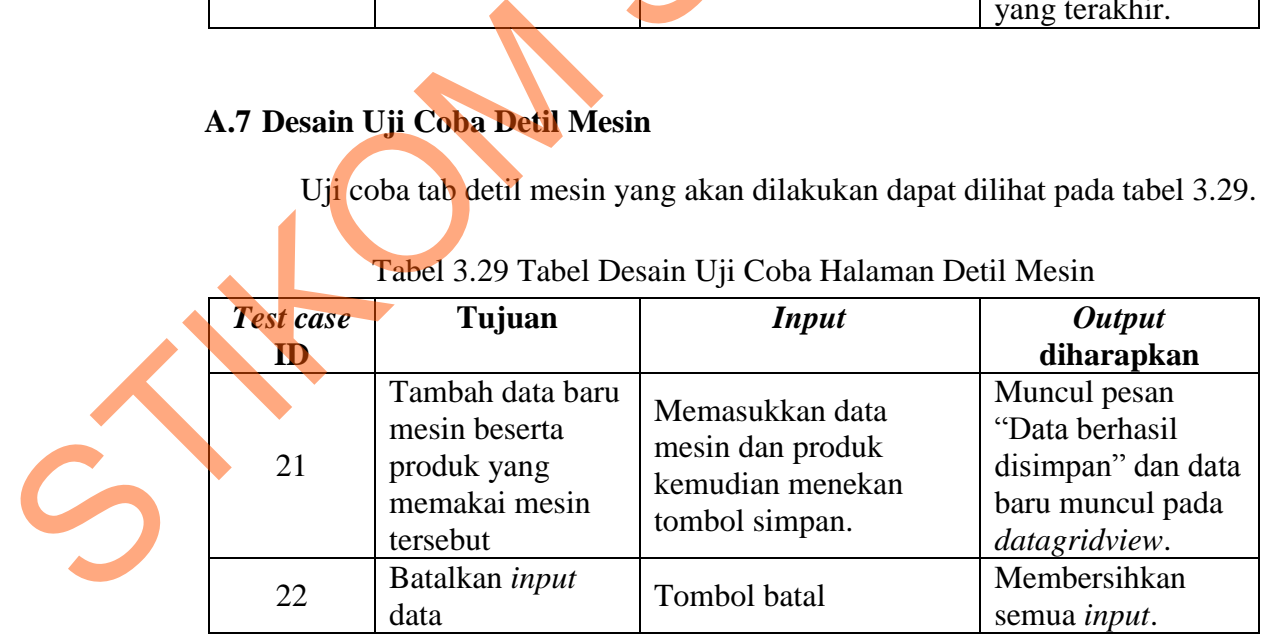

## **A.8 Desain Uji Coba** *Supplier*

Uji coba tab master *supplier* yang akan dilakukan dapat dilihat pada tabel 3.30.

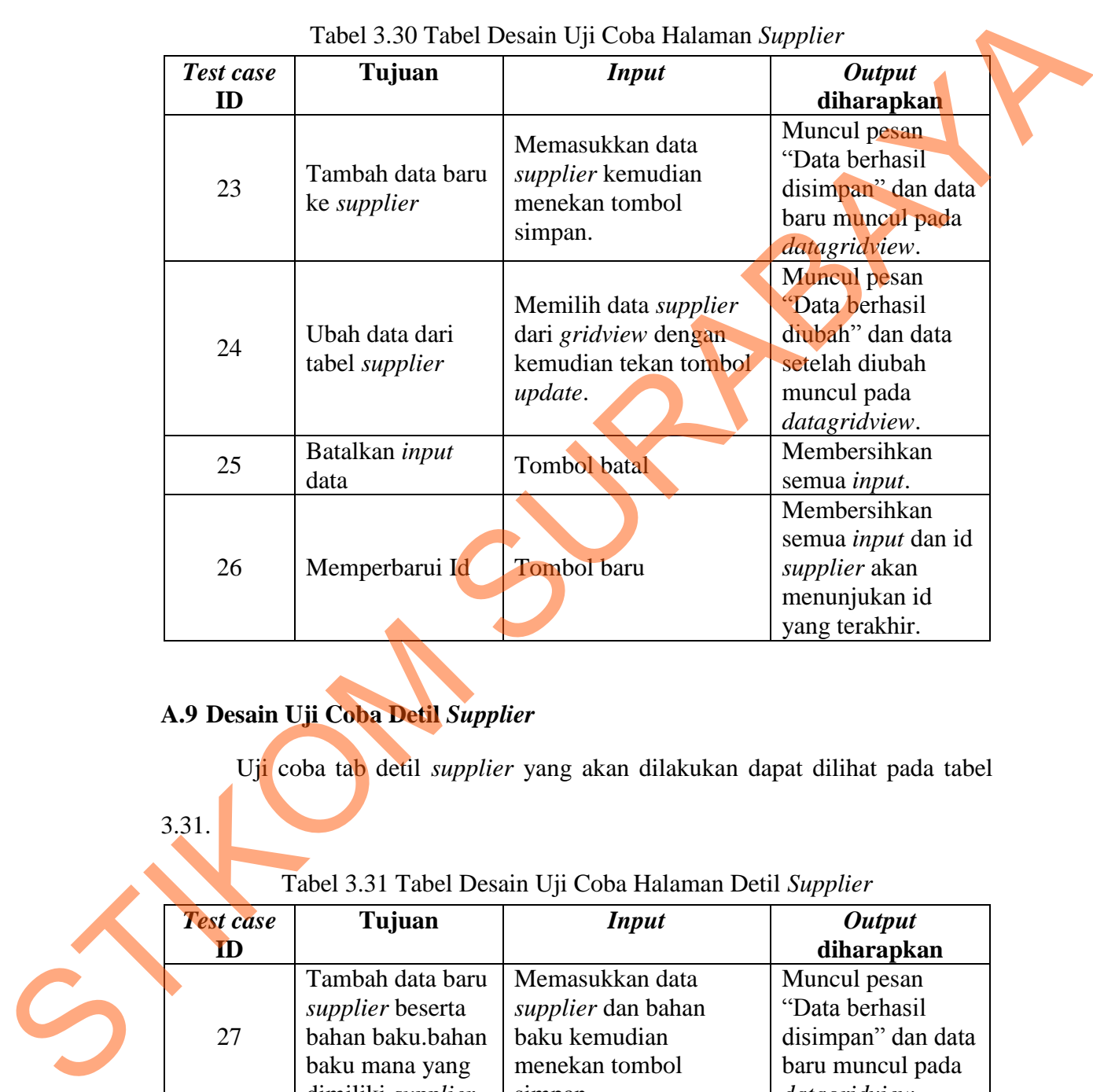

### Tabel 3.30 Tabel Desain Uji Coba Halaman *Supplier*

# **A.9 Desain Uji Coba Detil** *Supplier*

Uji coba tab detil *supplier* yang akan dilakukan dapat dilihat pada tabel

## 3.31.

## Tabel 3.31 Tabel Desain Uji Coba Halaman Detil *Supplier*

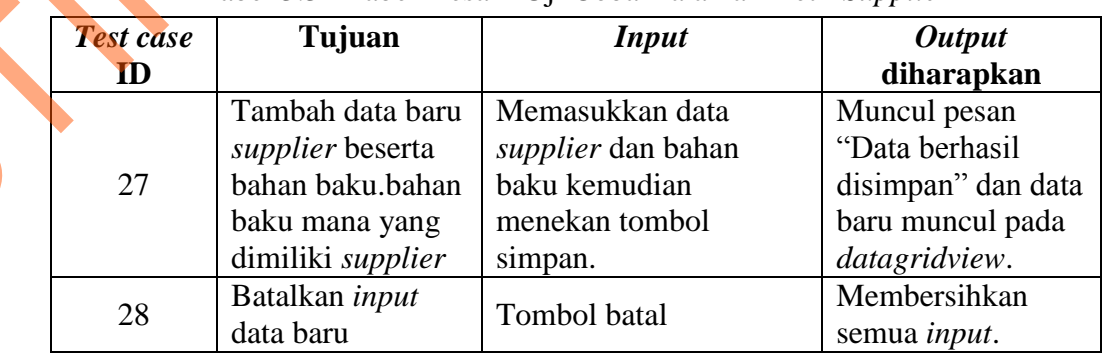

## **A.10 Desain Uji Coba** *Customer*

Uji coba tab master *customer* yang akan dilakukan dapat dilihat pada tabel 3.32.

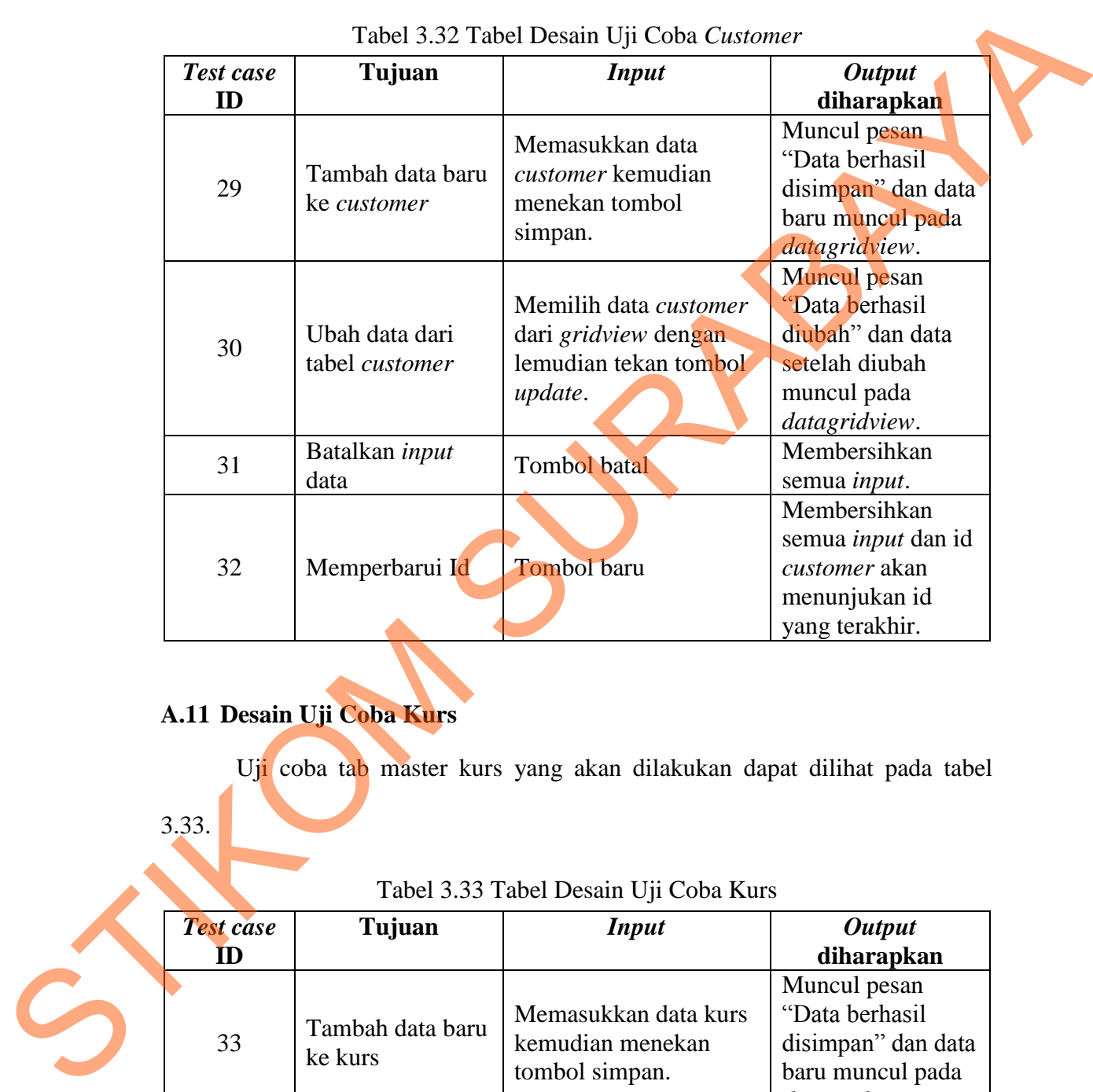

### Tabel 3.32 Tabel Desain Uji Coba *Customer*

# **A.11 Desain Uji Coba Kurs**

Uji coba tab master kurs yang akan dilakukan dapat dilihat pada tabel

3.33.

### Tabel 3.33 Tabel Desain Uji Coba Kurs

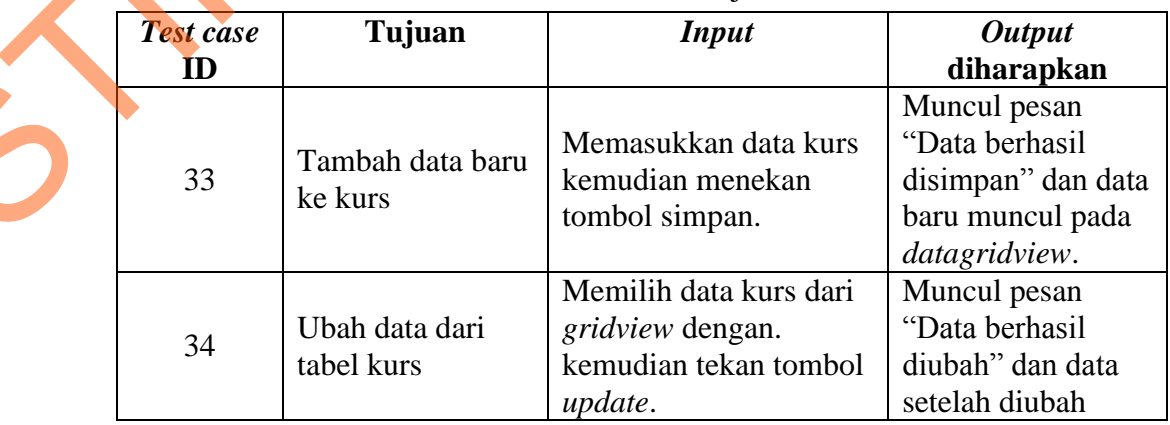

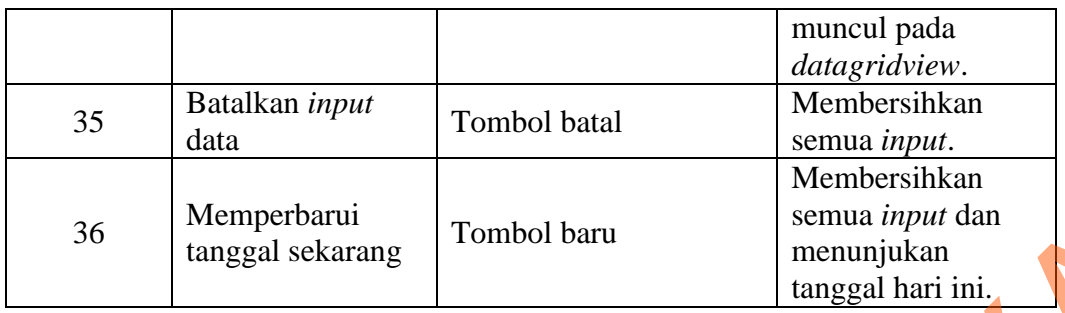

### **A.12 Desain Uji Coba Biaya**

Uji coba tab master biaya yang akan dilakukan dapat dilihat pada tabel

3.34.

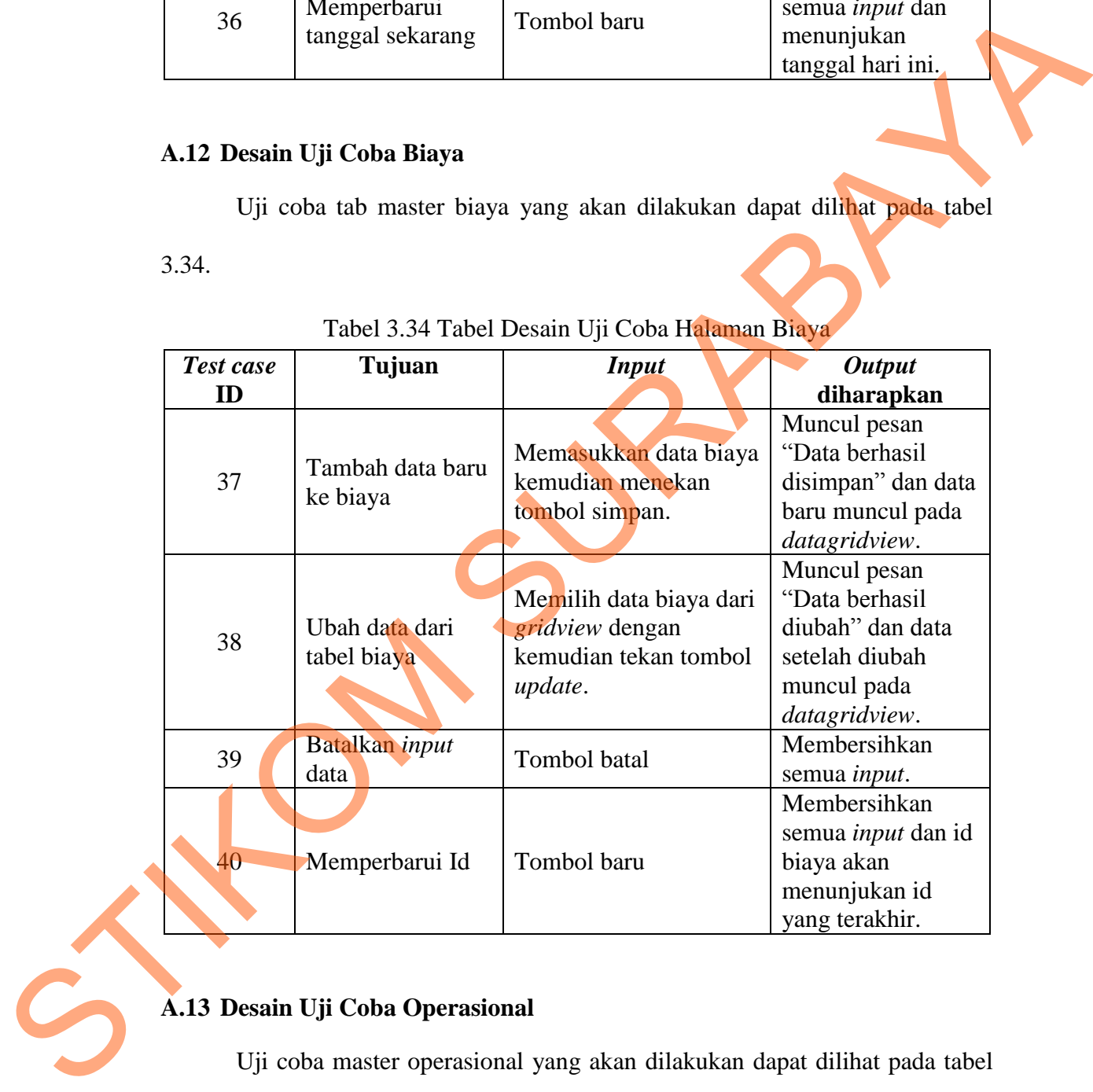

### Tabel 3.34 Tabel Desain Uji Coba Halaman Biaya

## **A.13 Desain Uji Coba Operasional**

Uji coba master operasional yang akan dilakukan dapat dilihat pada tabel

3.35.

| Test case<br>ID                                                                   | Tujuan                              | <b>Input</b>                                                                                                    | <b>Output</b>                                                                                           |  |
|-----------------------------------------------------------------------------------|-------------------------------------|----------------------------------------------------------------------------------------------------|----------------------------------------------------------------------------------------------------|--|
| 41                                                                                | Tambah data baru<br>ke operasional  | Memasukkan data<br>operasional kemudian<br>menekan tombol<br>simpan.                                                                 | diharapkan<br>Muncul pesan<br>"Data berhasil<br>disimpan" dan data<br>baru muncul pada<br>datagridview. |  |
| 42                                                                                | Ubah data dari<br>tabel operasional | Memilih data<br>operasional dari<br>gridview dengan<br>kemudian tekan tombol<br>update.                                              | Muncul pesan<br>"Data berhasil<br>diubah" dan data<br>setelah diubah<br>muncul pada<br>datagridview.    |  |
| 43                                                                                | Batalkan <i>input</i><br>data       | Tombol batal                                                                                                    | Membersihkan<br>semua <i>input</i> .                                                                    |  |
| 44                                                                                | Memperbarui Id                      | Tombol baru                                                                                                    | Membersihkan<br>semua <i>input</i> dan id<br>operasional akan<br>menunjukan id<br>yang terakhir.        |  |
| B. Desain Uji Coba Data Transaksi<br><b>B.1 Desain Uji Data History Pembelian</b> |                                     |                                                                                                    |                                                                                                    |  |
| 3.36.                                                                             |                                     | Uji coba transaksi pembelian yang akan dilakukan dapat dilihat pada tabel<br>Tabel 3.36 Tabel Desain Uji Coba Data History Pembelian |                                                                                                    |  |
| Test case<br>$\mathbf{D}$                                                         | Tujuan                              | <b>Input</b>                                                                                                    | <i><b>Output</b></i><br>diharapkan                                                                      |  |
| 45                                                                                | Tambah data baru<br>pembelian       | Memasukkan data<br>pembelian kemudian<br>menekan tombol                                                                              | Muncul pesan<br>"Data berhasil<br>disimpan" dan data<br>baru muncul pada<br>datagridview dan            |  |

Tabel 3.35 Tabel Desain Uji Coba Operasional

## **B. Desain Uji Coba Data Transaksi**

## **B.1 Desain Uji Data** *History* **Pembelian**

|            |                                                  | Tabel 5.50 Tabel Desain UJI Coba Data <i>History</i> Penibelian                   |                                                                                                    |
|------------|--------------------------------------------------|-----------------------------------------------------------------------------------|----------------------------------------------------------------------------------------------------|
| Test case  | Tujuan                                           | <b>Input</b>                                                                      | <b>Output</b>                                                                                                    |
| ${\bf ID}$ |                                                  |                                                                                   | diharapkan                                                                                                    |
| 45         | Tambah data baru<br>pembelian                    | Memasukkan data<br>pembelian kemudian<br>menekan tombol<br>simpan.                | Muncul pesan<br>"Data berhasil<br>disimpan" dan data<br>baru muncul pada<br>datagridview dan<br>stok bahan baku<br>akan bertambah<br>sesuai dengan<br>pembelian. |
| 46         | Pengecekan<br>minimum<br>pembelian bahan<br>baku | Memasukkan data<br>banyaknya pembelian<br>bahan baku yang di<br>beli. Kurang dari | Muncul pesan<br>"Pembelian harus<br>diatas minimum".                                                                                                    |

Tabel 3.36 Tabel Desain Uji Coba Data *History* Pembelian

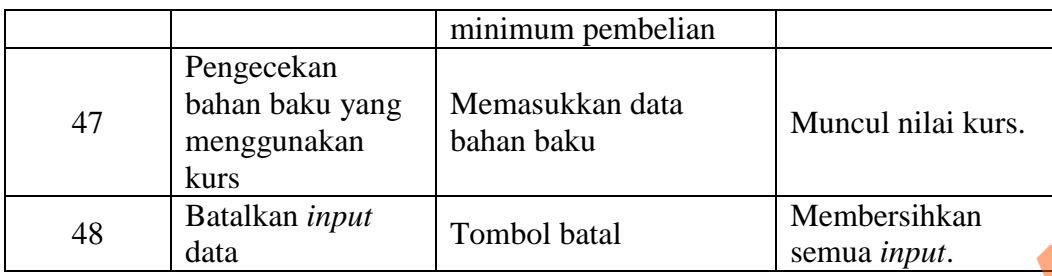

## **B.2 Desain Uji Coba** *Order* **Produksi**

Uji coba transaksi *order* produksi yang akan dilakukan dapat dilihat pada

tabel 3.37.

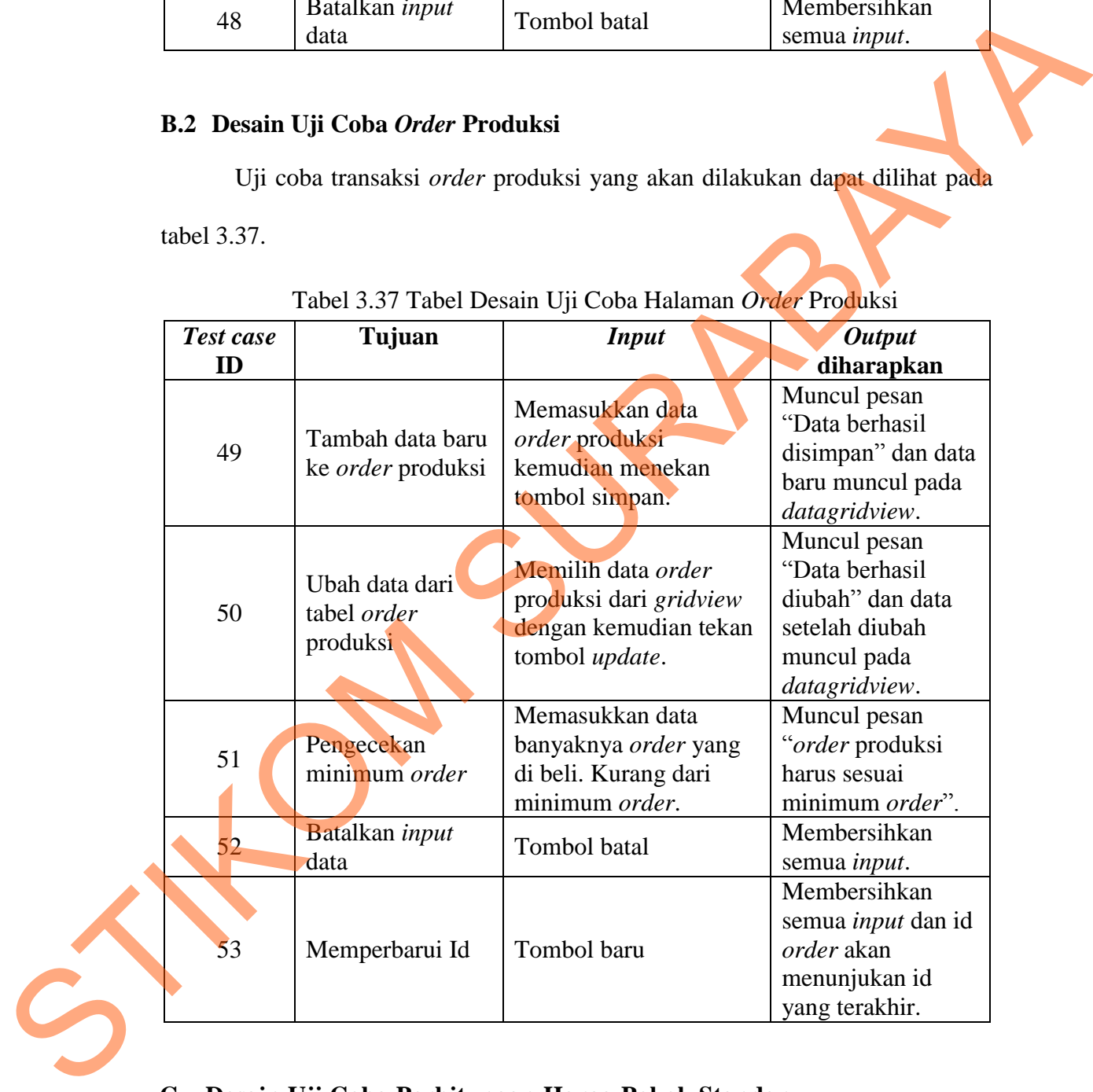

## Tabel 3.37 Tabel Desain Uji Coba Halaman *Order* Produksi

## **C. Desain Uji Coba Perhitungan Harga Pokok Standar**

## **C.1 Desain Uji Coba Bahan Baku Standar**

Uji coba perhitungan bahan baku yang akan dilakukan dapat dilihat pada tabel 3.38.

| Test case       | Tujuan                                                                     | <b>Input</b>                                                                                                    | <b>Output</b>                                                                                                    |
|-----------------|----------------------------------------------------------------------------|----------------------------------------------------------------------------------------------------|----------------------------------------------------------------------------------------------------|
| ID              |                                                                            |                                                                                                    | diharapkan                                                                                                    |
| 54              | Menambah<br>perkiraan<br>bahan baku<br>utama untuk<br>perhitungan          | Memasukkan data order<br>dan bahan baku utama<br>serta tombol ok.                                                                         | Halaman bahan<br>baku standar akan<br>muncul, dan data<br>pembelian muncul<br>pada <i>datagridview</i><br>sebagai acuan<br>perhitungan<br>menggunakan<br>kurs, dan Muncul<br>biaya standar<br>bahan baku utama. |
| 55              | Menambah<br>perkiraan<br>bahan baku<br>penolong<br>untuk<br>perhitungan    | Memasukkan data order<br>dan bahan baku penolong<br>serta tombol ok.                                                                      | Muncul biaya<br>standar bahan baku<br>penolong                                                                                                    |
| 56              | Menambah<br>data biaya<br>standar bahan<br>baku ke dalam<br>tabel detil bb | Setelah penambahan data<br>bahan baku yang telah<br>diinginkan kedalam<br>datagridview kemudian<br>tekan tombol simpan                    | Muncul pesan<br>"data telah<br>disimpan "                                                                                                    |
| 57              | Batalkan input<br>data                                                     | Tombol batal                                                                                                    | Membersihkan<br>semua input.                                                                                                    |
| tabel 3.39.     | C.2 Desain Uji Coba Tenaga Kerja Standar                                   | Uji coba perhitungan tenaga kerja yang akan dilakukan dapat dilihat pada<br>Tabel 3.39 Tabel Desain Uji Coba Halaman Standar Tenaga Kerja |                                                                                                    |
| Test case<br>ID | Tujuan                                                                     | <b>Input</b>                                                                                                    | <b>Output</b><br>diharapkan                                                                                                    |
|                 |                                                                            |                                                                                                    | $H_{\alpha}$ laman tanaa                                                                                                    |

Tabel 3.38 Tabel Desain Uji Coba Halaman Standar Bahan Baku

## **C.2 Desain Uji Coba Tenaga Kerja Standar**

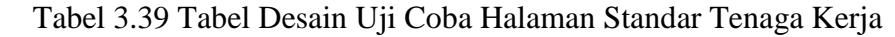

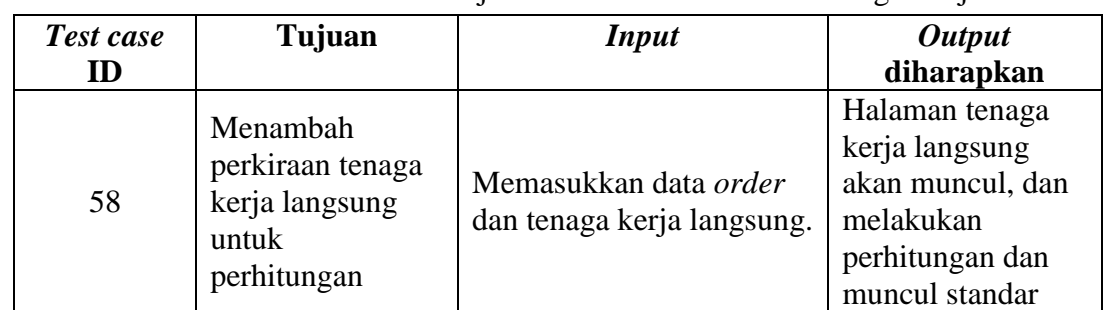

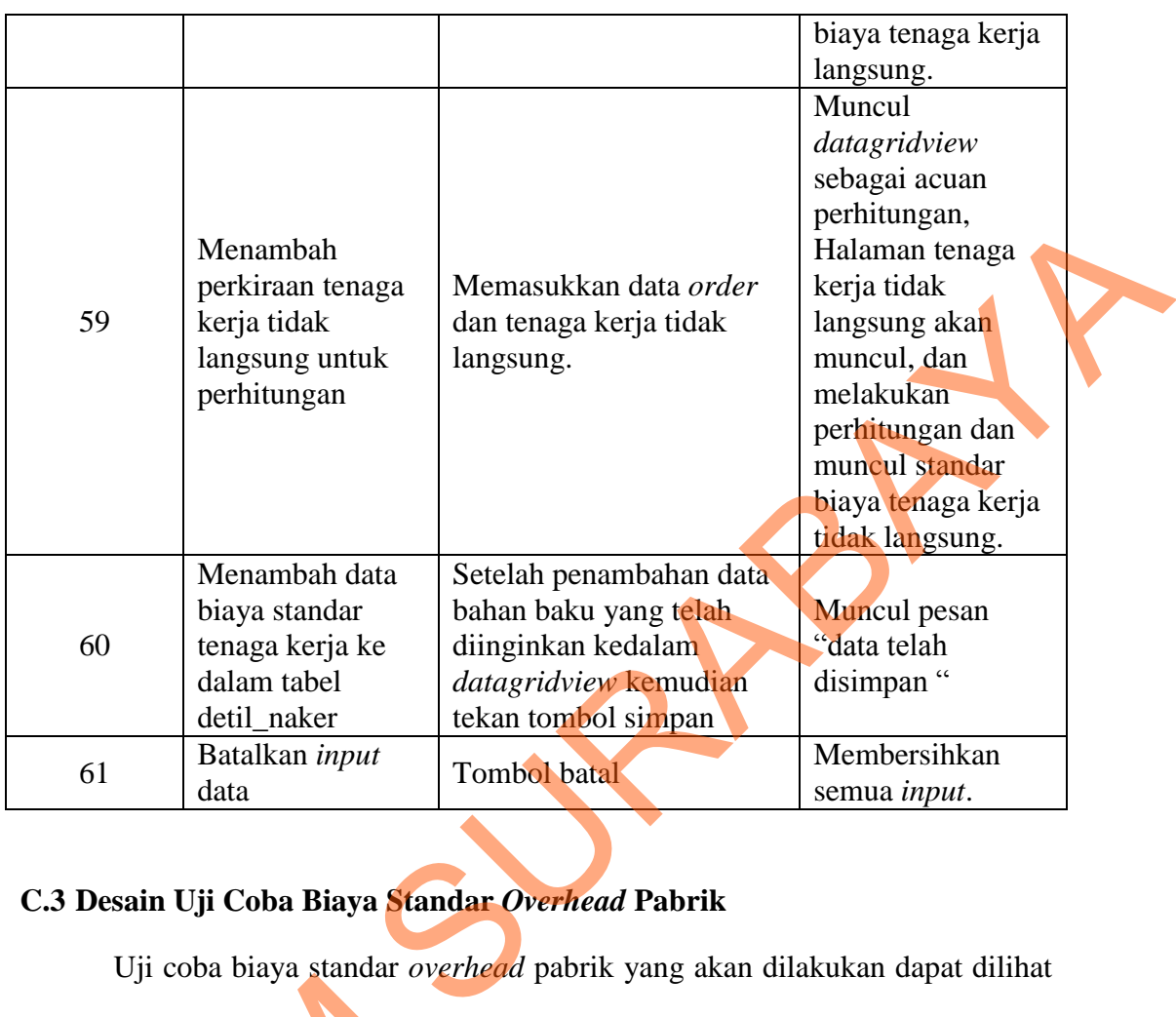

# **C.3 Desain Uji Coba Biaya Standar** *Overhead* **Pabrik**

Uji coba biaya standar *overhead* pabrik yang akan dilakukan dapat dilihat

pada tabel berikut ini.

Tabel 3.40 Tabel Desain Uji Coba Halaman Bahan Baku Penolong

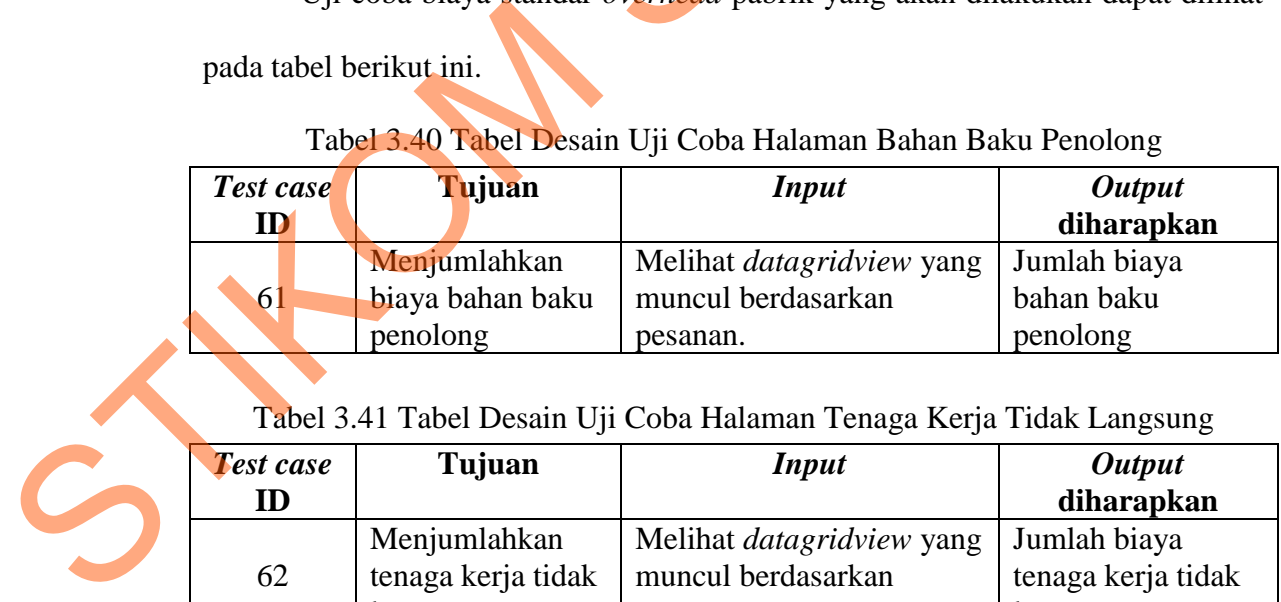

Tabel 3.41 Tabel Desain Uji Coba Halaman Tenaga Kerja Tidak Langsung

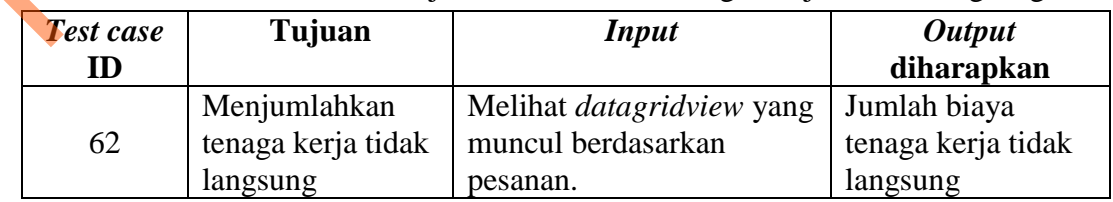

| <b>Test case</b><br>ID | Tujuan                   | <b>Input</b>                                                    | <i><b>Output</b></i><br>diharapkan                                                                                              |
|------------------------|--------------------------|-----------------------------------------------------------------|----------------------------------------------------------------------------------------------------|
| 63                     | Menambah data<br>listrik | Memasukkan data mesin<br>berdasarkan pesanan dari<br>pelanggan. | Muncul pesan<br>"data berhasil<br>disimpan" dan<br>muncul pada<br>datagridview total<br>biaya listrik<br>berdasarkan<br>pesanan |
| 64                     | Menjumlahkan             | Melihat <i>datagridview</i> yang                                | Jumlah biaya                                                                                                    |
|                        | biaya listrik            | muncul berdasarkan order.                                       | listrik                                                                                                    |

Tabel 3.42 Tabel Desain Uji Coba Halaman Listrik

## Tabel 3.43 Tabel Desain Uji Coba Halaman Penyusutan Mesin

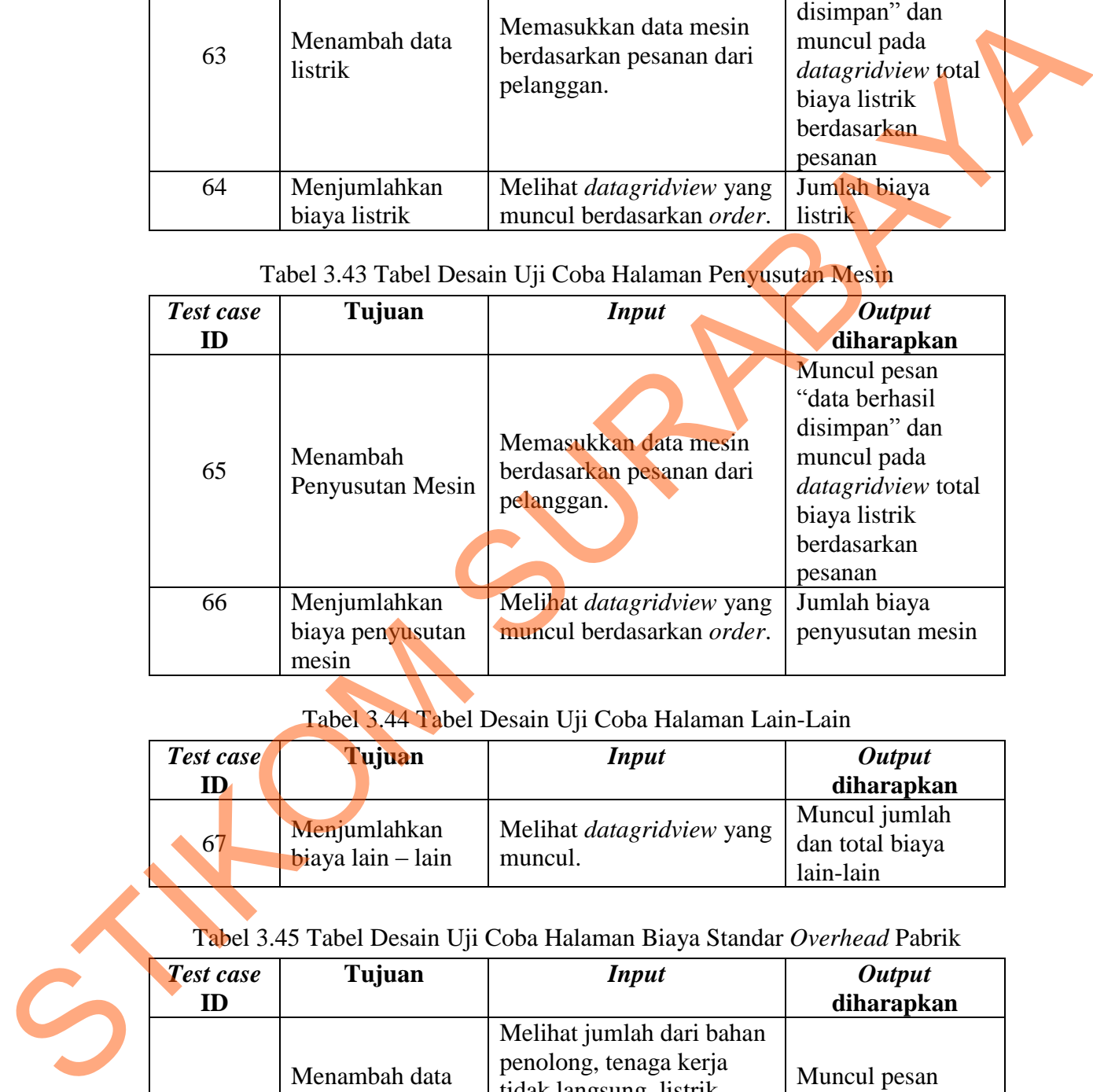

# Tabel 3.44 Tabel Desain Uji Coba Halaman Lain-Lain

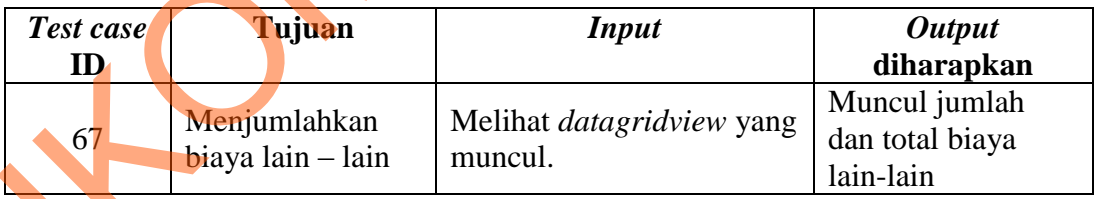

# Tabel 3.45 Tabel Desain Uji Coba Halaman Biaya Standar *Overhead* Pabrik

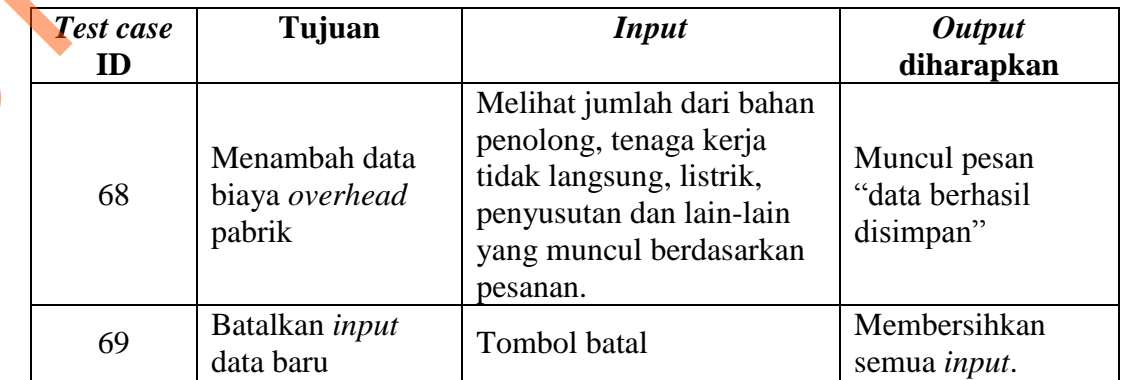
#### **C.4 Desain Uji Coba Harga Pokok Standar**

Proses ini melakukan proses uji coba pada transaksi harga pokok standar

sistem dan dapat dilihat pada tabel-tabel berikut ini.

| Test case<br>ID | Tujuan                                              | <b>Input</b>                                                 | <b>Output</b><br>diharapkan |  |
|-----------------|-----------------------------------------------------|--------------------------------------------------------------|-----------------------------|--|
| 70              | Menjumlahkan<br>biaya pemakaian<br>bahan baku utama | Melihat rincian pemakain<br>bahan baku pada<br>datagridview. | Jumlah biaya<br>bahan baku  |  |

Tabel 3.46 Tabel Desain Uji Coba Halaman Bahan Baku Utama

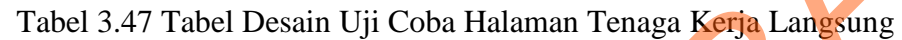

| Test case<br>ID | Tujuan         | <i>Input</i>               | <i><b>Output</b></i><br>diharapkan |
|-----------------|----------------|----------------------------|------------------------------------|
|                 |                |                            |                                    |
|                 | Menjumlahkan   | Melihat daftar biaya       | Jumlah biaya                       |
| 71              | biaya Tenaga   | tenaga kerja yang ada pada | Tenaga kerja akan                  |
|                 | Kerja Langsung | datagridview               | muncul                             |

Tabel 3.48 Tabel Desain Uji Coba Biaya Halaman *Overhead* Pabrik Variabel

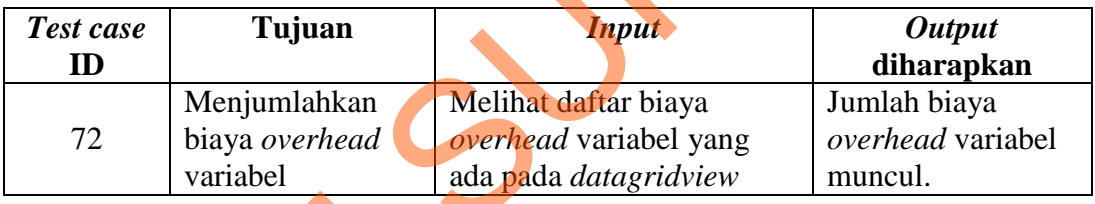

### Tabel 3.49 Tabel Desain Uji Coba Biaya Halaman *Overhead* Pabrik Tetap

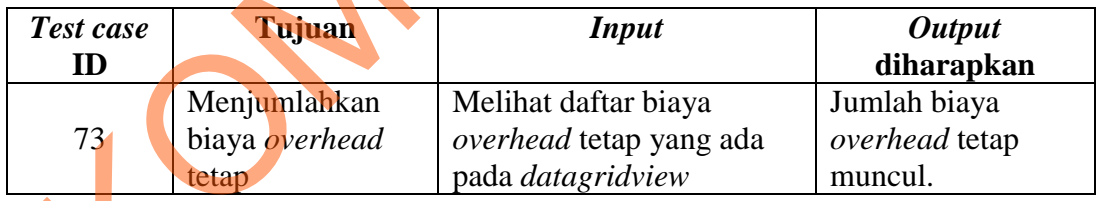

# Tabel 3.50 Tabel Desain Uji Coba Perhitungan Halaman Harga Pokok Standar

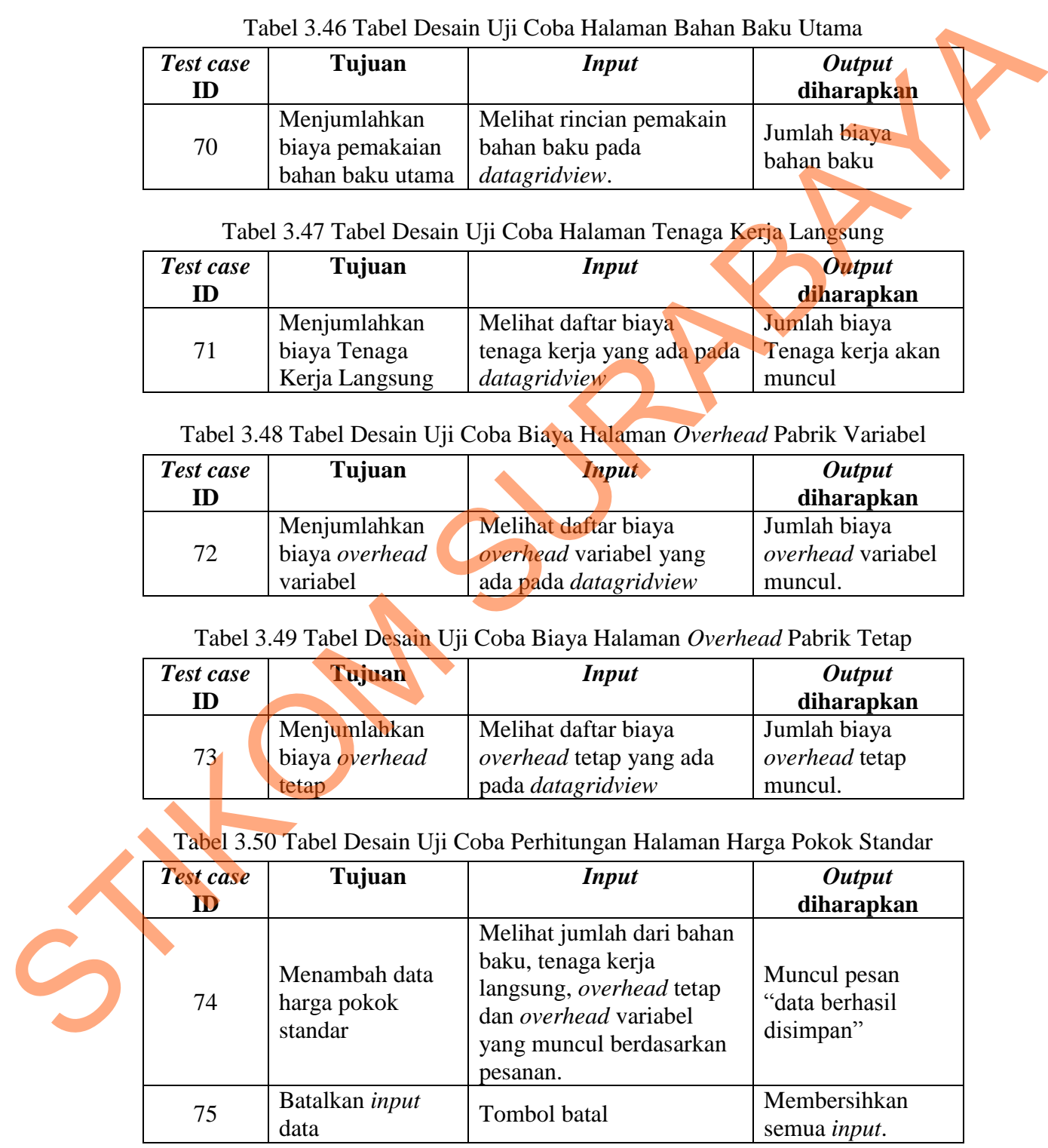

Proses ini melakukan proses uji coba pada harga jual dan dapat dilihat pada tabel berikut ini.

| <b>Test</b><br>case ID | Tujuan                                                                          | <b>Input</b>                                                                            | Output diharapkan                                                             |
|------------------------|---------------------------------------------------------------------------------|-----------------------------------------------------------------------------------------|-------------------------------------------------------------------------------|
| 76                     | Mencari data<br>harga pokok<br>standar yang<br>akan ditentukan<br>harga jualnya | Memilih di combobox                                                                     | Muncul harga pokok<br>aktual dan harga pokok<br>actual/kg di dalam<br>textbox |
| 77                     | Menambahkan<br><b>Markup</b>                                                    | Melihat daftar biaya<br>non produksi yang ada<br>pada <i>datagridview</i>               | Muncul form markup                                                            |
| 78                     | Menambahkan<br>Harga Jual                                                       | Menginputkan harga<br>jual yang diinginkan                                              | Textbox harga jual akan<br>terisi otomatis                                    |
| 79                     | Menambahkan<br>data harga jual<br>dan laba kotor<br>kedalam tabel<br>harga jual | Setelah penambahan<br>data sudah <i>fix</i> dan terisi<br>semua, tekan tombol<br>simpan | Muncul pesan "data<br>berhasil disimpan"                                      |

Tabel 3.51 Tabel Desain Uji Coba Halaman Penentuan Harga Jual

## **D. Desain Uji Coba Pelaporan**

### **D.1 Desain Uji Coba Laporan Harga Pokok Standar**

Tabel 3.52 Tabel Desain Uji Coba Laporan Halaman Harga Pokok Standar

|           | D. Desain Uji Coda Pelaporan                          |                                                                                                    |                                                                    |
|-----------|-------------------------------------------------------|----------------------------------------------------------------------------------------------------|--------------------------------------------------------------------|
|           |                                                       | D.1 Desain Uji Coba Laporan Harga Pokok Standar                                                                                                   |                                                                    |
|           |                                                       | Proses laporan harga pokok standar yang disajikan dalam format crystal                                                                            |                                                                    |
| overhead. |                                                       | report akan memberikan tentang detil biaya bahan baku, tenaga kerja serta<br>Tabel 3.52 Tabel Desain Uji Coba Laporan Halaman Harga Pokok Standar |                                                                    |
| Test case | Tujuan                                                | <b>Input</b>                                                                                                    | <b>Output</b>                                                      |
| ID        |                                                       |                                                                                                    | diharapkan                                                         |
| 80        | Mengetahui<br>laporan biaya<br>harga pokok<br>standar | Memilih pilihan<br>berdasarkan order<br>produksi yang ingin di<br>lihat di combobox                                                               | Laporan biaya<br>harga pokok<br>standar<br>berdasarkan<br>pilihan. |

#### **D.2 Desain Uji Coba Laporan Harga Jual**

Proses laporan yang disajikan dalam format *crystal report* akan memberikan informasi harga jual berdasarkan pada pesanan pelanggan.

| Test case<br>ID | Tujuan                                    | <b>Input</b>                                                                        | <b>Output</b><br>diharapkan                            |
|-----------------|-------------------------------------------|-------------------------------------------------------------------------------------|--------------------------------------------------------|
| 81              | Mengetahui<br>laporan biaya<br>harga jual | Memilih pilihan<br>berdasarkan order<br>produksi yang ingin di<br>lihat di combobox | Laporan biaya<br>harga jual<br>berdasarkan<br>pilihan. |
|                 | D.3 Desain Uji Coba Laporan Laba Kotor    | Proses laporan yang disajikan dalam format crystal report                           | akan                                                   |
|                 | memberikan informasi laba kotor.          | Tabel 3.54 Tabel Desain Uji Coba Halaman Laporan Laba Kotor                         |                                                        |
| Test case<br>ID | Tujuan                                    | <b>Input</b>                                                                        | <b>Output</b><br>diharapkan                            |
| 82              | Mengetahui<br>laporan biaya laba<br>kotor | Memilih pilihan<br>berdasarkan order<br>produksi yang ingin di<br>lihat di combobox | Laporan biaya laba<br>kotor berdasarkan<br>pilihan.    |
|                 |                                           |                                                                                     |                                                        |

Tabel 3.53 Tabel Desain Uji Coba Halaman Laporan Harga Jual

#### **D.3 Desain Uji Coba Laporan Laba Kotor**

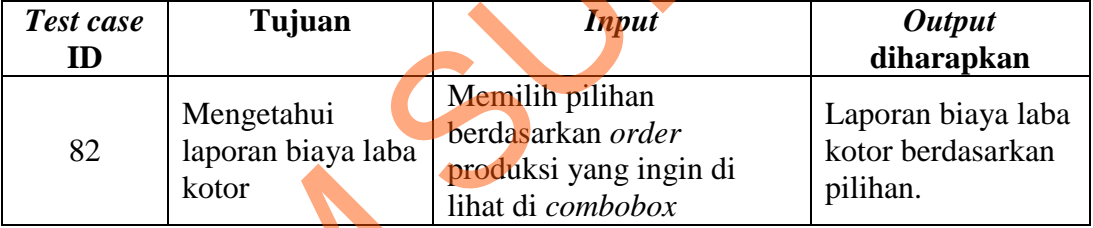